# **FINANCIAL SERVICES: INSURANCE PRODUCT PROFITABILITY**

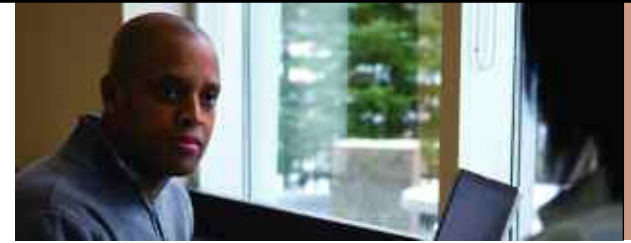

**COGNOS PERFORMANCE BLUEPRINT IMPLEMENTATION GUIDELINE V2**

**A WEB-BASED PERFORMANCE MANAGEMENT APPLICATION** 

**COGNOS | INNOVATION CENTER** for Performance Management™

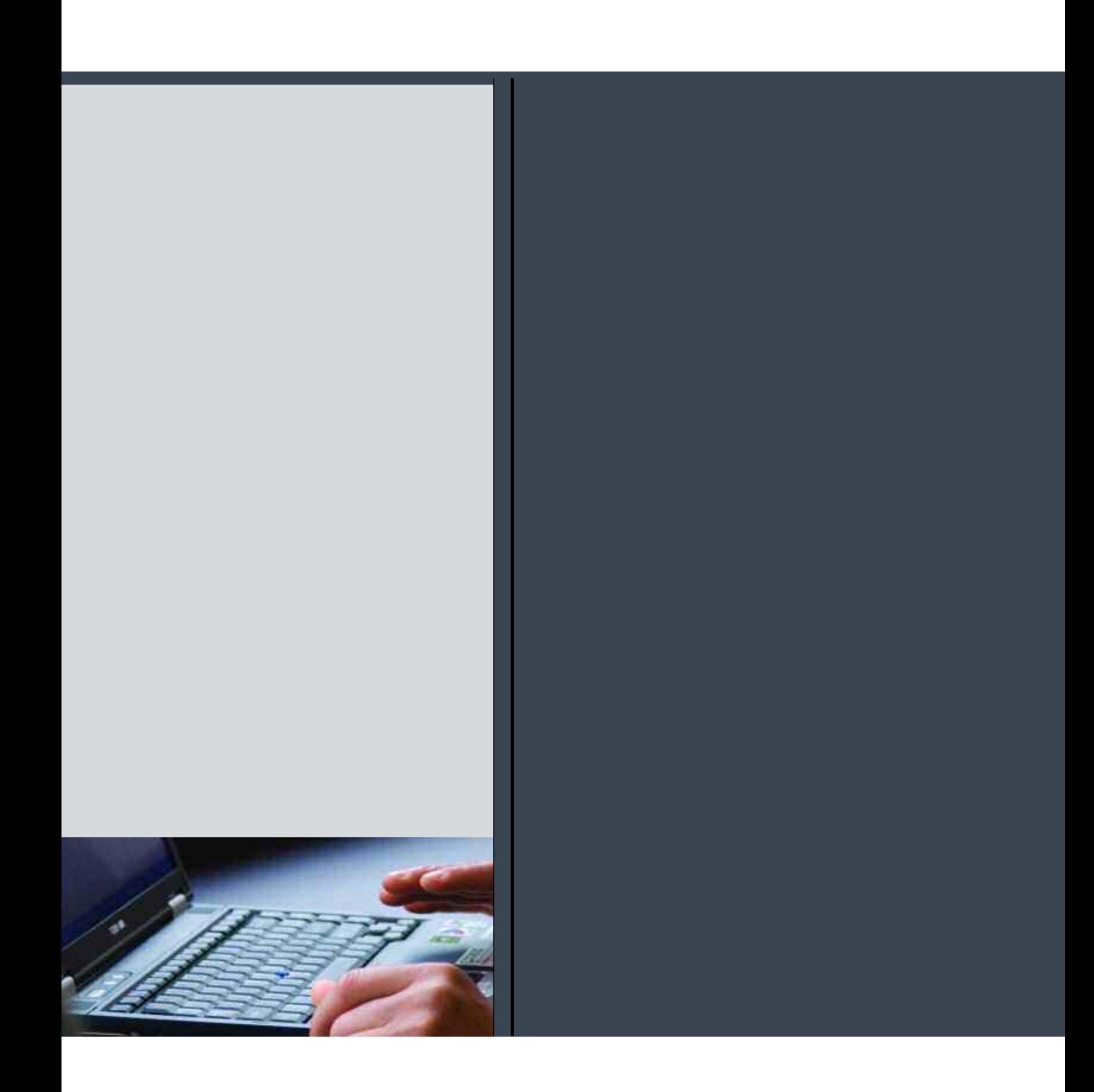

## Introduction

This implementation guide demonstrates a Web-based planning and reporting process for the general insurance industry, specifically focused upon the profitability of insurance products, and using Cognos 8 Planning and Cognos 8 Business Intelligence.

Despite the natural catastrophes of recent years, many insurance companies have managed to show record profits. American property and casualty insurers, for instance, made a record \$44.8 billion profit in 2005, passing much of their hurricane-related exposure to re-insurers and state and local governments.

Yet all is not well in the insurance industry. Many insurers feel that they need to exit risky business lines or geographies to ensure continued profitability. Risk-management experts predict that the catastrophes of recent years may continue for the foreseeable future, and if such events occur frequently, large insurance companies may not find it easy to escape financial disaster.

To maintain profitability in the face of escalating risks, insurance companies must be nimble enough to change course in an instant—shifting emphasis from one product to another, one region to another, one product line to another.

The problem is that historically, most insurers have not been able to change course very quickly.

The breakdown occurs in two primary areas. First, insurers have struggled to get the right data to make decisions in a timely manner. Too often, insurance executives do not trust the data they are given, or data is not presented in a user-friendly way, or data is not structured to answer the key business questions, and so on. Second, insurers have rarely been able to accurately forecast multiple business scenarios to determine the most profitable course of action. Strategic planning and forecasting have typically been annual events, often based on prior-year results plus some percentage growth—rather than on business drivers—and typically are done in isolation by each product line or business segment, not considering overall corporate impact.

Despite the inefficient processes found at many insurers, driving product- and overall profitability through a coordinated, efficient process can be reality. The first step is to consolidate data, storing all relevant product revenue, claim, and expense information in an accessible place. Next is to apply appropriate reporting and analysis tools to the task of understanding as much as possible about product lines, individual products, and brands. Once these are understood more completely, an insurer can confidently assess financial impacts of proceeding with business-as-usual as opposed to implementing one or more initiatives in specific products, product lines, or brands to improve profitability.

The *Cognos Insurance Product Profitability Blueprint* enables insurers to create profit-and-loss statements and balance sheets at the product line and product levels, by brand. The Blueprint allows business analysts, product managers, and finance executives to analyze and report on profitability, and to plan initiatives to improve business results.

The *Insurance Product Profitability Blueprint* is described in detail below. The solution comprises two primary components:

- Reporting, analysis, dashboards, and scorecards using Cognos 8 Business Intelligence
- Planning and forecasting using Cognos 8 Planning

Using these components, the *Blueprint* enables product line managers, product managers, and analysts to receive product line, product, and brand information, analyze the information to determine targets, plan initiatives to drive increased profits into the chosen target, and manage and update the P&L and balance sheet at desired levels in the product hierarchy.

### Customer Segment Reports, Analysis, Dashboards, and Scorecards

The *Insurance Product Profitability Blueprint* provides a hierarchy of dashboards and reports designed to guide users through increasingly deeper levels of understanding. A business intelligence portal view of the *Blueprint* begins with a high-level picture. The portal may be tailored to view reports based upon a user's level of security and/or responsibility. The Cognos Planning Contributor application administrator may allow a user to see revenue reports for all products and brands or for a single area of responsibility, such as a specific product line, product, brand, or combination.

The portal shown below provides a great deal of information very quickly. The graph at the top left—a plot of growth in Gross Written Premiums (GWP)—allows a comparison of current forecast against last year's actuals (how we are doing against market expectations), compare it against budget (how I am doing), and against the previous forecast (whether things are getting better). The graph is viewable at any level in the hierarchy to which the user has access—from total company all the way down to a specific product.

The Revenue Composition pie graphs at the top right show how revenue is split among products and brands.

In an effort to remove a lot of the "noise" in the model, the middle graph is of Underlying Growth. Ignoring for a moment Average Premiums, Renewals, Cancellation Rates, and so on, there is a graph of Growth over the previous comparable period (PCP) for our Inforce to answer the question, "What is the customer base doing?"

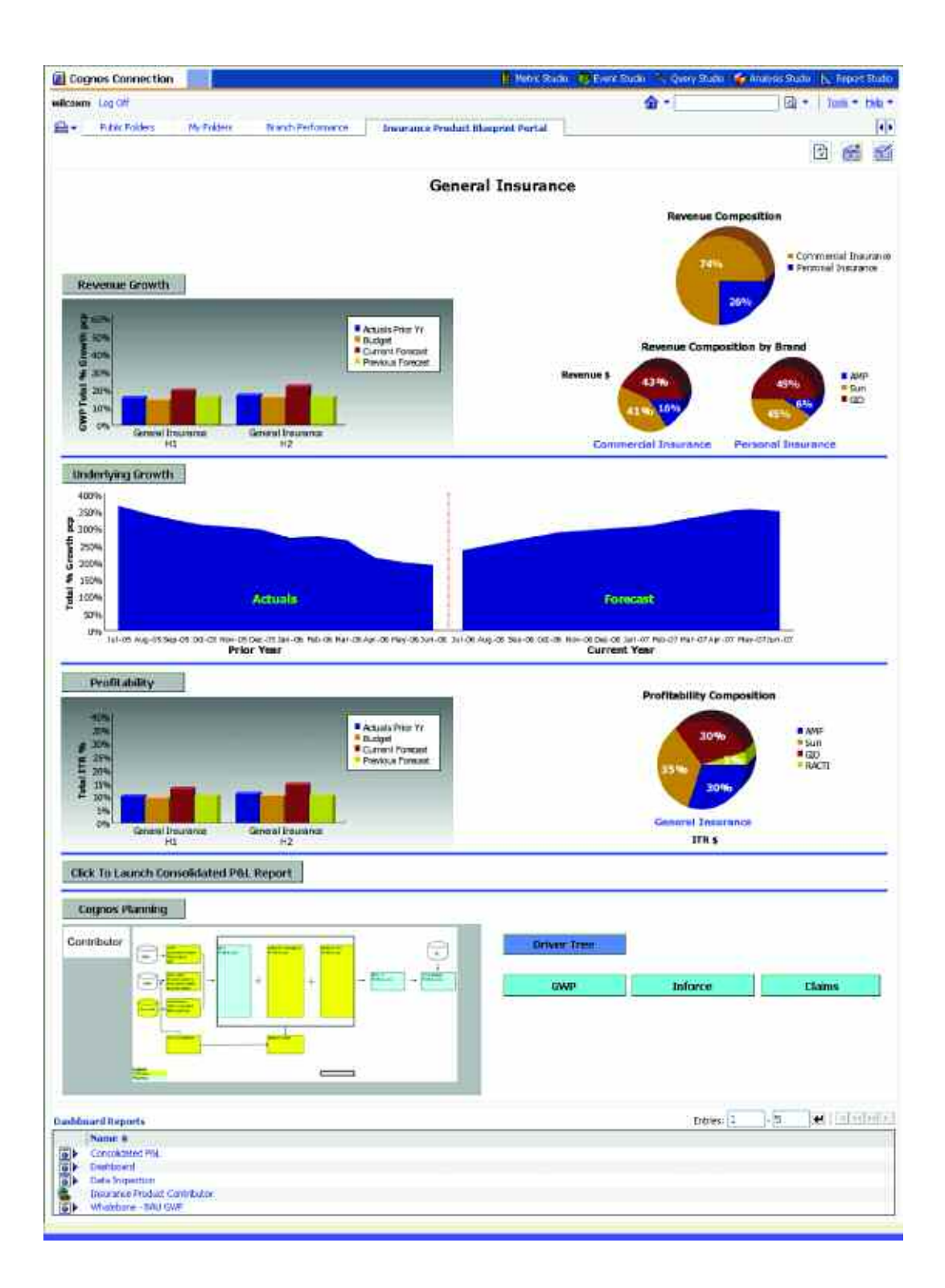

## 

The third tier of graphs on the portal provides a measure of Profitability as we graph Insurance Trading Result Margin (ITR), as well as pie charts showing ITR composition by product and brand. Reading comparable pie charts together may yield interesting knowledge (i.e. whether a product represents 20 percent of revenue, but 40 percent of profits.)

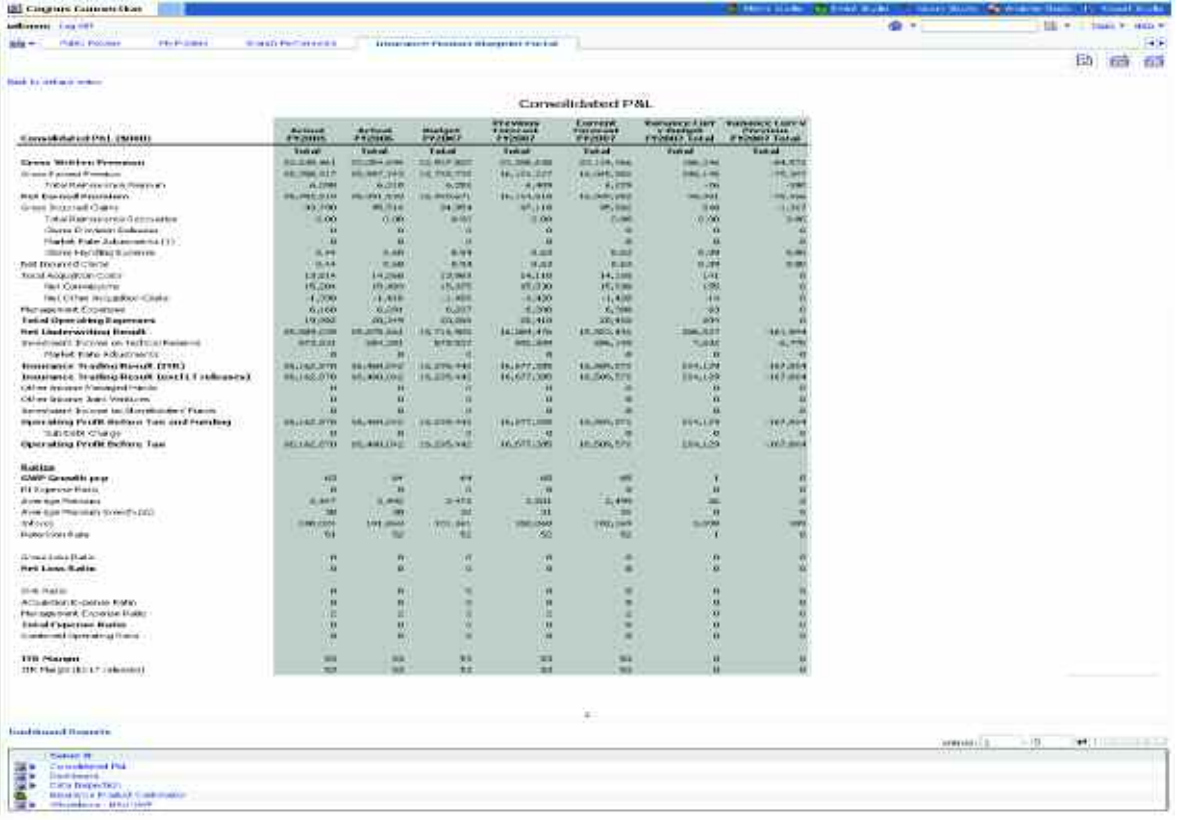

The fourth section of the portal provides a link to open the Consolidated P&L Report.

The fifth section of the portal provides links to the Cognos 8 Contributor applications and to reports laying out the driver trees used throughout the model.

The bottom section of the portal is the Business Intelligence Navigator which allows access to other key reports that have been developed in anticipation of particular needs. Reports such as the Consolidated P&L, Balance Sheet, or a breakdown of Profit-and-Loss statement by Business as Usual (BAU) and Initiatives are but a few.

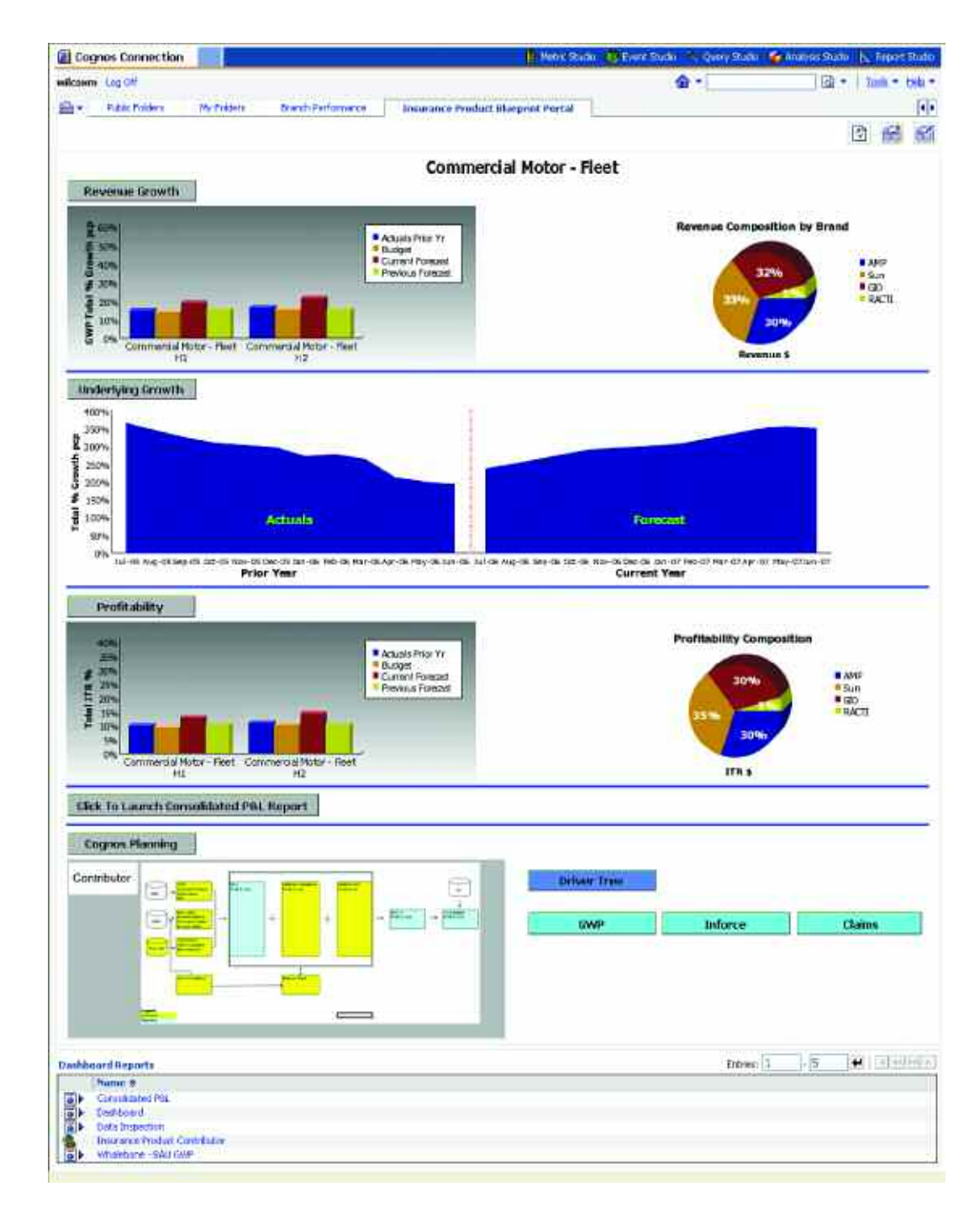

A second view is similar, but is for a single product—in this case Commercial-Fleet.

The portal is only the beginning of the rich information available within the Business Intelligence portion of the *Blueprint*.

From the top graph, Revenue Growth, users can drill down to underlying reports that add detail and depth to the revenue picture.

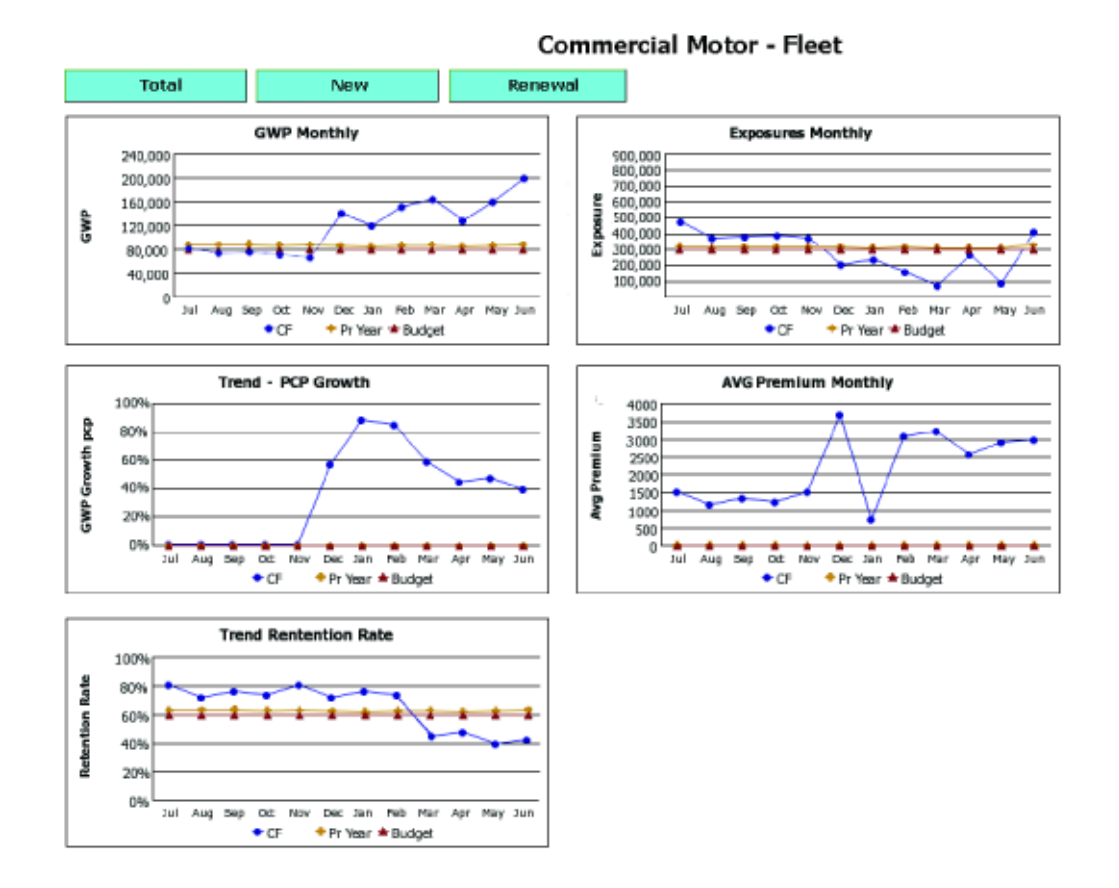

These reports provide additional Gross Written Premium data, like Current Forecast, Budget, and Prior Year for GWP at the total, New, and Renewal levels. Underlying Revenue Growth graphs also explore growth trends, Exposure, Average Premiums, and Retention Rates. The graphs can be tailored to meet specific needs and may drill down to underlying tables for even deeper analysis.

The portal's Profitability graph also offers drill-down capability to gain even deeper understanding of the profitability picture.

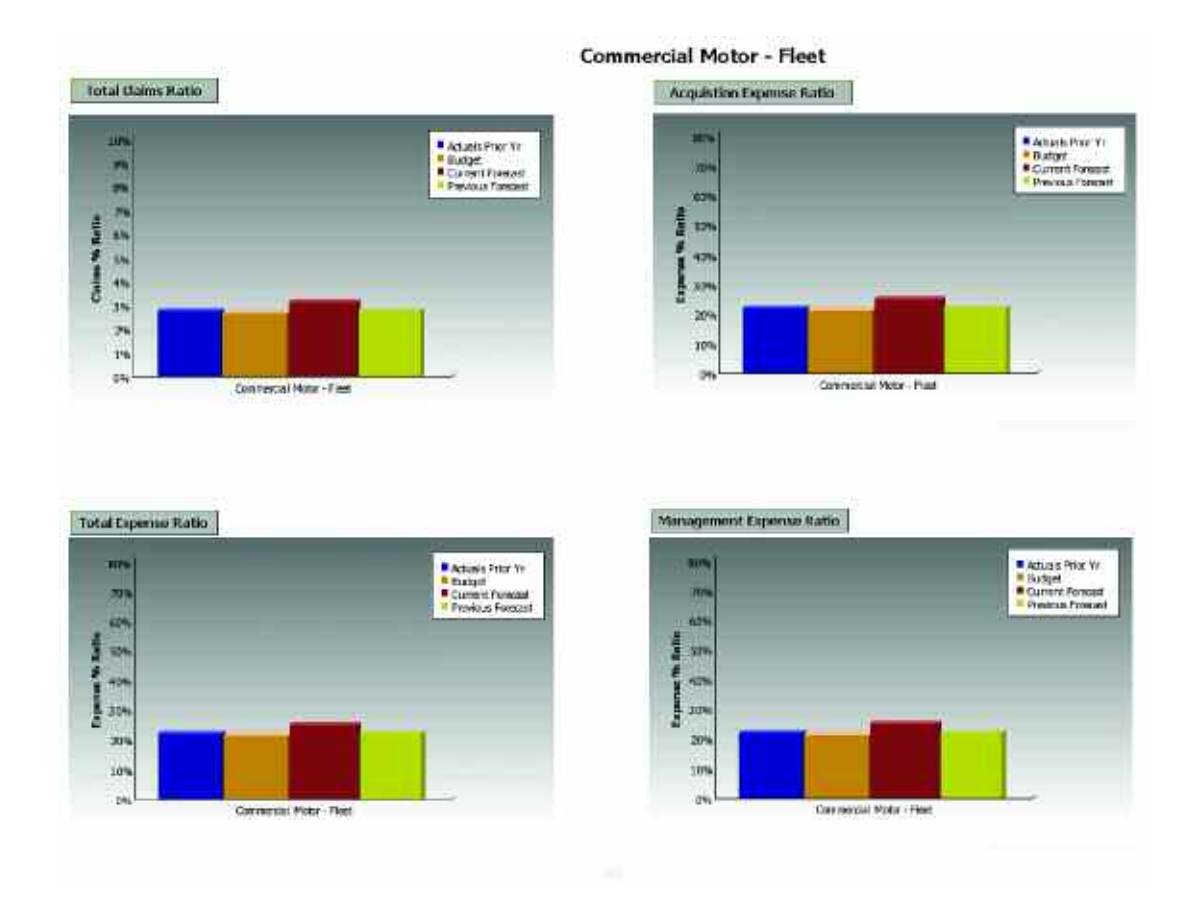

The Profitability drill-down offers even greater detail. The graph at the top of the page displays the Net Loss Ratio as it compares to other versions by year. The Total Claims ratio is itself drillable, as is shown in the next report. Further down the report are graphs for Total Expense, Acquisition Expense, and Management Expense ratios. Each graph deepens understanding of overall profitability.

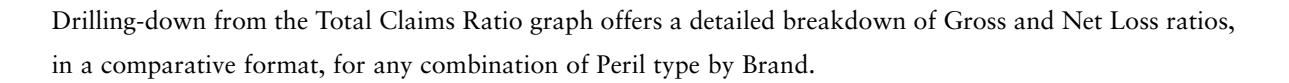

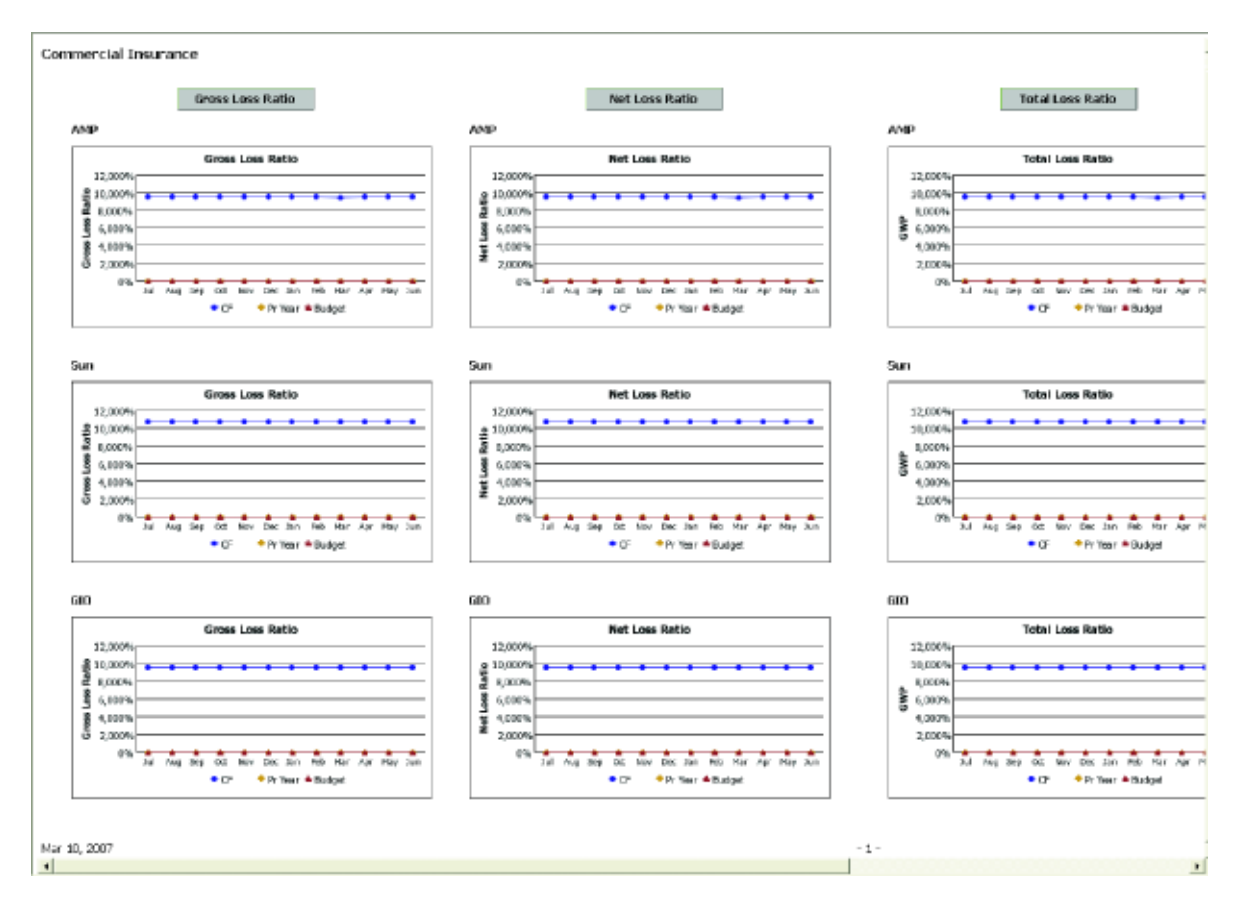

Additional business intelligence reports are available through the portal's front-end and any desired report can be readily customized. Users can also access reports that allow them to "slice-and-dice" data for any particular view they might require.

# Contributor Application Overview

Performance management systems make it easy to articulate goals and to measure, track, and get feedback on performance against goals. The *Insurance Product Profitability Blueprint* anticipates that every effort is made to manage such items as Investment Income Rates, along with technical parameters like proportional RI(Re-Insurance) Rates and Recoveries, Claim Handling Expense Rates (CHE), and Prudential Margin Rates. At the product manager or product line level, managers make decisions to optimize efficiency and revenues as well as control claims and expenses. Forward-looking collaboration must occur so that product decisions are aligned with corporate expectations, and so that variances can be evaluated.

Product managers, product line managers, and brand managers need clear targets and goals, and must understand corporate expectations. Managers must be able to forecast both operational needs and profitability, and get continuous feedback on their performance against corporate targets and profitability guidelines. The *Insurance Product Profitability Blueprint* helps meet these needs.

# Blueprint Objectives

The *Insurance Product Profitability Blueprint* meets a number of objectives:

- Establishes clear and concise targets for each manager at a profit-and-loss (P&L) level.
- Establishes clear and concise targets for each product by brand.
- Calculates revenues, expenses, and claims based on adjustable historic trends for Business as Usual (BAU).
- Allows alternative revenue planning scenarios and a process for choosing the best alternative to meet needs and expectations.
- Automatically calculates the Earned Premium and Unearned Premium Reserves (UPR) for the user and the day's phasing.
- Allows users to determine the Premium Spread by product.
- Provides the ability to calculate and adjust product expenses.
- Gives users the ability to plan Current Year Claims by Peril and a choice of Methods to use in calculating the Incurred Dollar (Size & Frequency or Loss Ratio method) as well as the ability to adjust trended rates.
- Provides a balance sheet by product and brand that includes all the necessary movements and allows users to enter a Premium Debtor's rate and adjust as necessary the trended Deferred Acquisition Cost (DAC) items.
- Enables users to plan as many as five unique Initiatives for each product by brand, and then select which Initiative(s) to include in the final current forecast. A user may also plan up to five Difference Initiatives that vary from Business as Usual, for each product by brand and then select which Difference Initiative(s) to include in the current forecast. A Difference Initiative modifies the current BAU and then calculates what should take place to accomplish that objective. A regular Initiative begins with a clean slate, and users define what they are after.
- Allows the use of multiple currencies. Users may plan forecasts in a local currency which is then converted to the corporate standard currency using corporate rate tables.
- Provides immediate feedback on planning decisions.
- Allows reporting and analysis by product line, product, and brand.

## Key Cognos Planning Benefits

- Powerful, flexible model development using Cognos 8 Planning Analyst to customize the *Insurance Product Profitability Blueprint*.
- Web-based deployment of models for process workflow, data collection, and consolidation.
- Real-time workflow.
- Real-time consolidation
- Real-time browser-based calculations for immediate results.
- Scalable architecture with proven deployments to thousands of line managers.
- Linking functionality to ensure collaboration between all areas of the enterprise.
- Form-based planning with selection boxes to drive application logic and calculations.
- Flexible analysis and report development using industry-leading Cognos 8 Business Intelligence Representative Workflow.

The Insurance Product Profitability Blueprint is designed for collaborative use by executives, product line managers, financial planners, financial analysts, and product managers to help managers align decisions with corporate.

The following describes basic workflows in which an individual contributor would:

- Review corporate targets for a product or product line.
- Plan new Initiatives by product and brand to influence forecasted revenues and profitability.
- Forecast revenue and claim activity to align baseline plans and corporate targets.
- Assess impacts on product/brand revenue, expenses, and profitability.
- Monitor key performance indicators.
- Generate reports and analyses.

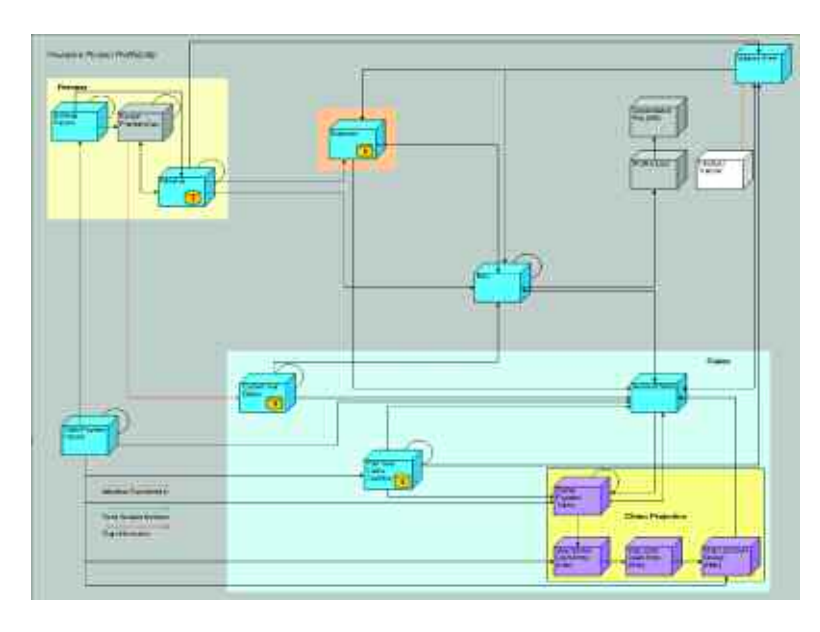

The following chart highlights the high-level work- and information flows through the *Blueprint*:

A deeper view reveals several supporting tabs:

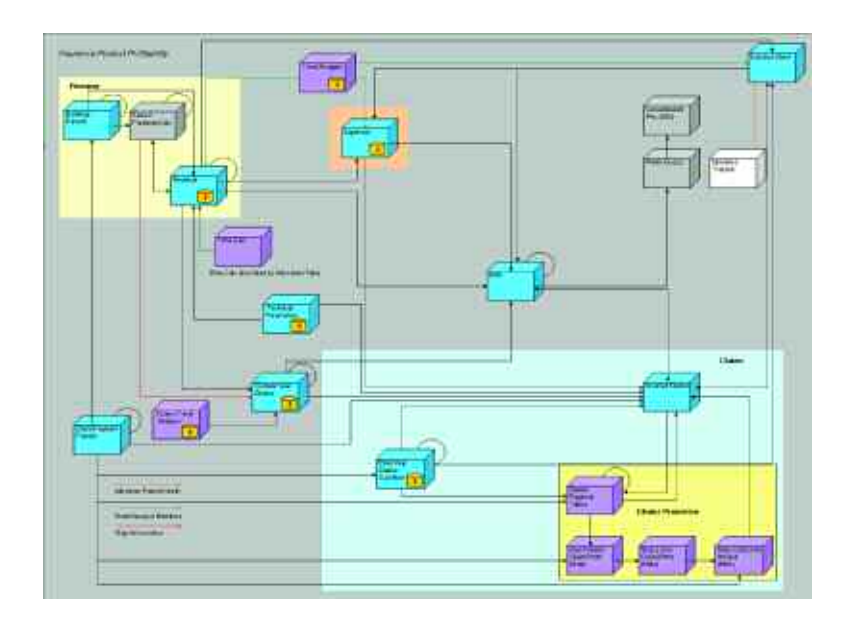

A complete view of the *Insurance Product Profitability Blueprint* without the Initiatives model would look as follows:

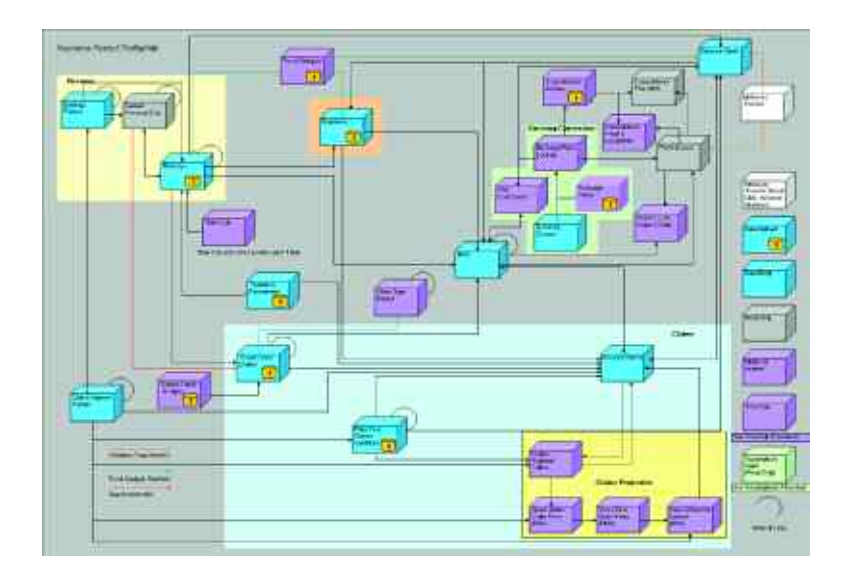

Users, however, would only have to interface with the following tabs:

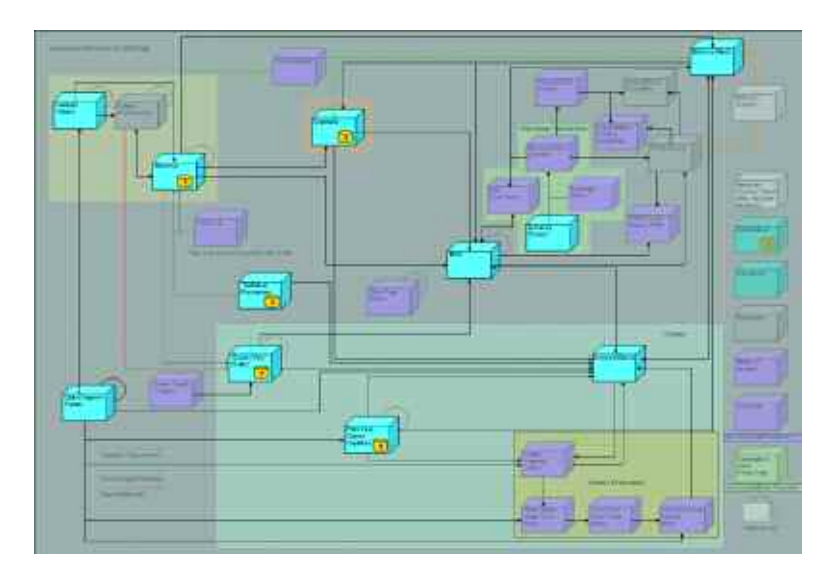

Or viewed more simply:

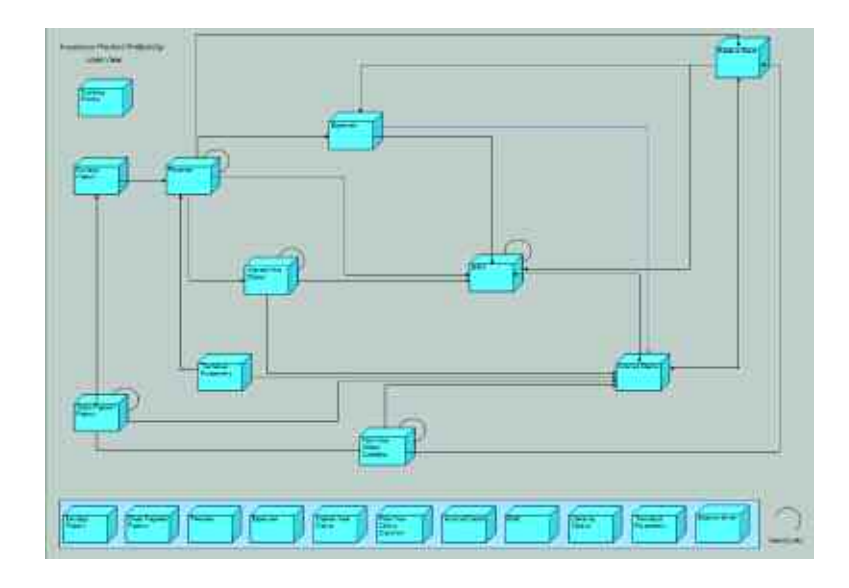

Specific areas of the model will explore flowcharts containing hidden tabs that aid in calculation and reconciliation.

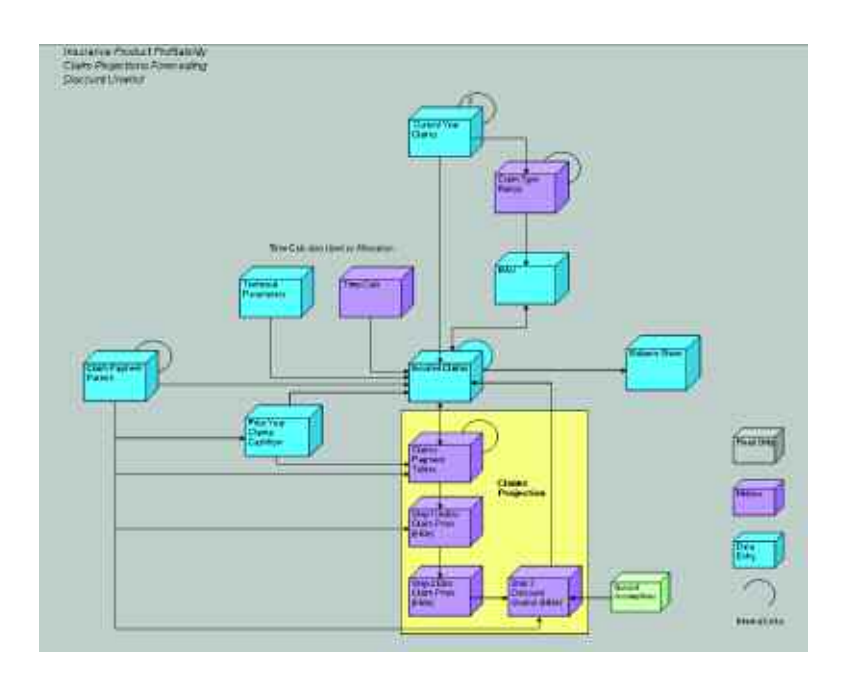

The *Insurance Product Profitability Blueprint* uses as its e-list a hierarchical list of Products: (Boat, Motor Comprehensive, Property Burglary & Money …)

Which roll up to Product Lines: (Workers Comp, Home, Motor …)

Which roll up to Consolidated Product Group: (Commercial Insurance, Personal Insurance)

Which roll to Total Company. Product Runoffs can be included as part of the product hierarchy.

It should also be noted that for efficiency and speed, the *Blueprint* has been split into two applications. They are *Insurance Product Profitability* and *Insurance Product Profitability Initiatives*. There are components of the two applications which are very similar, as the same processes occur in both. For example, the flowchart above, entitled *Insurance Product Profitability*, calculates the Incurred Claims and Balance Sheet movements for BAU (Business as Usual), using the same logic as the flowchart below, *Insurance Product Profitability Initiatives*, does for Initiatives and Difference Initiatives. Where areas replicate, this implementation guide will highlight any differences from the original design and refer back to the earlier discussion of functionality.

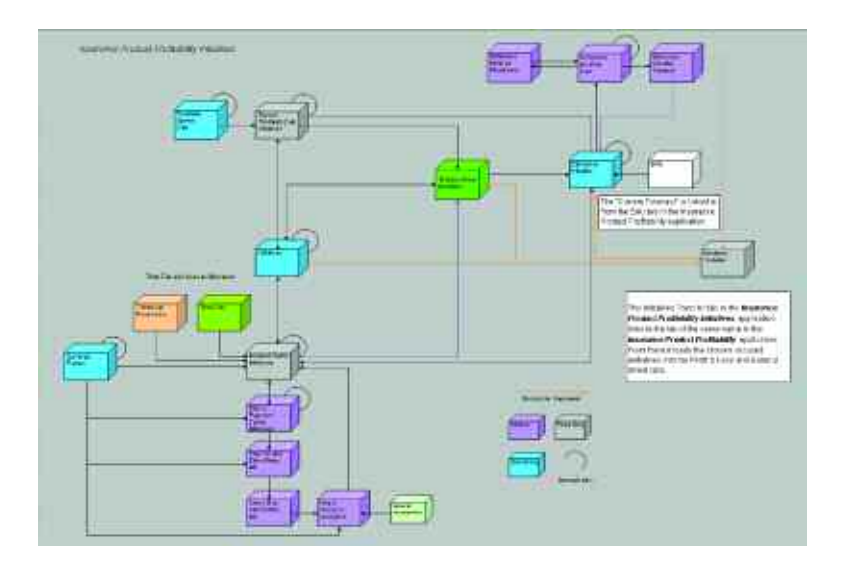

We will now begin a discussion of the *Insurance Product Profitability* application, an individual contributor's starting point in the budgeting and forecasting process. Immediately following, we will explore the Insurance Product Profitability Initiatives application. It is intended that both applications would always be used in a complete Insurance Product Profitability solution.

# Insurance Product Profitability Application

#### **Revenue**

The first tab in the *Blueprint* is Revenue, where the forecasting/budgeting process begins. We begin by determining what revenue will be for Business as Usual. The Current Forecast in this tab defaults to Scenario 1. In the event user indicate no scenario preference, the model will default to Scenario 1. When viewing the Current Forecast page, users will notice in the top-left corner of the grid a Choice drop-down which offers the opportunity to change the scenario in use to another.

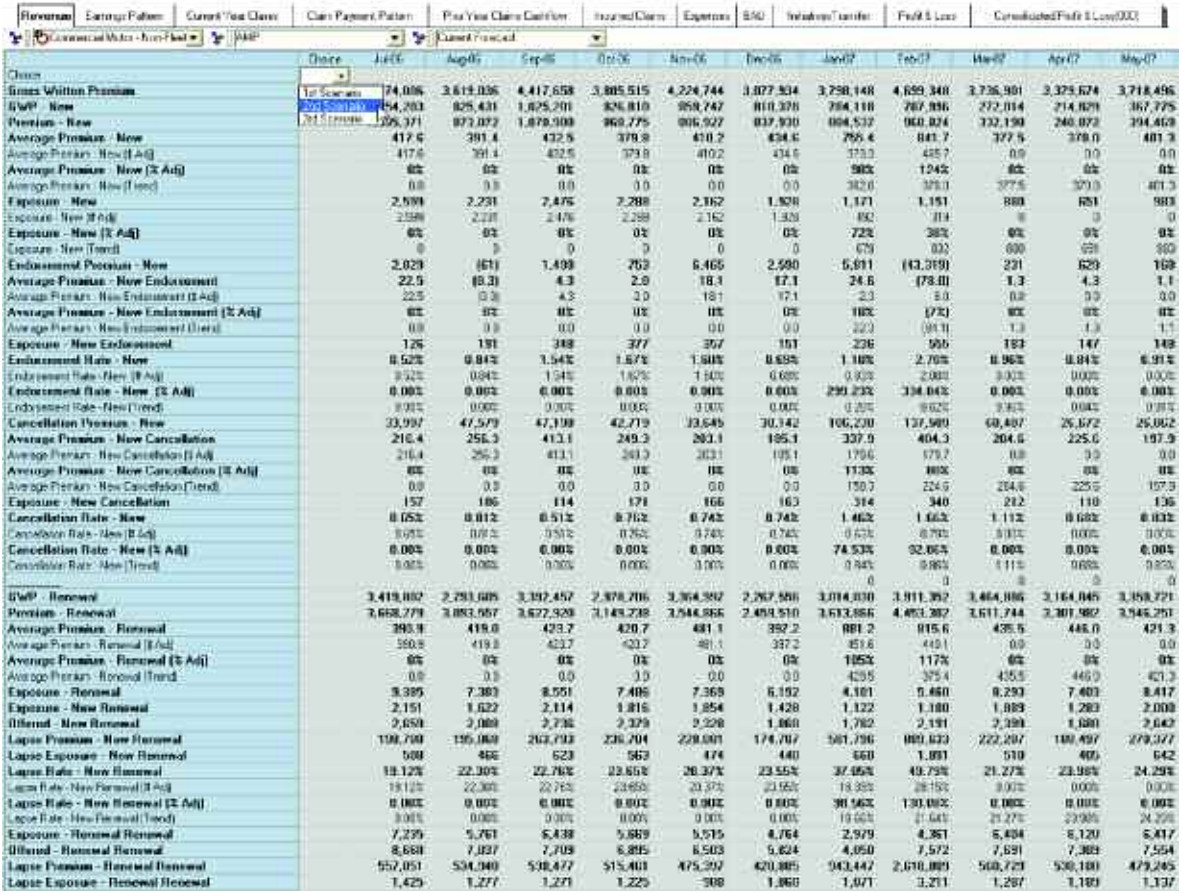

By changing the drop-down that reads Current Forecast, users may work on any Scenario they prefer or view Actuals, the Prior Forecast, or the Current Budget.

When changing the view to Scenario 1 for example, users will now see where and how they might influence their forecasts. There are a number of grayed-out rows representing Trends that have been calculated and linked-in to give users a starting point as they begin the budgeting process. In the screen capture below, notice that for each trended item in the first column, there is a drop-down to enable users to define the Trend method they would prefer to use. The default is Same Period Previous Year, a number that has been calculated and pre-populated within the model to give users a starting point. Users may decide to change the default for any or all given trends to their preferred method.

User choices are:

- Same Period Previous Year (here, January to January, etc.)
- 6-Month Average (average of previous 6 months)
- 12-Month Average (average of past 12 Months—the default)
- Last Period (last period we have actual data for)
- Zero Trend (a zero base upon which to begin i.e. new product)

Begin by entering the first letter or number of your choice and hitting RETURN or by selecting an item from the drop-down list. The five choices above are those selected for this Blueprint. If other or additional choices are desired, it would be an easy matter to facilitate.

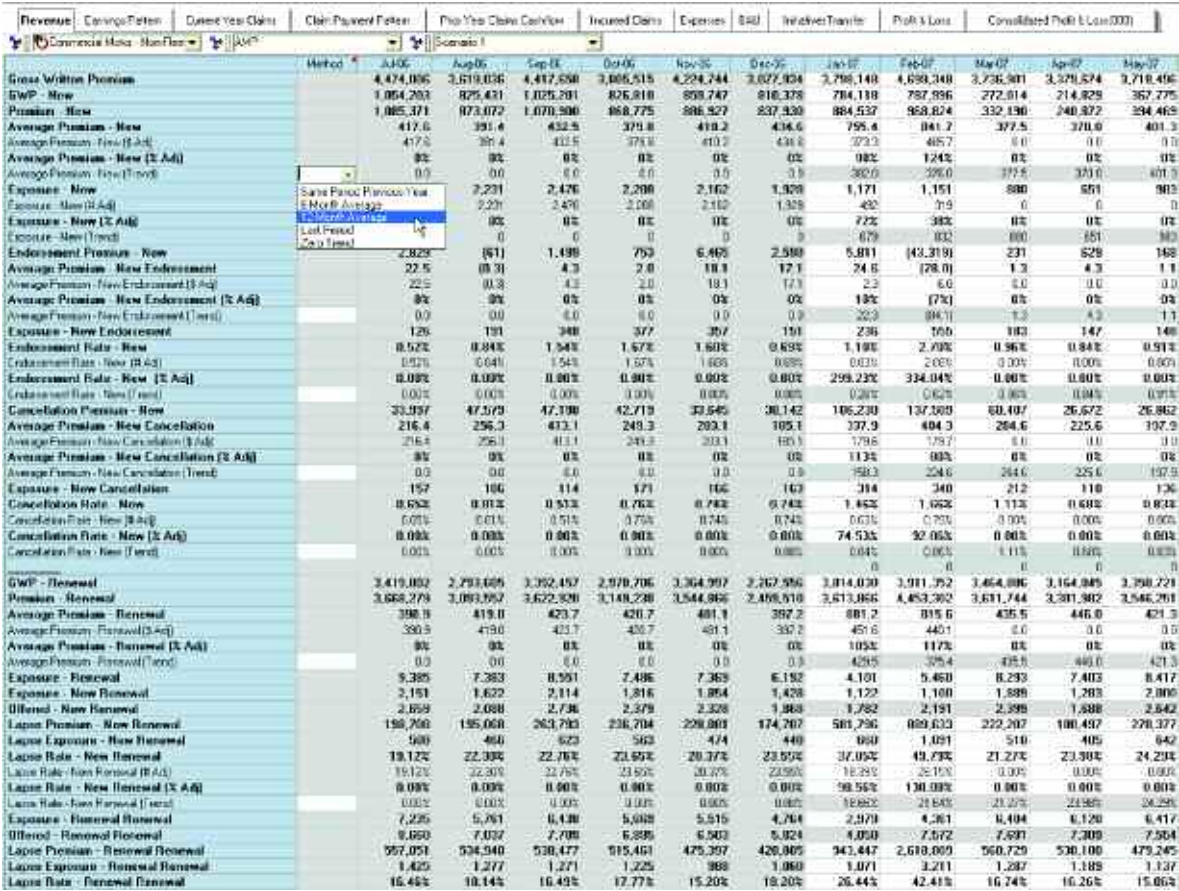

Users can modify any item for which a Trend number is entered by specifying an Adjustment Number (or Dollar), by entering a percentage to change the item, or by directly editing the result and allowing the model to calculate the adjustments. As an example, one could increase Average Premium-New—the Average Premium for new business—by either adding or subtracting a dollar amount, by increasing or decreasing it by a percentage, or by entering the desired result in the Average Premium-New cell. Numbers may be changed by one cell at a time or by complete rows. Totals may be changed and the change would then break-back (reverse allocate) over the detail items.

Fields in GRAY are non-editable and are either locked historical data, data linked over from other tabs, or items calculated based upon information entered in the white (or editable) areas. As changes are made, they are highlighted in BLUE along with any cells affected by the change. Changes made on any specific tab will flow through to subsequent tabs upon which they have an effect. Making changes to the **Revenue** tab will change revenue, which would change Earned Premium Calc; and since the Earned Premium effects **Current Year Claims**, that would be effected also, and so on.

The calculations in this model were developed from a driver tree that is available as an Addendum to this implementation guide. The driver trees are also available via a link on the bottom-right corner of the Web portal. The following driver tree should prove helpful in gaining a deeper understanding of the **Revenue** tab.

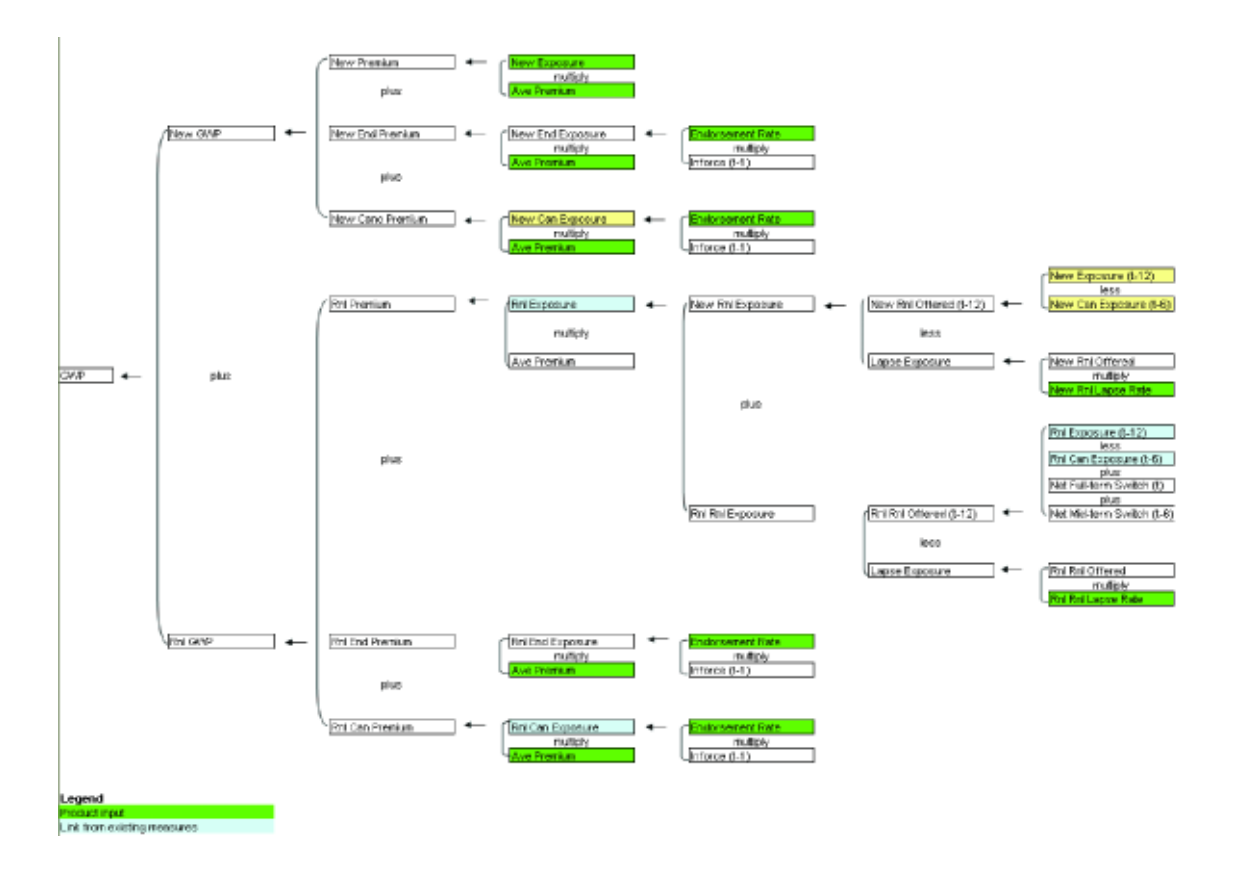

In addition to the driver trees, *Insurance Product Profitability Addendum V2.xls* contains detailed flowcharts of the processes within models, a discussion of New Claims Theory, an Excel spreadsheet detailing the logic and flow used in the Claims Handling Provisions, the internal workings of Difference Initiatives, and a glossary of terms used in the application.

A second file entitled *Insurance Product Profitability Tab Layouts and Model Design.xls*. provides a detailed layout of each tab, the d-list used, and the sizing of both applications, as well as other information relevant to the applications.

As noted above, users may also view Actuals, Prior Forecast, or the current Budget from within the **Revenue** tab. Notice that the timescale changes as views change. In the example above, the Current Forecast and related scenarios ran from January 2007 through December 2008, the two rolling fiscal years we are forecasting. (July 2006 through December 2006 are viewable as read only as they are the actuals that make up part of Fiscal Year 2007. The Budget covers Fiscal 2007, which runs from July 2006 to June 2007.

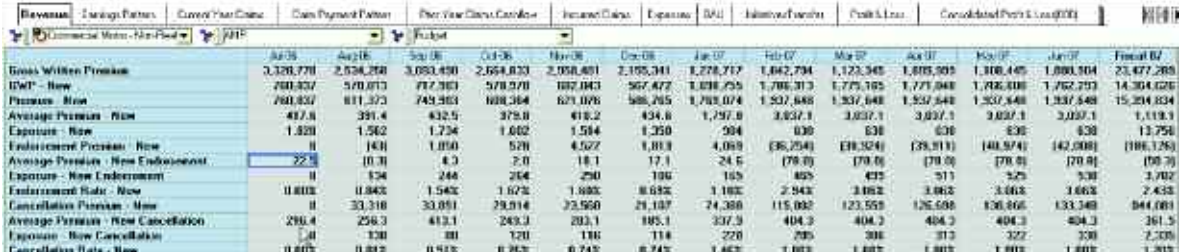

Actuals cover a period from July 2004 through December 2006.

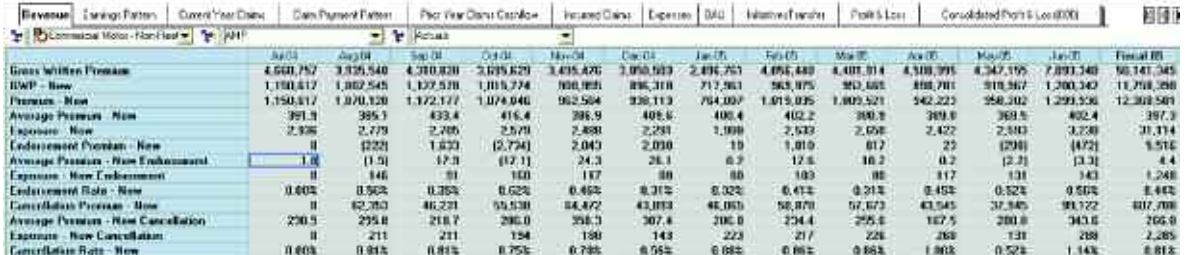

# Earnings Pattern

The second tab of the *Blueprint*, **Earnings Pattern**, offers the ability to enter the Policy Period, that is, the number of months the premium is to be spread over or—put another way—the cover period for the premium. Policy Period varies by product, which is how the planner has logged onto the model. The default, if no selection is made, is to spread the premium on a 12-month basis. In the diagram below, 1/24th of the premium is recognized in the first period, Development Month zero and 1/24th of the premium in the 13th Period, Development Month twelve. The remaining 11/12ths would be recognized between periods 1 through 11. It is always the case that 1/(2\*Policy Period) goes in Development Month 0 and the Development month equal to the Policy Period and that (1/Policy Period) goes into Development Month 1 through (Policy Month – 1). The phasing calculated in this tab is used in both the **Earned Premium Calc** tab and the **Earned Premium Calc Initiatives** tab.

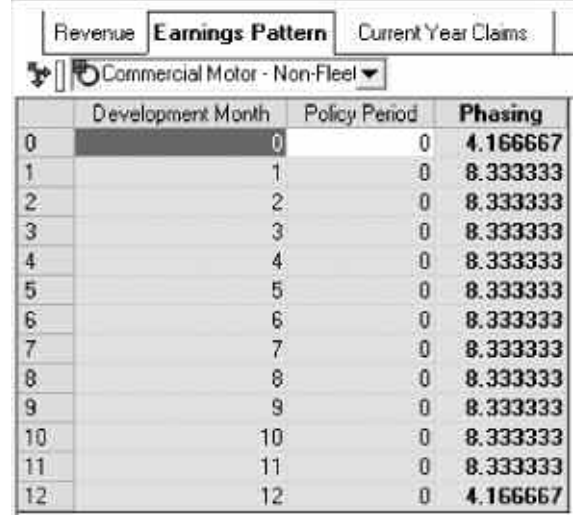

## Current Year Claims

The third tab, **Current Year Claims**, calculates the Cost of Current Year Claims. The **Current Year Claims** tab calculates this cost for both New and Renewal business. The Cost of Current Year Claims is arrived at by adding Incurred Dollar – New and Incurred Dollar – Renewal. The **Current Year Claims** tab allows the user to choose one of two methods when calculating Incurred Dollar. The two methods are the *Size & Frequency Method* or the *Loss Ratio Method*.

The Size & Frequency Method multiplies Incurred Number by Average Claim Size, and then phases the result by the days in the month. (The numbers brought over from **Earned Premium Calc**.)

The Loss Ratio Method takes the Earned Premium numbers (New and Renewal), linked in from the **Revenue** tab, and multiplies them by their respective Gross Loss Ratios (New and Renewal).

When calculating the Incurred Dollar used in the Size & Frequency Method, the Incurred Number is determined by multiplying Claim Frequency by Inforce. The Inforce numbers were linked in at the same time as the Earned Premium numbers and represent the number of policies "in force."

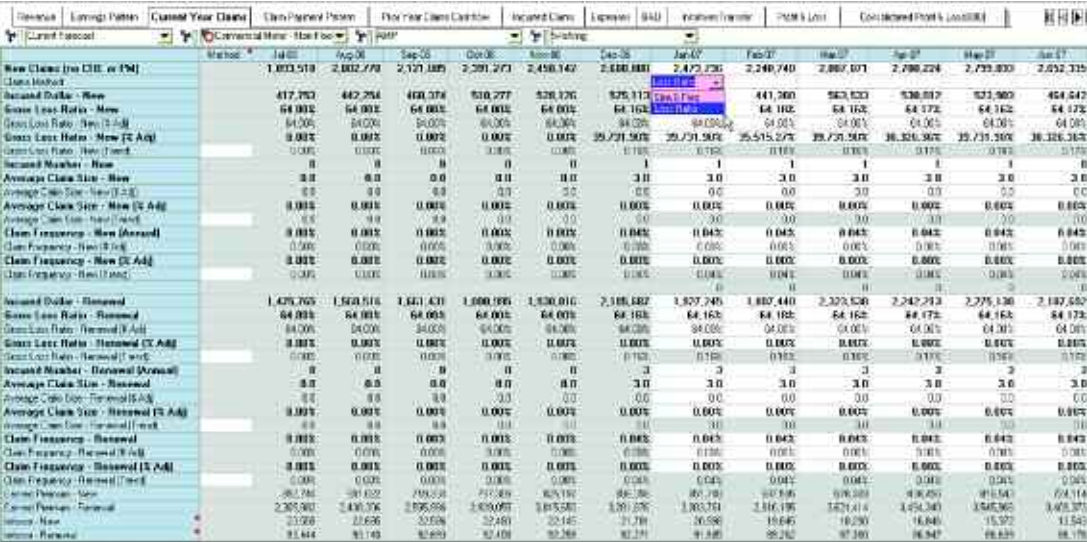

The Earned Premium numbers linked in from the **Revenue** tab are from the Current Forecast. contributors to the model, who would have first arrived at the **Revenue** tab numbers before beginning work on Current Year Claims. Within the **Revenue** tab, they would choose a scenario as their Current Forecast or they would have by default accepted the first scenario.

As in the **Revenue** and **Expenses** tab, users may choose a Trend Method when bringing in trended items. In the **Current Year Claims** tab, the trended items are Average Claim Size, Claim Frequency, and Gross Loss Ratios. These items are linked in for both new and renewal business and may be adjusted as desired.

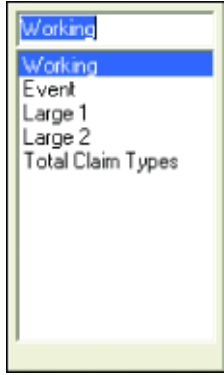

While working in the **Current Year Claims** tab, users may work on one Peril at a time or all perils at once. The Perils in the *Blueprint* are Working, Event, Large 1, and Large 2. The name and number of Perils are tailored to a companies needs.

# Claim Payment Pattern

The fourth tab of the *Blueprint*, **Claim Payment Pattern**, is where the Discounted Pay Pattern is entered. This number may be user-entered or be pre-loaded by actuaries. In the event the Payment Pattern is pre-entered, this tab may be hidden from the user or set to *Read-Only*. Discounted Pay Pattern is the payment pattern of the undiscounted claims cashflows. *[For an explanation of Discounted Pay Pattern, see the sidebar on page 33.]* 

The **Claim Payment Pattern** tab takes the Discounted Pay Pattern and, after calculating the Development Month, uses these two items to arrive at the Undiscounted Pay Pattern.

The **Claim Payment Pattern** tab has the Discount Rate linked into it from the **General Assumptions** tab. Discount Rate is converted to a Monthly Discount Rate, which is then used to calculate the Unwind Factor.

The Unwind Factor is the number applied to the Claims Payment Phasing to arrive at an Unwound Payment, that is, the Undiscounted Cost of the Claim.

The information calculated by this tab is used by a number of tabs throughout the model. It feeds the Development Month to the **Earnings Pattern**, which is then used to calculate Earned and Unearned Premiums.

The Undiscounted Pay Pattern is used in the Claim Payment Table; the total of the Undiscounted Pay Pattern is used within the **Incurred Claims** tab; the Unwind Factor is used in the first step of the **Claim Projections** tab, and the Monthly Discount Rate and Power are used in the third step of **Claim Projections**. The Unwind Factor is also used in the **Prior Year Claims Cashflow** tab. All of these calculations will be discussed in detail, when we look at specific tabs below.

The Discounted Pay Pattern may cover from 1 to 241 periods. Since we are doing a 24-month forecast, development months 25 to 240 are accounted for in development month 25 of the model.

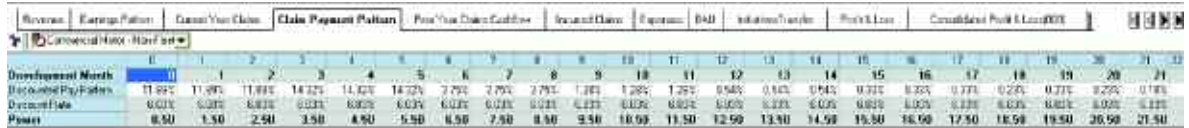

## Prior Year Claims Cashflow

Tab five, **Prior Year Claims Cashflow**, allows users to enter the previous Gross Incurred Claims in order to Unwind it and arrive at the Opening OS Reserve (OS=Outstanding). It links in three items: from the **Time Calc** tab, the Discount Month; from General Assumptions, the Discount Rate; and from the **Claim Payment Pattern** tab, the Unwind factor. The current month is always Development Month zero. The **Time Calc** tab, among other things, monitors automatically what the current month is, and then enters the correct Development Month into the appropriate calendar month.

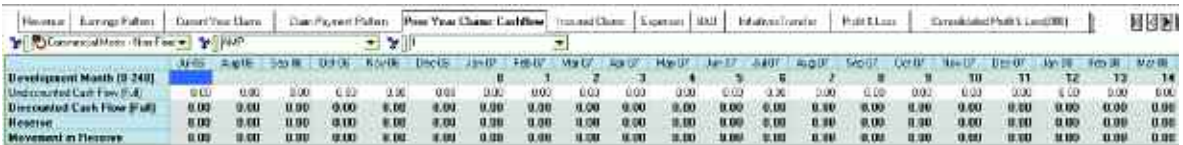

Prior Year Cash Flows are then linked into Prior Period Claims in the **Claim Payment Table** tab; Prior Period OS Claims Reserve and Movements are linked into the **Incurred Claims** tab.

# Incurred Claims

Tab six, **Incurred Claims**, calculates Outstanding Claims Reserve, Prudential Margin, and Claim Handling Expense Reserves. The tab also calculate other items such as the movement on these items, Net Claims paid, and Re-Insurance recoveries.

To do so, the Cost of New Claims links in from the **Current Year Claims** tab, the rates needed from the **Technical Parameters** tab, the Opening OS Reserve and movement from **Prior Year Claims Cashflow**, the Net Claims Paid as calculated in the Claim Payment Table, the monthly Discount Rate from General Assumptions, and any Claims Handling Expenses that may have been entered into the **Expenses** tab. These items, along with Revenue information linked in from BAU are then used to calculate the recoveries and ratios below.

The undiscounted Pay Pattern is brought in from the **Claim Payment Pattern** tab in order to calculate Gross Undiscounted Incurred Cost. Hidden from users is the fact that the Current Month has been linked in from the **Time Calc** tab and is used in certain formulas.

Having received from **Current Year Claims** the Cost of New Claims and then accounting for RI (Re-Insurance) recoveries, the result, Net Cost of Current Year Claims is linked into the Claim Payment Table to calculate Net Claims Paid. This will be covered when we explore the **Claim Payment Table** tab.

The final link into this tab would be from **STEP3 Discount Unwind(HIDE)** which is the third step in the Claims Projection process (see below). It brings in the OS Claim Reserve. The process of arriving at this number will be covered in the tab description in the next section.

Besides the link into the Claim Payment Table mentioned above, this tab also feeds the Claim figures and reserves found in the **BAU** tab and the Reserves and Prudential Margin found on the **Balance Sheet**.

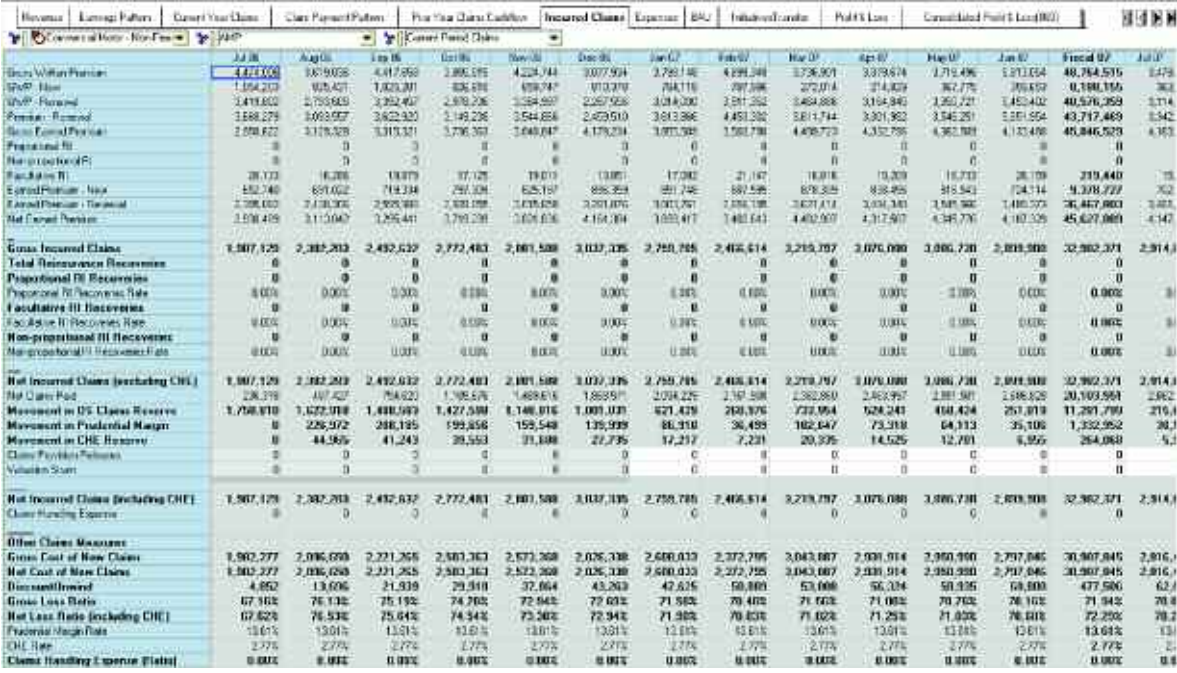

This tab also allows for user input of the Claim Provision Releases and Valuation Strain and therefore is writable by the user.

# Claim Projection Forecasting

The following chart represents the process of arriving at OS Claims Reserve, along with other key measures and metrics. We have discussed a number of the tabs shown here, and are now leaving **Incurred Claims,** located in the center of the flowchart, and entering the **Claim Payment Table**. The process through the **Claim Payment Table** and continuing through the **Claim Projection** tabs, (steps 1 through 3), will now be covered in detail. At the end of the tab breakdown will be another diagram showing how the numbers are manipulated through this exercise. This diagram, a screen shot of an Excel worksheet, will be provided with the model documentation in the file entitled *Insurance Product Profitability Addendum V2.xls*. It will include both the original actuary documents and the Cognos solution that arrives at the same answer. The Claim Projections Forecasting Process discussed here includes tabs that may be hidden from users within the application. They are viewable in the *Blueprint* as tabs sixteen through nineteen. We will explore their functionality here and then return to our normal sequence of tabs where we left off—tab seven.

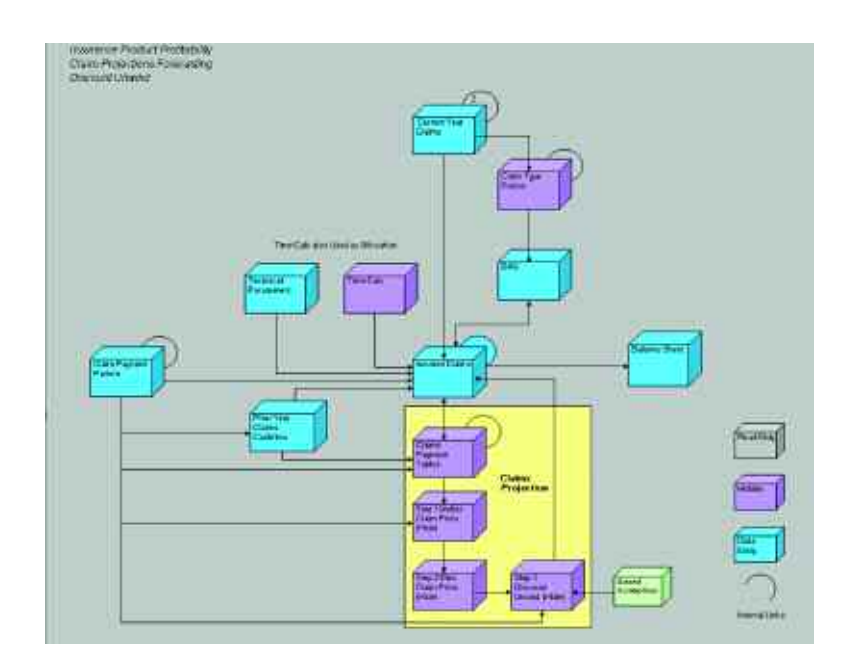

# Claim Payment Table

The sixteenth tab, **Claim Payment Table**, is used to calculate Net Claims Paid. It is then fed directly back into the **Incurred Claims** tab. The remaining portion of the Cost of Current Year Claims is then processed through the three tabs, steps one, two and three, that together calculate the OS Claim Reserve.

The Current Period Claims page is linked in from the **Incurred Claims** tab and brings in the Net Cost of Current Year Claims. The Net Cost of Current Year Claims for the Prior Period Claims page is linked in from the **Prior Year Claims Cashflow** tab.

This tab requires no user input and would be hidden.

The Undiscounted PayPattern is linked in from the **Payment Pattern** tab.

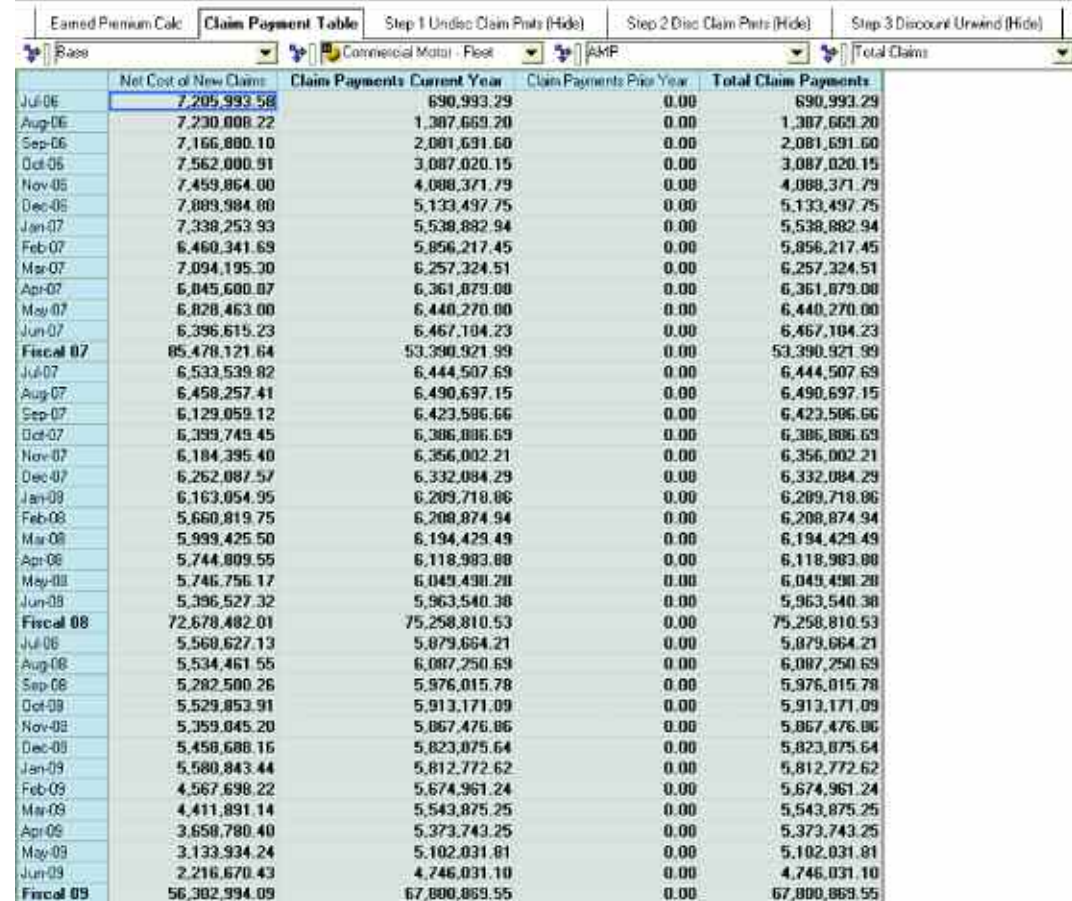

By use of the Delay BiF (Built-in Function) we arrive at Net Claims Paid, which is linked back to Incurred Claims. It is called Total Claim Payments here. In the page entitled Base, the Net Cost of Current Year Claims is being delayed based upon the payment Pattern.

In the first month of the forecast, the amount delayed is the sum of Development months 1 through 25. The three entries in this case would add up to more than 100 percent because it is the Undiscounted Pay Pattern. The Undiscounted Pay Pattern is the payment pattern of undiscounted claims cashflows. *[For a further explanation see sidebar.]* The pattern is used to allocate the remaining cost of new claims over the future development periods.

#### **Discounted Pay Pattern**

In the fourth tab of the Blueprint, Claim Payment Pattern, we entered the **Discounted Pay Pattern (DPP)**. The DPP is the pattern used to "spread" the cash flow payments for all new claims incurred over their expected future payment periods. As an example, almost 100% of motor vehicle insurance claims are expected to be paid within 12 months from date of occurrence (hence the term "short tail insurance"). A stylized example is 30% paid in Month 1, 25% Month 2,  $25\%$  Month 3,  $20\%$  Month 4 – i.e.  $100\%$  of the claims are paid within 4 months.

The view above hides the development months  $(0 - 25)$  which exist between columns one and two and just shows the results. The screen capture below, the "spread" page, shows the spread balance of claims that will be fed into Step 1 of the Claims Projections Process.

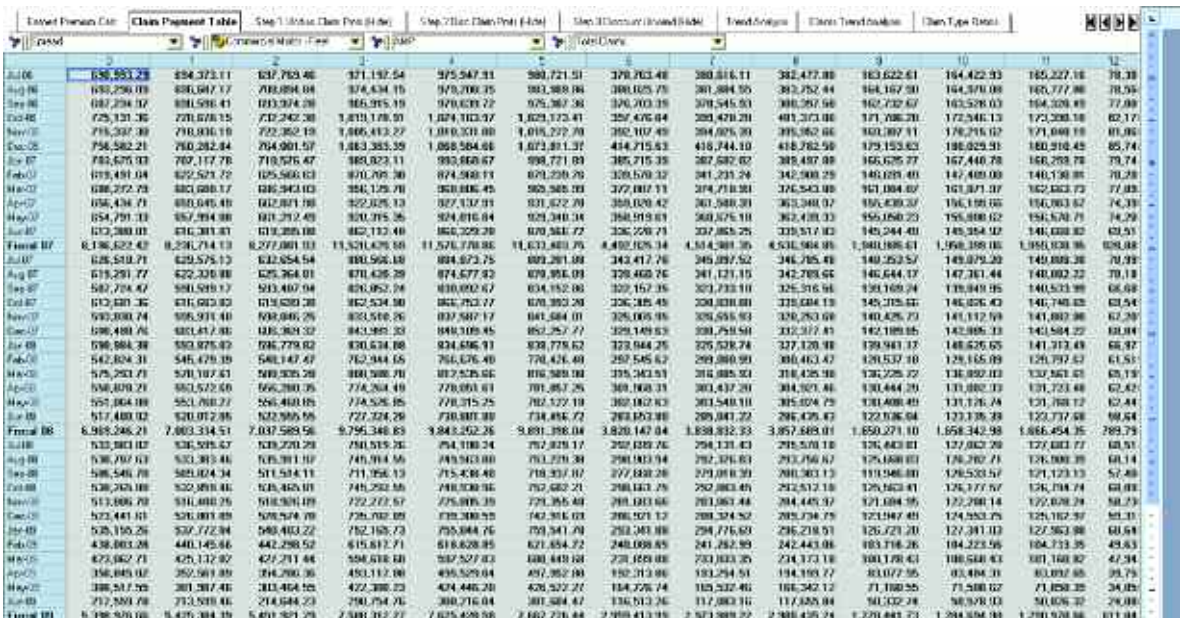

The following explains the relationship between the two views:

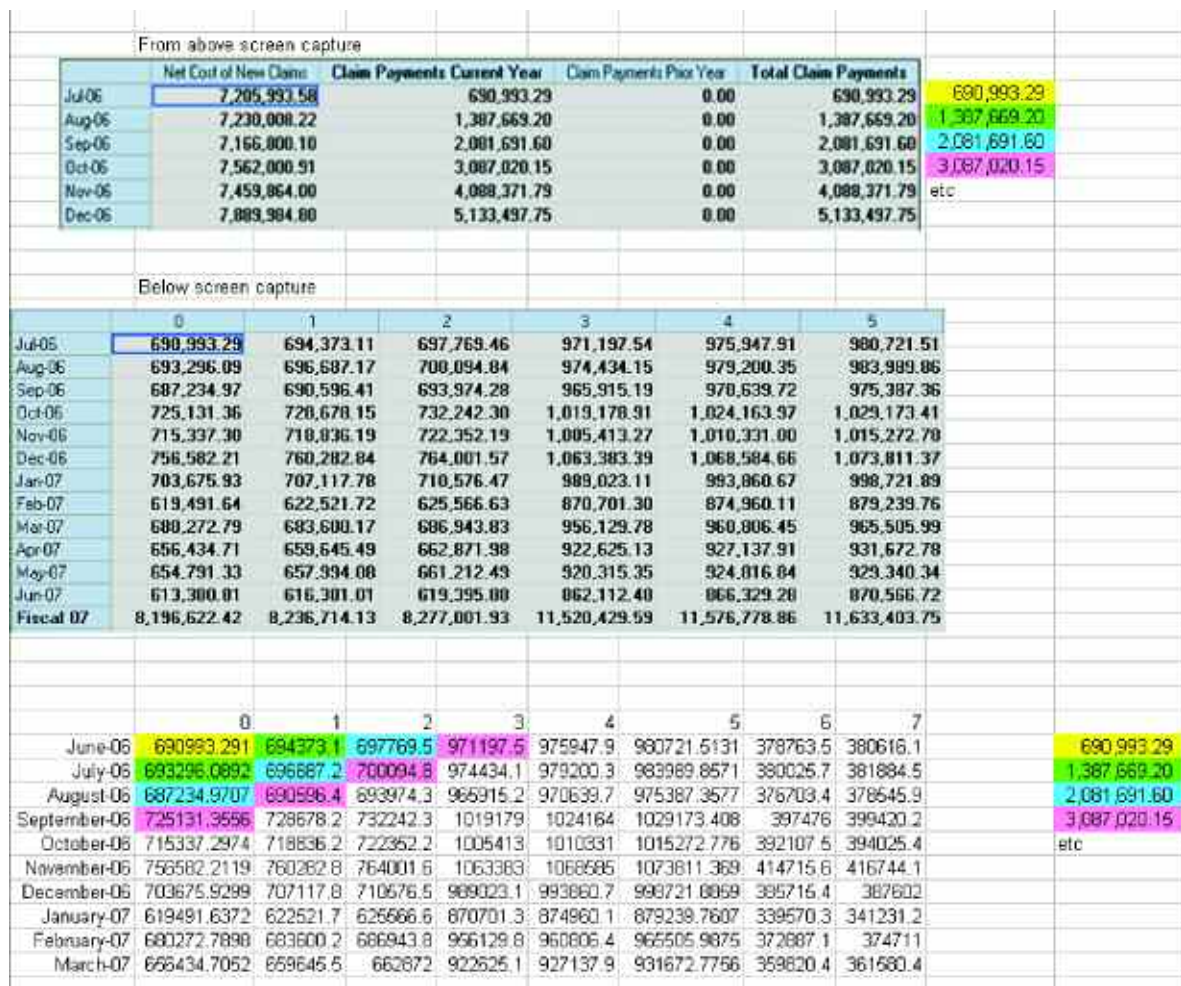

#### **STEP1 Undisc Claim Pmts(HIDE)**

The Spread of the remaining portion of the Claims is linked into **STEP1 Undisc Claim Pmts(HIDE)** and lagged 1 Development Month. The lag is accomplished within the link. This serves to remove development month 0, the month the claim was realized, and the Net Claims Paid realized. This Spread is linked into the Claim Payment Phasing Lagged item where we apply an Unwind factor to arrive at an Unwound Payment. This is tab seventeen in the application.

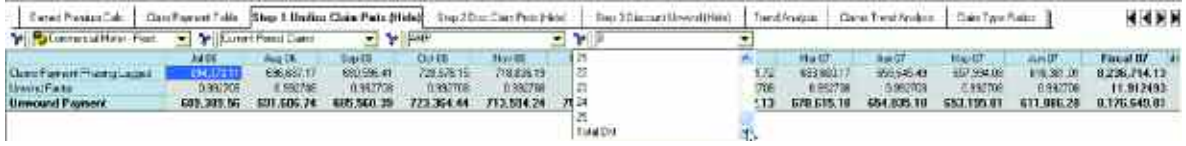

The link uses the **Time Calc** tab as an allocation table and always lags the "Development Months" appropriately.

#### **STEP2 Disc Claim Pmts (HIDE)**

The Unwound Payment is then aggregated. So AG 0 would add up Development Months 0 to 25, but in AG 1, you would aggregate Development Months 1 to 25, and so on. This is tab eighteen in the application.

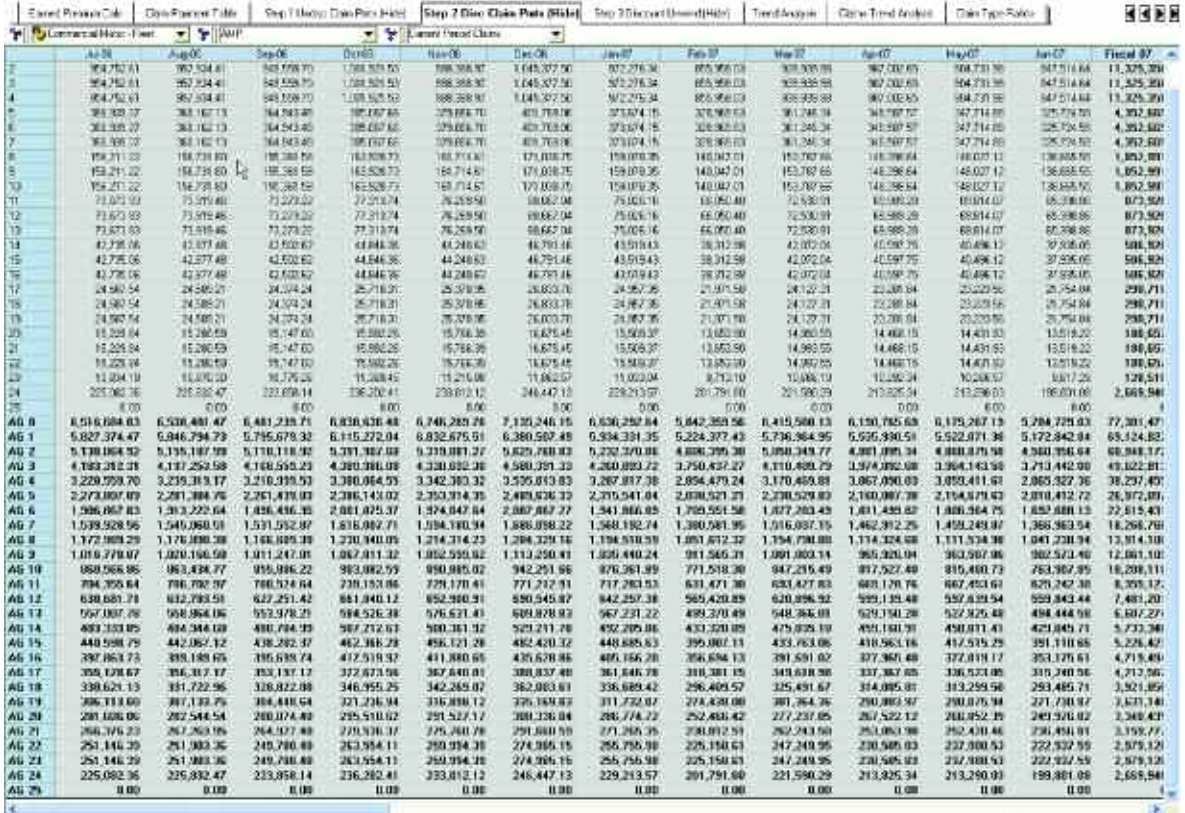

#### **STEP3 Discount Unwind(HIDE)**

Tab nineteen: The aggregated total is then linked into step 3, which by month and for the aggregated Development Months, multiplies the aggregated amount by the Monthly Discount Rate raised to the power calculated in the **Payment Pattern** tab. This yields the Claim Expense Provision which is then linked into OS Claim Reserve in the **Incurred Claims** tab.

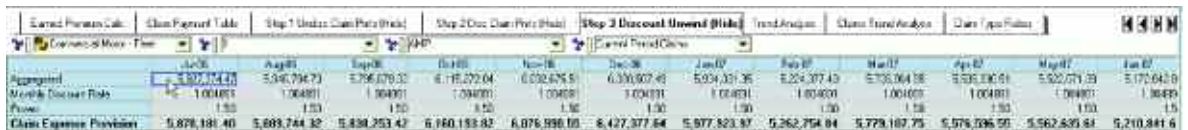

None of the three Claim Projection steps have any need for user input and would be hidden in a deployed application.

An Excel View of above process:

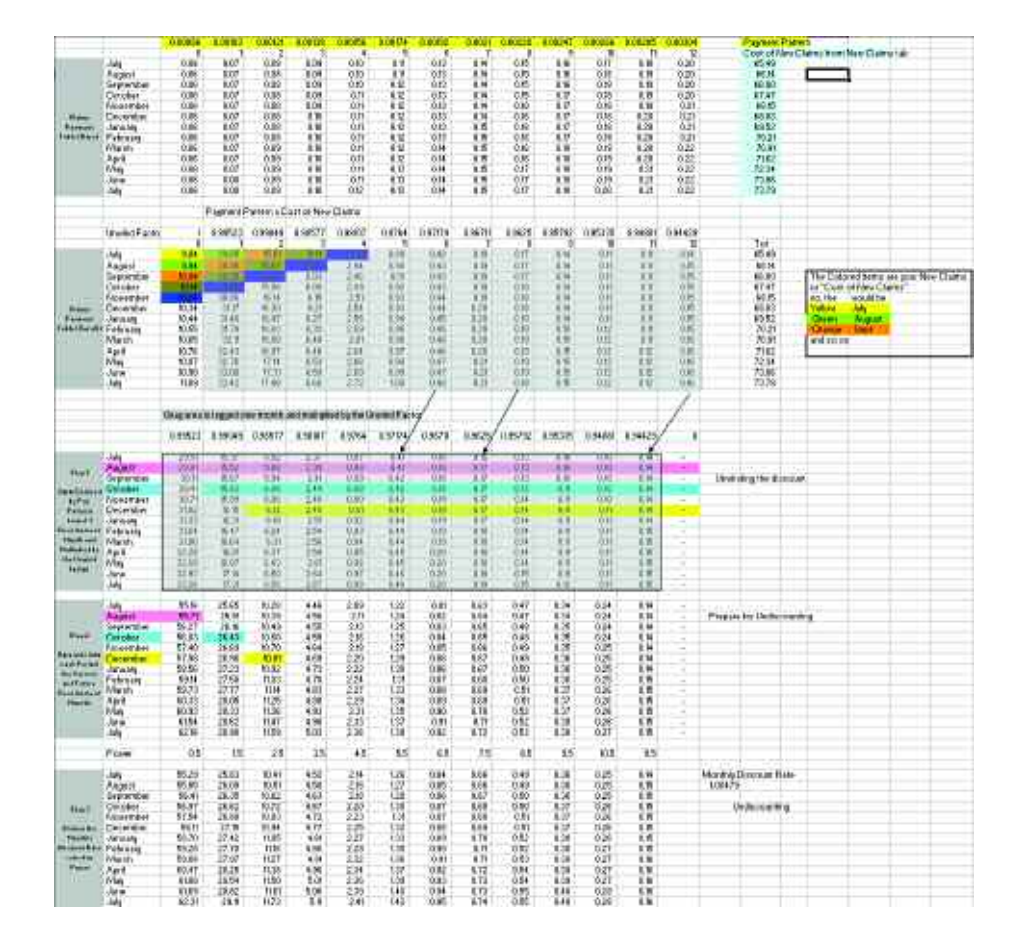

We'll now return to our ordered progression through the application.
#### Expenses

The seventh *Blueprint* tab, **Expenses** is where users may, as in the **Revenue** tab, choose which method they'd prefer when linking in trend numbers. Having linked in the trend numbers, they may adjust them at the top level or by using a percentage or number amount. Trended in the **Expenses** tab are three rates used to calculate the Commissions on the New and Renewal business and the AMP Distribution Allowance Rate. AMP is a brand, with the Distribution Allowance as a different type of commission. The Trend default method, as in the **Revenue** tab, is Same Period Previous Year. Also contained in the **Expenses** tab are the DAC, or Deferred Acquisition Cost Movements. Since we have deferred recognition of Premium, we also defer the recognition of costs associated with that Premium. The DAC movements are calculated in the balance sheet and linked into the **Expenses** tab.

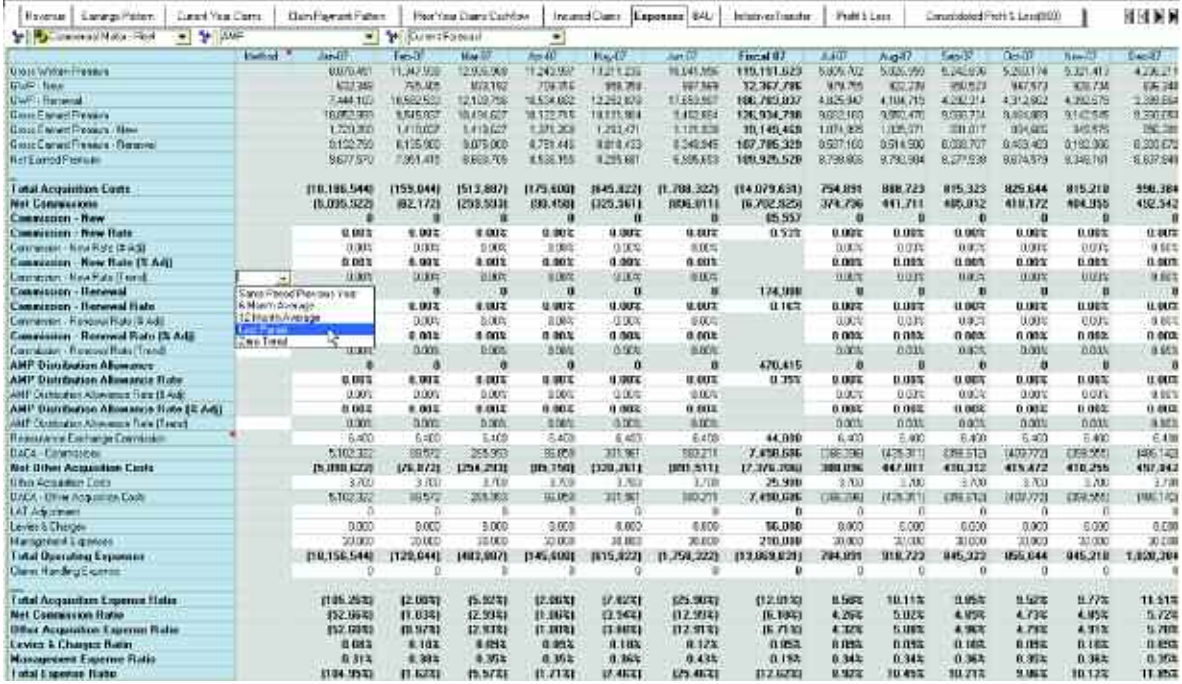

Other user-entered items are: Reinsurance Exchange Commission, Other Acquisition Costs, LAT Adjustments, Levies and Charges, and Management Expenses. The **Expenses** tab—unlike **Revenue** or **Current Year Claims**—does not have a Scenario dimension, since expenses are entered and not modeled.

#### BAU

The eighth tab in the Insurance Product Profitability Blueprint is **BAU** (Business as Usual). All the work done so far in the model has been in an effort to arrive at this point. The BAU tab is a consolidation of the information from **Revenue**, **Expenses**, **Current Year Claims**, **Incurred Claims**, and **Balance Sheet**. Besides the consolidation effort, there is also work done in this tab. From the **Claim Type Ratios** tab, we link in the Peril ratios that are used to break claims down into their respective components.

Up until this point, we have been working in the local currency. The **BAU** tab contains a dimension for Local Currency and Corporate Standard. All dimensions within this tab may be viewed in either currency. The currency conversion is based upon corporately established exchange rates. The Exchange Rate function will be discussed in greater detail below, when we explore the tabs that perform the actual conversion.

By virtue of the consolidation above, we are now able to calculate such items as the Net Underwriting Result, the Investment Income on Technical Reserves, and the Insurance Trading Result. Within the **BAU** tab we can also make any Market Rate Adjustments as necessary, entering JV (Joint Venture) figures, entering Sub Debt Charges, or Investment Income on Shareholders Funds.

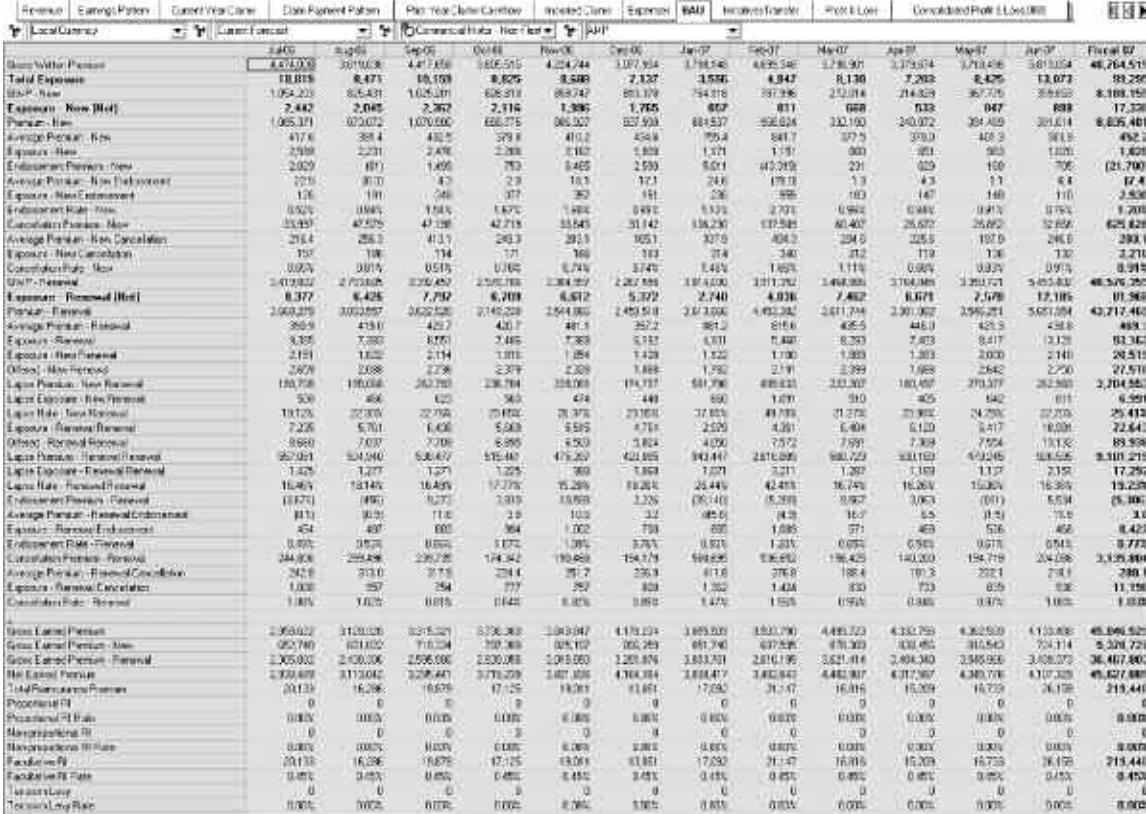

As noted above, the **BAU** tab serves as the target of the **Revenue**, **Expenses**, **Current Year Claims**, **Balance Sheet**, and **Incurred Claims** tabs. They come together as the Current Forecast. This Current Forecast then links into the Difference Initiatives tab in the *Insurance Product Profitability Initiatives* application in order to begin the Difference Initiative calculation process.

The second application associated with the *Insurance Product Profitability Blueprint* is the Insurance Product Profitability Initiatives application. This application, by means of a system link, brings in the Current Forecast from the **BAU** tab in the *Insurance Product Profitability* application and links this data into the **Difference Initiative** tab. The Insurance Product Profitability Initiatives application is used to calculate both the new initiatives or Initiatives and the Difference Initiatives. Those selected to be included in the Current Forecast are linked back into the **Profit & Loss** tab in the *Insurance Product Profitability* application. The *Blueprint* is split into two applications for both speed and efficiency gains. The *Insurance Product Profitability Initiatives* application will be discussed in its entirety upon completion of the *Insurance Product Profitability* application.

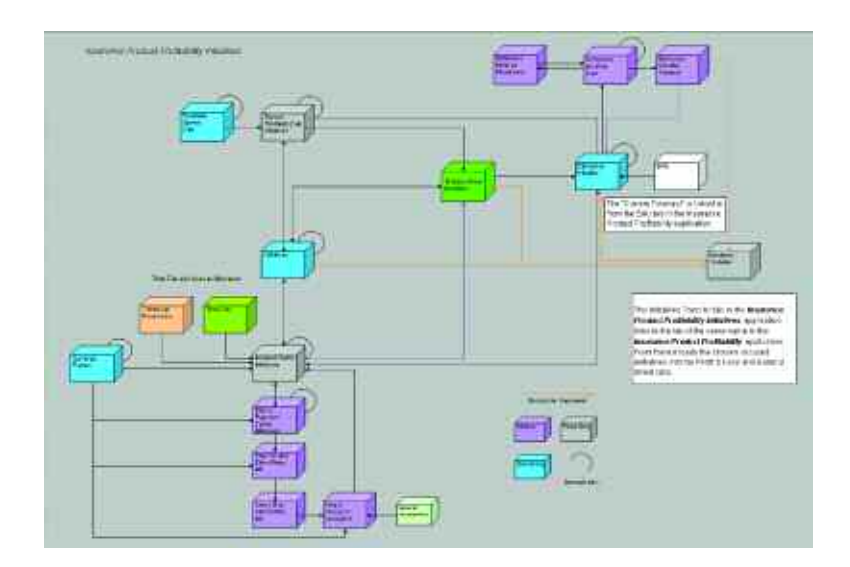

#### initiatives transfer

The ninth tab in the *Blueprint* is **Initiatives Transfer.** This tab serves as the interface between the *Insurance Product Profitability Initiatives* application and the *Insurance Product Profitability* model. It is the target of the initiatives selected in the sister application. Once linked in via a system link run by users, the information is disseminated to the **Profit & Loss** and **Balance Sheet** tabs. The application administrator may elect to hide this tab, but by leaving it available as a Read-Only tab, users may view the breakdown of the Selected Initiatives between Difference Initiatives and Initiatives.

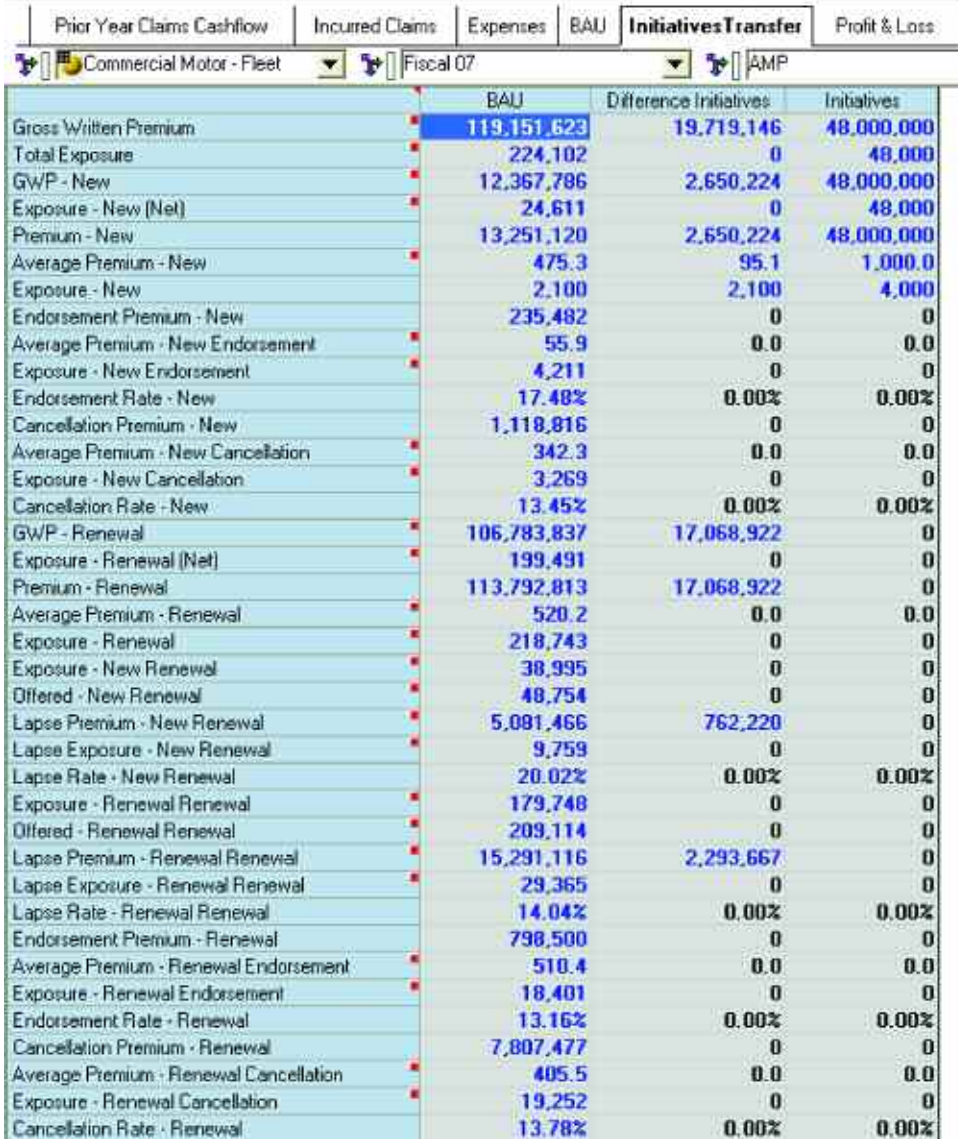

#### Profit & Loss

The tenth tab, Profit & Loss, brings together the Current Forecast from BAU with the Selected Initiatives from the Initiatives Transfer tab. Selected Initiatives are those Enabled within the Insurance Product Profitability Initiatives application and then linked into this application. Initiatives and Difference Initiatives are combined when linked into Profit & Loss. These two items are added to arrive at a Total Forecast. In the Profit & Loss tab, Exchange Rates may be linked in from Exchange Rate Lookup to convert the local currency to a corporate standard.

Management gives feedback to planners in the "Target" item. A Gap is calculated to let both parties know any variance from corporate goals. This tab may be used as a collaboration zone to close the Gap between the Target and the Total Forecast.

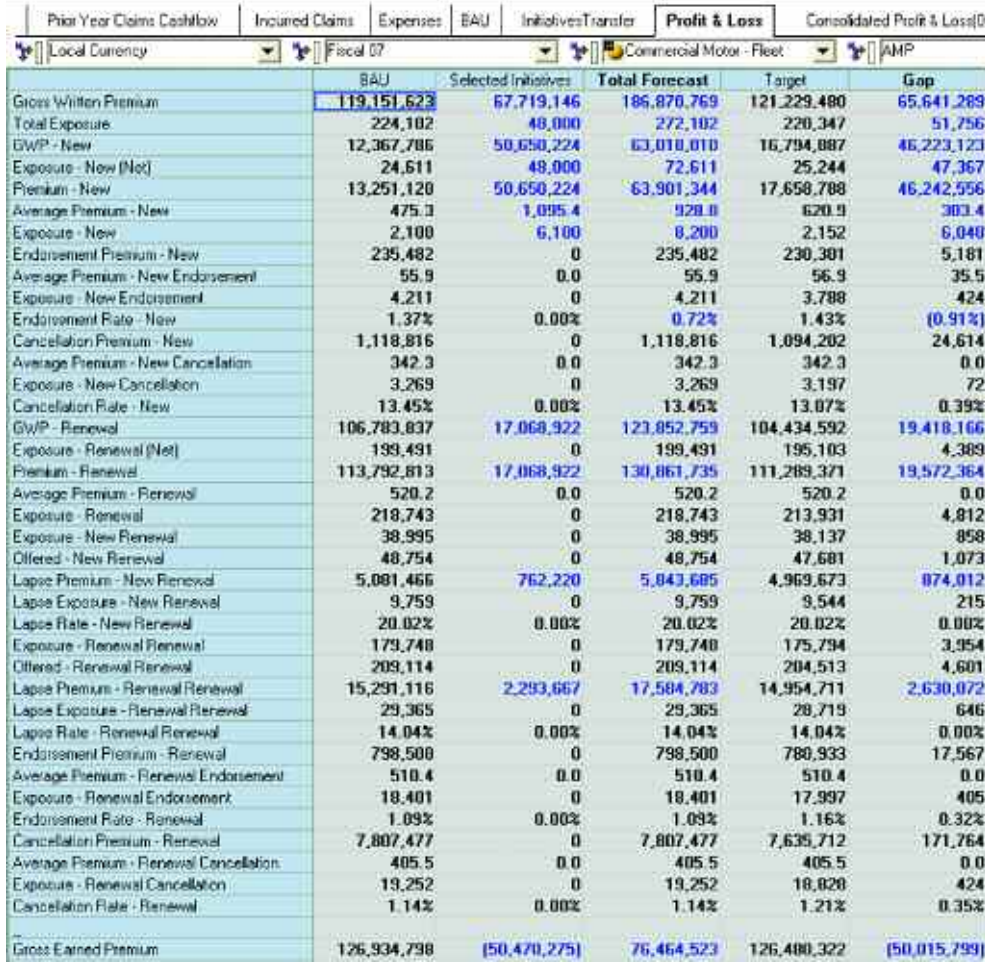

#### Consolidated Profit & Loss (000)

Tab eleven, **Consolidated Profit & Loss (000)**, is a consolidated P&L that includes two years of history, the Budget, two years of Forecast, Previous Forecast, and Previous Budget. It also calculates a number of variances, both dollar and percentages for PCP (Prior Comparable Period). The two-year Forecast numbers are linked in from the **Profit & Loss** tab within the model. All other numbers are uploaded into the model.

When forecasting within the model, Trended numbers and Growth rates are based upon actual data that may not yet be fully mature. As there is a lag period between the time when policies are signed and the time when agents process their paperwork, the company must estimate both sales and exposure for current and recent periods. As time passes, adjustments are made as necessary on a best-effort basis to provide the clearest picture possible. While in forecasting, reasonable estimates are used; within the Consolidated P&L only booked revenue is recognized, that is, revenue that has been written to the general ledger and is used for reporting. Therefore, the actual numbers used as a basis in the forecasting portion of the application will be different than those displayed here in the Consolidated P&L.

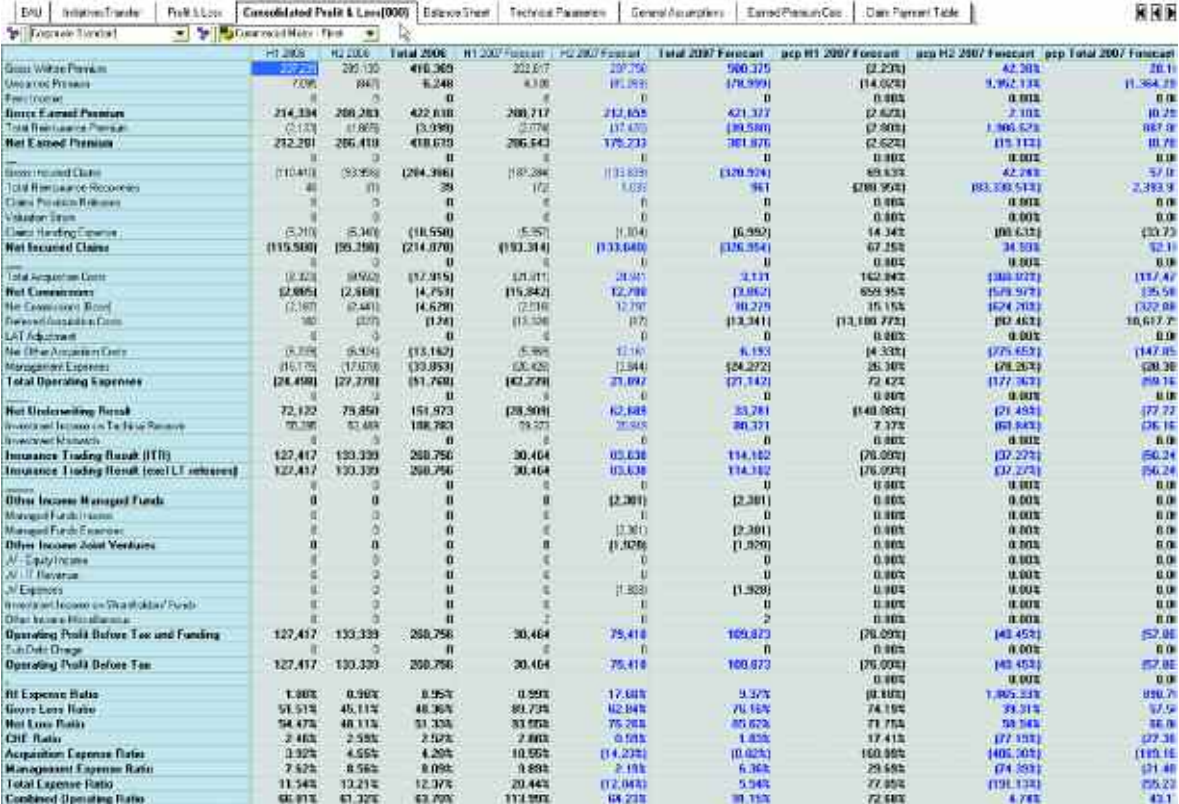

## Balance Sheet

**Balance Sheet**, the twelfth tab, has two trended items. As in previous tabs with trended items, users may select a trend method or accept the default of Same Period Last Year. The user may also adjust this Trend item directly or by either an amount or a percentage. The only other decision to be made in this tab is Additional Prudential Margin, if desired. The **Balance Sheet** tab is the target of a number of tabs. The **Incurred Claims** tab is the source for the current and prior period claims as well as most of the reserve items. The UPR (Unearned Premium Reserve) is brought over from the **Revenue** tab. There are also a number of General Assumptions linked in. In addition to the lookup link for the trended items, exchange rates also are brought in, since the **Balance Sheet** is expressed in both local currency and the corporate standard currency. The **Balance Sheet** also has a link into it from Initiatives Transfer which brings over all the **Balance Sheet** items for the Initiatives and Difference Initiatives. We shall cover Balance Sheet Initiatives within the *Insurance Product Profitability Initiatives* section.

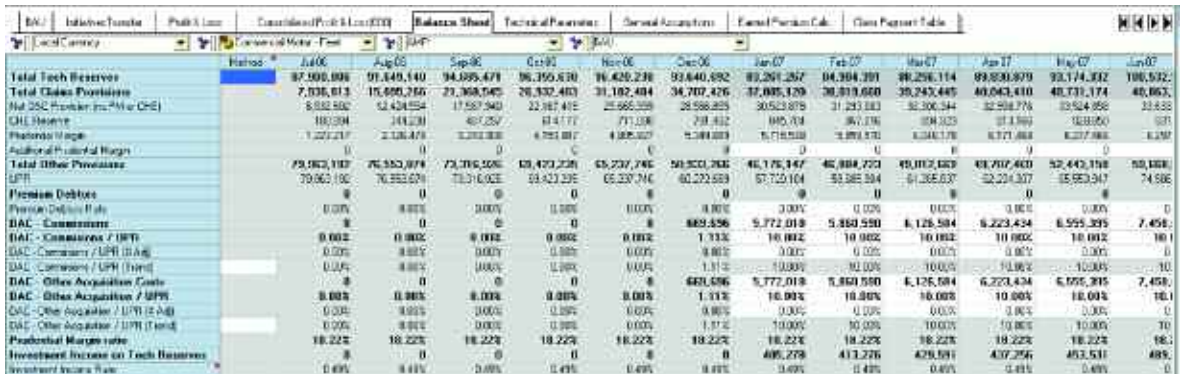

The **Balance Sheet** is a source of information for the **BAU** tab. DAC Movements are linked into the **Expenses** tab as the DACA – Commissions and DACA – Other Acquisition Costs which are used to calculate Net Commissions and Total Acquisition Costs.

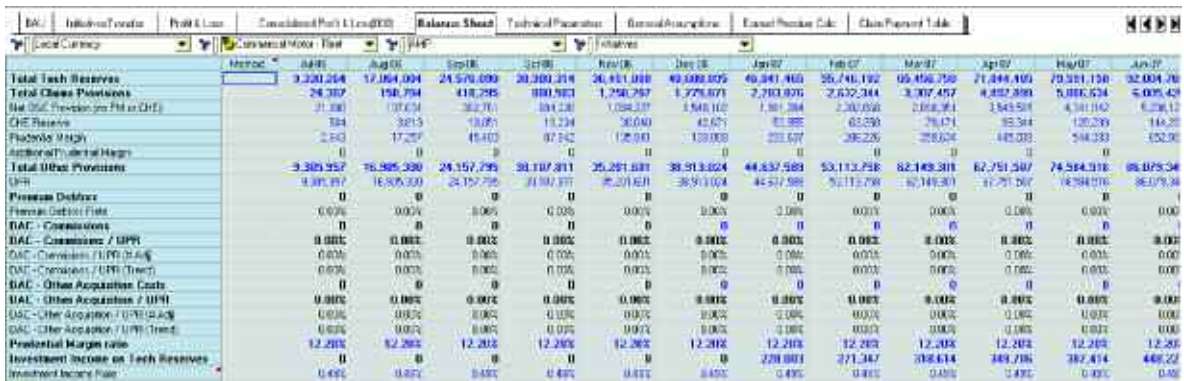

The above view shows the Initiative Balance Sheet items linked in.

# Technical Parameters

Tab number thirteen, **Technical Parameters**, stores parameters used in the model that are established by corporate. All the parameters are rates, and may vary by product and brand. It stores a history of when parameters have changed and of the parameter currently in use. It may be a Read-Only tab in the model. Technical Parameters are used in the **Revenue**, **Incurred Claims**, and **Incurred Claims Initiatives** tabs.

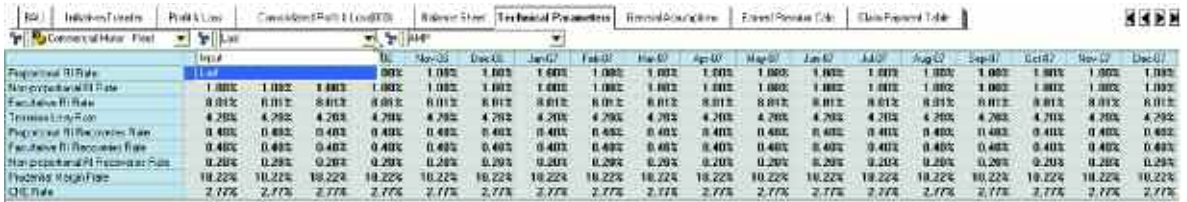

# General Assumptions

**General Assumptions**, tab number fourteen, is used to store the Global Assumptions used throughout the model. These assumptions are established by corporate and do not vary by product or brand. **General Assumptions** is *Read-Only*, and its data is used in the following tabs:

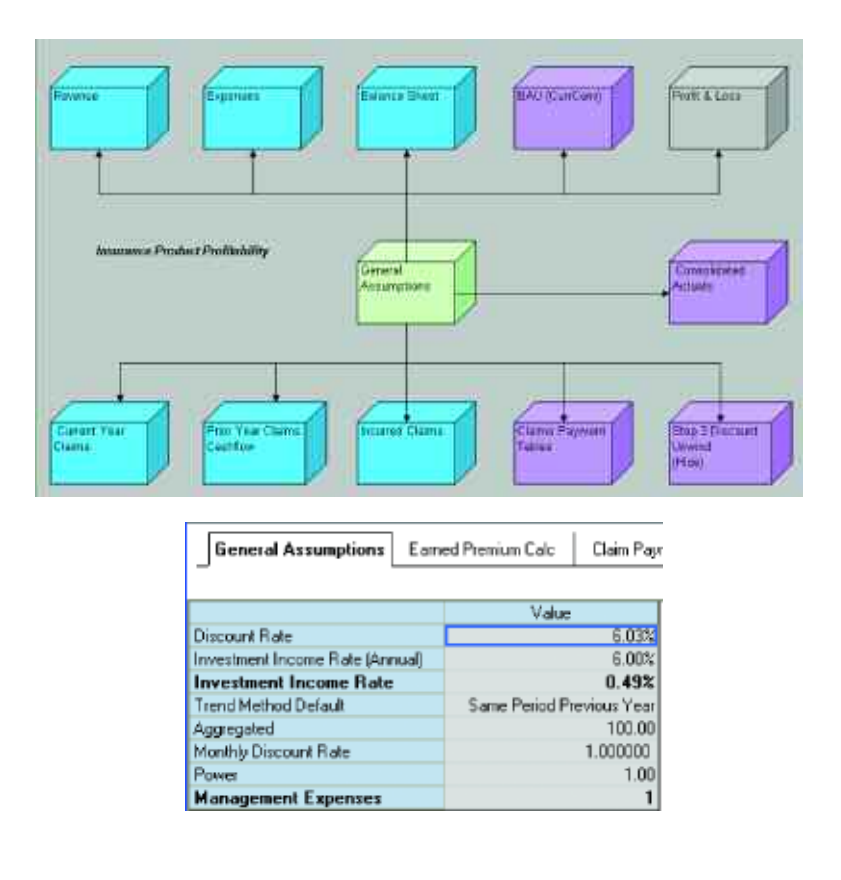

#### Earned Premium Calc

The fifteenth tab of the *Blueprint*, **Earned Premium Calc**, may be hidden from users if desired. If not hidden, it requires no direct user input and would therefore be Read-Only. It takes the Phasing calculated in the **Earnings Pattern** tab, and brings it into each month for use as an input into the Delay BiF which calculates the Earned Premium in each period. A BiF, or a *built-in- function*, is a standard calculation available within the Cognos 8 Contributor application. Delay BiF calculates the Premium Earned based on a delay, in this case "phasing." Phasing indicates the time between the receipt of funds and recognition. The other item needed, Premium, is linked in from the **Revenue** tab and is equal to Premium – New and Premium – Renewal. Premium dollars, after having run through the delay calculation, can be used to calculate Earned Premium and Unearned Premium Reserve(UPR). The Earned Premium for both New and Renewal business are then adjusted for the number of days in the period to arrive at a Daily Adjusted figure which is then linked back into **Revenue** tab. Having calculated Earned Premium, we can also calculate UPR, which is also linked back into the **Revenue** tab.

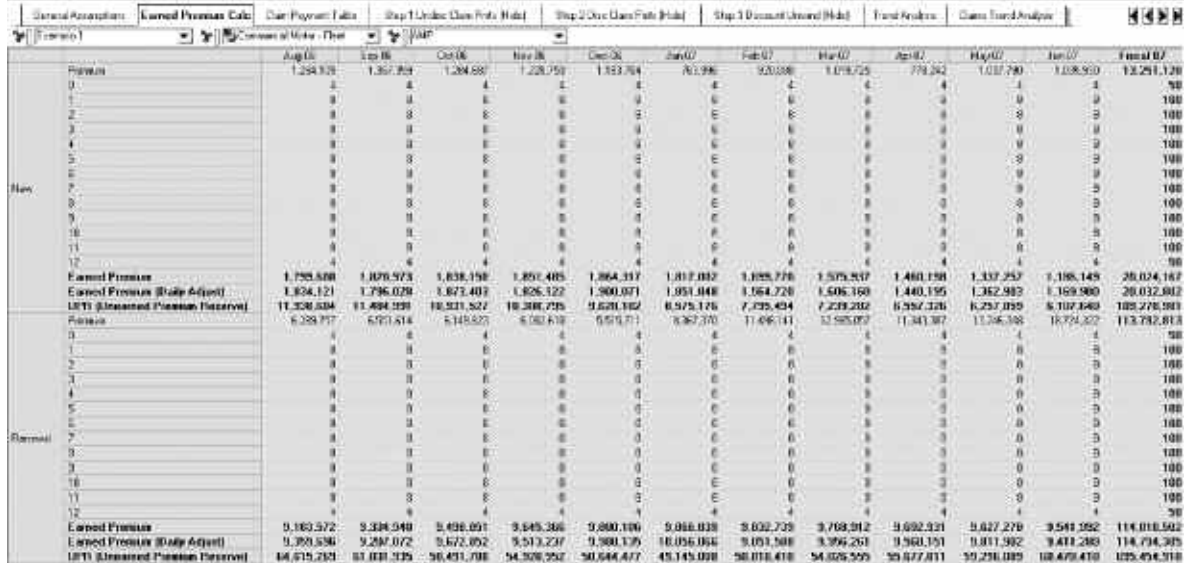

Since we have calculated the numbers used to determine the daily adjustments in each period, we feed the information forward into the **Current Year Claims** tab, which does a daily adjustment calculation on Incurred Dollar if the Size & Frequency Method is used. We will discuss this further when looking at the **Current Year Claims** tab.

### Trend Analysis

**Trend Analysis**, tab number twenty, is used to store the trends used in the **Revenue**, **Expenses**, and **Balance Sheet** tabs. Trends are based upon 12 months of actuals history. For each trended item, there are pages for: the past 12 months of history, the 12-month average for the item, the 6-month average for the item, storing zeros, and storing the last known value for the item. This tab, which may be hidden, is used by the above targets to "look up" values desired by users.

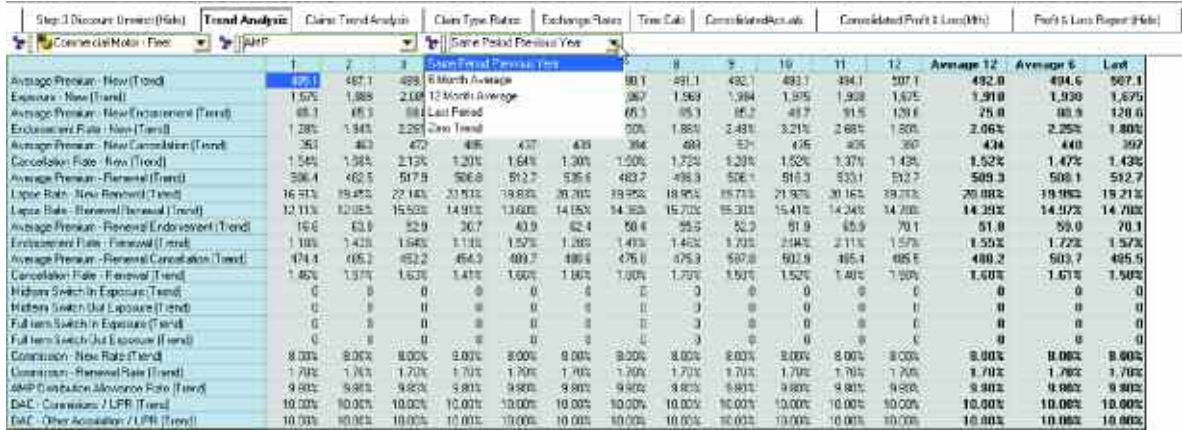

## Claim Trend Analysis

The **Claim Trend Analysis** tab, number twenty-one, stores the trends used in the **Current Year Claims** tab. Trends are based upon 12 months of actuals history. For each trended item, there are pages for: the past 12 months of history, the 12-month average for the item, the 6-month average for the item, storing zeros, and storing the last known value for the item. This tab, which may be hidden, is used by the above targets as the source when "looking up" values desired by users.

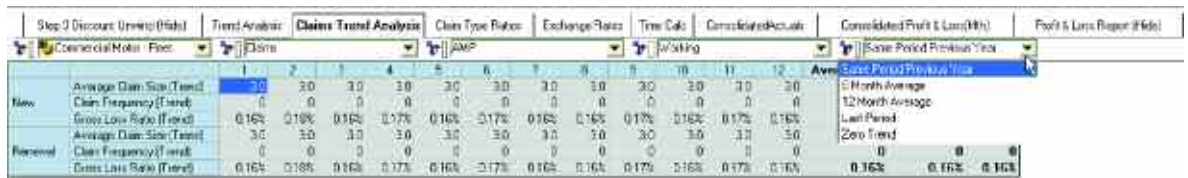

# Claim Type Ratios

**Claim Type Ratios**, tab number twenty-two, is used to calculate the ratio between the Perils used in the **BAU** tab. The basis for the ratios is Cost of Current Year Claims from Current Year Claims. **BAU** uses these ratios to break down Gross Incurred Claims, Net Incurred Claims, Current Year Claims, Gross Loss Ratio, Net Loss Ratio, and CHE (Claims Handling Expense) Loss Ratio into the Peril component parts.

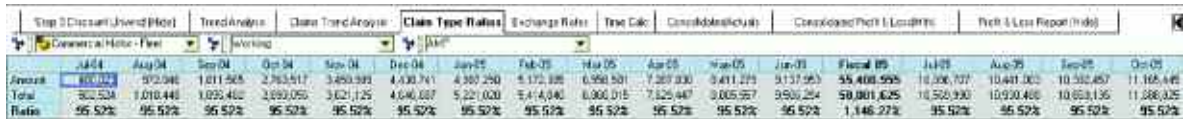

# Currency Choice

**Currency Choice**, a hidden tab in the *Blueprint*, is where users enter the currency they have been planning in. The model assumes they are working in the Standard Currency; if no choice is made, Local Currency and Standard Currency will be the same. This tab may be hidden from users who are known to plan in Standard Currency. If the Contributor application administrator desires, it may be populated prior to deploying the model. In that case, the tab may be hidden from all users.

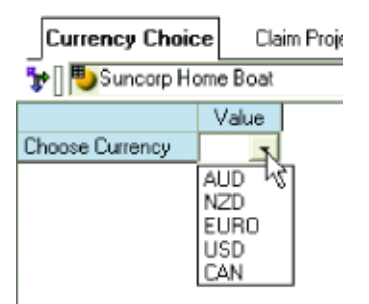

# Exchange Rates

**Exchange Rates**, the twenty-third tab in the model, is where the Contributor administrator would load Exchange Rates. This tab requires no user input and may be hidden within the application.

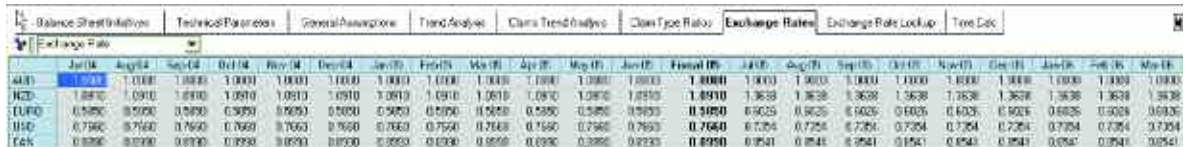

## Exchange Rate Lookup

**Exchange Rate Lookup** is also hidden in this *Blueprin*t. It links in currency from the **Currency Choice** tab. Based upon that choice, it then looks up the appropriate exchange rate in the **Exchange Rates** tab. The default, if no currency choice is made is to use the Standard Currency. This tab requires no input from the user and should be hidden within the application.

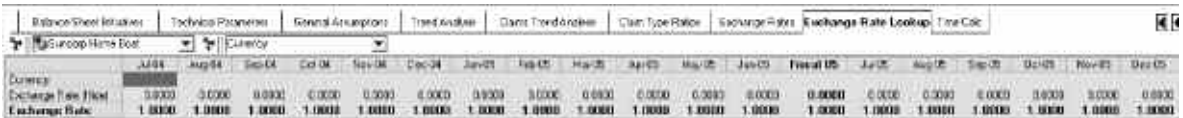

The **Exchange Rate Lookup** tab links into the **Balance Sheet** and **Profit & Loss** tabs. These two tabs are viewable therefore in the Local Currency or the Corporate Standard. The **Profit & Loss** tab links into the Consolidated P&L. It brings in the Corporate Standard numbers, so that the Consolidated P&L is only viewable in the Corporate Standard. The **BAU** data is converted within the **BAU (CurrConv)** tab which is hidden within the application. There is also a **Consolidated Actuals** tab that is used for reporting purposes and also uses Exchange Rate Lookup to convert historical numbers. There is a flowchart in the *Insurance Product Profitability Addendum V2* addressing the Currency Conversion process.

## Time Calc

The twenty-fourth *Blueprint* tab, **Time Calc**, enables an automated rolling forecast, requires no user input, and may be hidden at the discretion of the Contributor administrator. It is used as an allocation table in a number of the links in the model. Some links require that actual months data be used, others forecasted months, and still others need to link over the 12 previous, etc. **Time Calc** stores and automatically updates a great deal of information used throughout the modeling process. It is a data source in **Incurred Claims**, **Prior Year Claims Cashflow**, **Balance Sheet**, and **Revenue.** It is used in eleven other links as an allocation table. See *AddendumV2*.

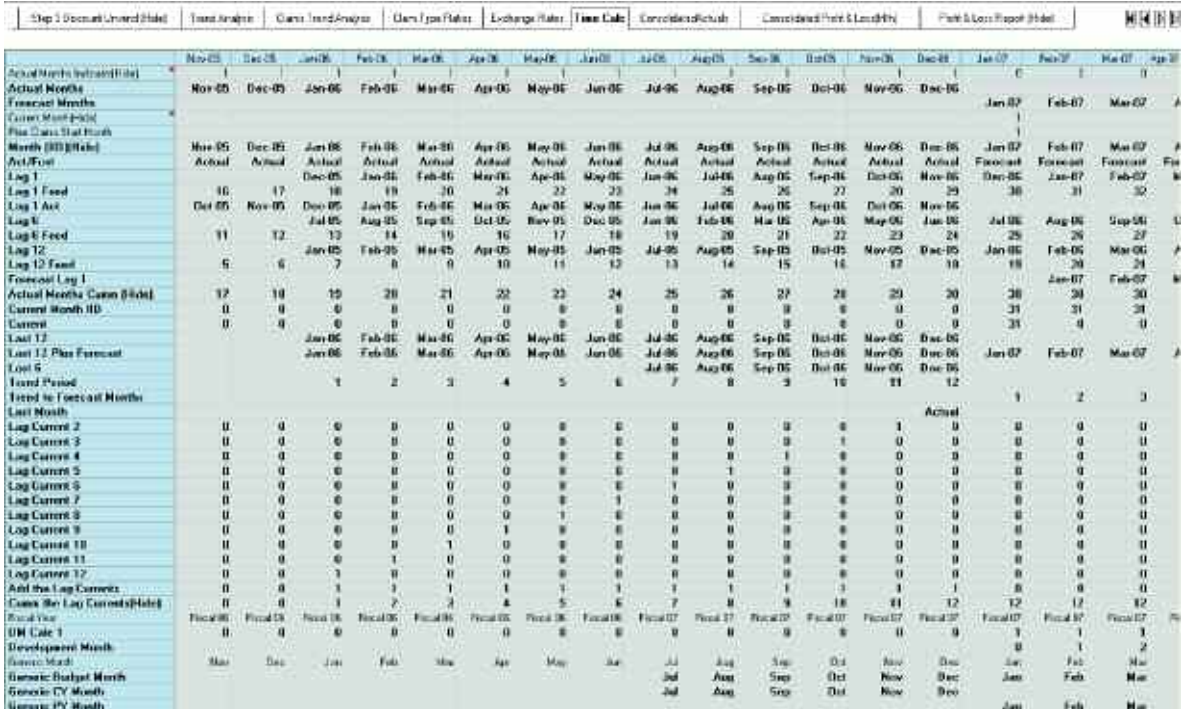

#### **ConsolidatedActuals**

The twenty-fifth tab in the *Blueprint* is **ConsolidatedActuals**, and is used to facilitate the rolling forecast and feed actuals into both **Consolidated P&L (000)** and **Consolidated Profit & Loss (Mth)**. It may be hidden at the discretion of the Cognos Contributor Administrator.

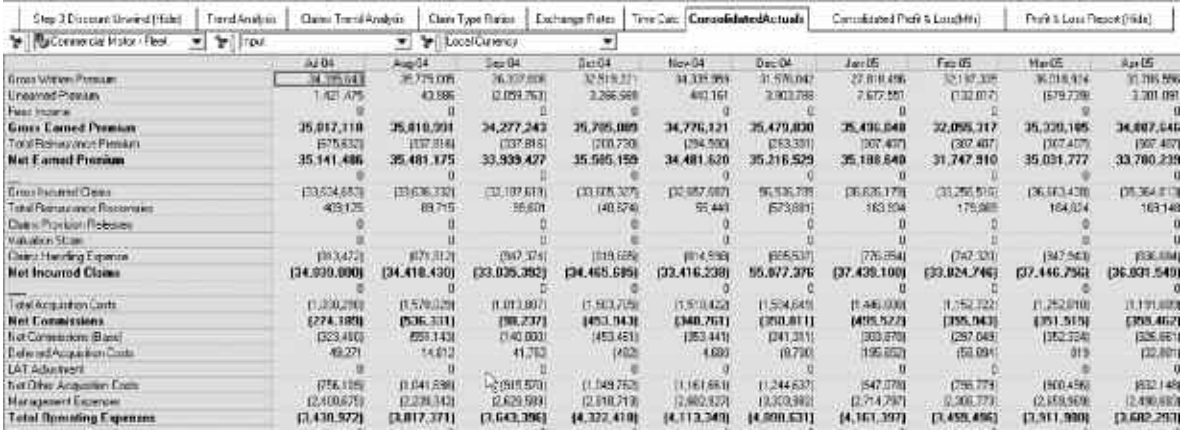

#### **Consolidated Profit & Loss(Mth)**

The twenty-sixth tab in the *Blueprint* is **Consolidated Profit & Loss(Mth)** which may be used within the Business Intelligence portion of the model to build monthly reports based upon history. It may be hidden at the discretion of the Cognos Contributor administrator.

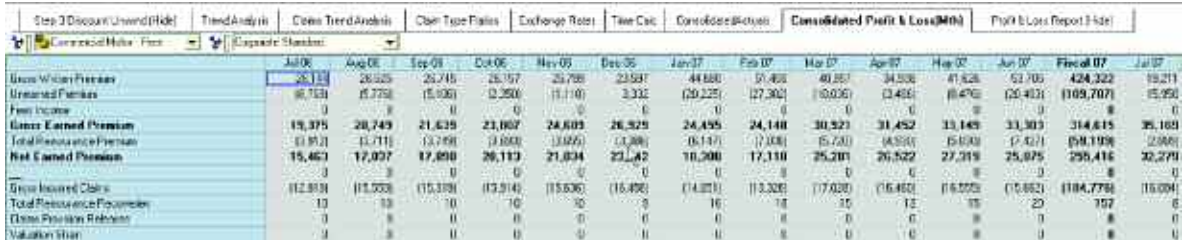

#### **Profit & Loss Report (Hide)**

The twenty-seventh tab in the *Blueprint* is **Profit & Loss Report (Hide)** which consolidates data into one location for easy comparative reporting within the Business Intelligence layer. It also may be hidden at the discretion of the Cognos Contributor administrator.

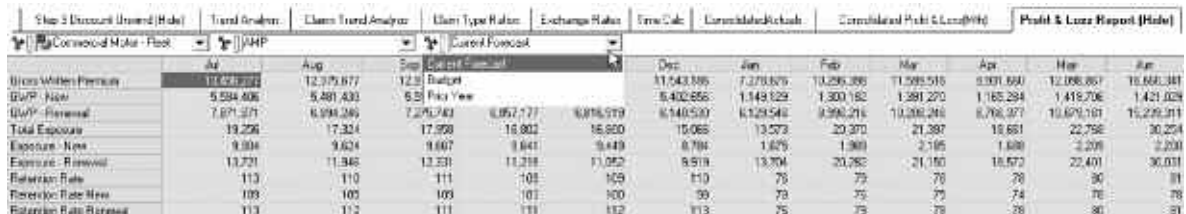

# Insurance Product Profitability Initiatives Application

The following application is used to calculate and select the initiatives used in the *Insurance Product Profitability Application*. Since—when calculating the initiatives, many of the same processes must be used, we will note such instances and refer to relevant sections above for detailed discussion. Differences will be noted.

## Initiatives

The first tab in this application is **Initiatives**, which enables users to enter as many as five unique initiatives for each product for each brand. These initiatives begin as blank slates and allow users to compare initiatives and choose which initiative or initiatives they wish to include in their forecast. In order to make an informed initiative enablement decision, it is necessary to apply the same degree of diligence as for **BAU**. Specifically, the same Earned Premium Calculations, Daily Phasing, and Incurred Claims calculations need to be made in order to arrive at an Insurance Trading Result or ITR by Initiative.

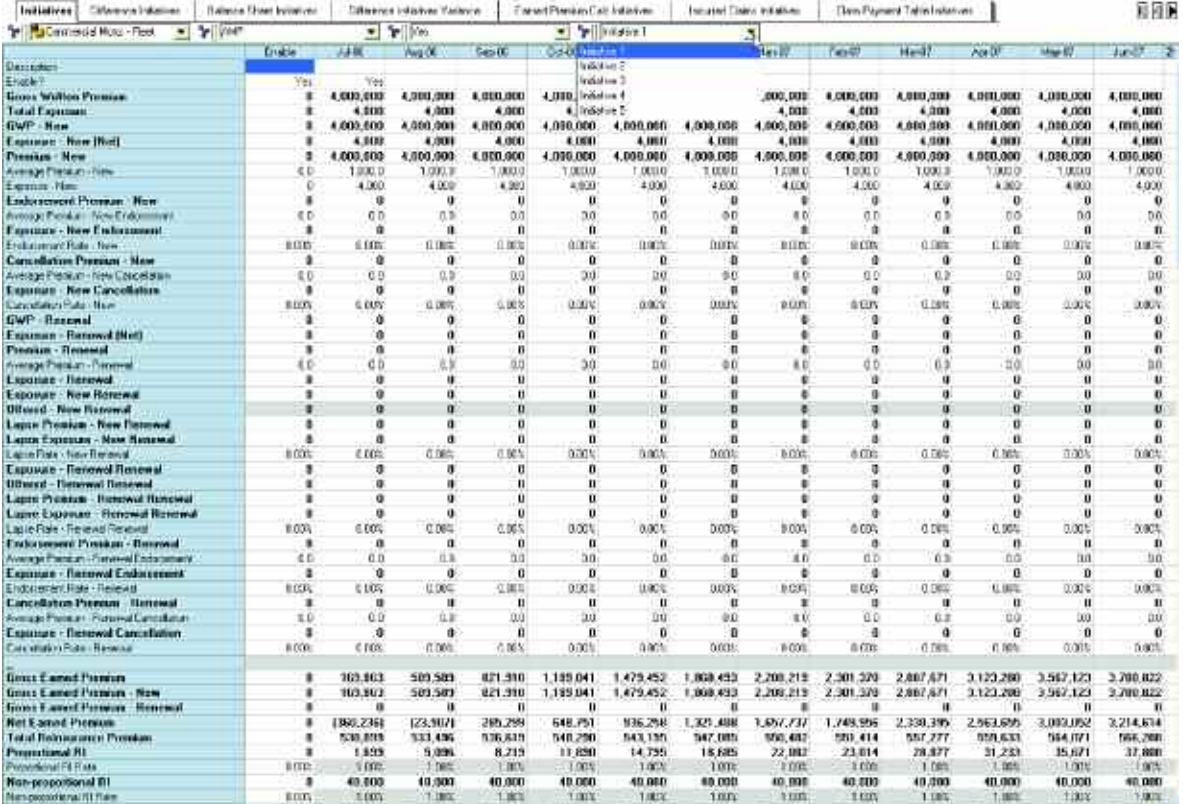

As shown in the flowchart below, there is a complete set of tabs that conduct the same processes as above. These tab sets, while following the same logic, do so for both Initiatives and Difference Initiatives.

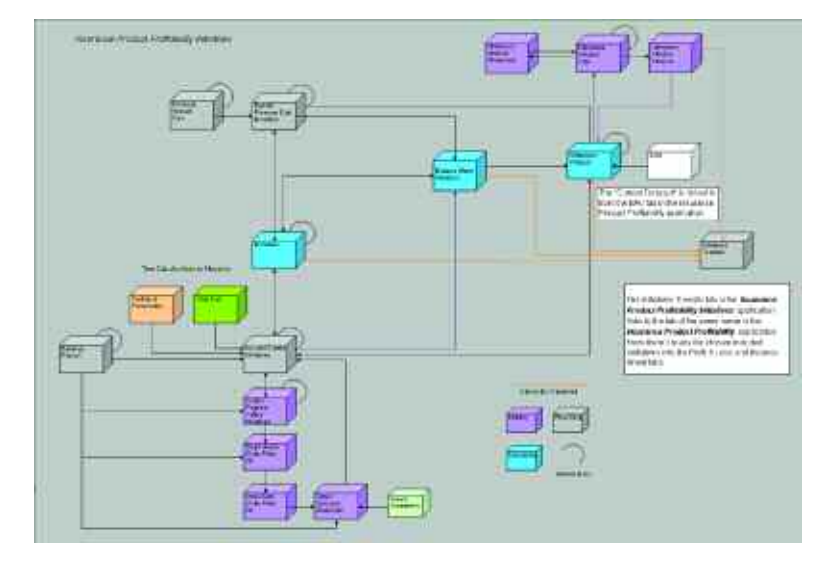

If you wish to include an entered initiative in your Total Current Forecast, you enable the initiative by selecting **YES** from a drop-down as shown below.

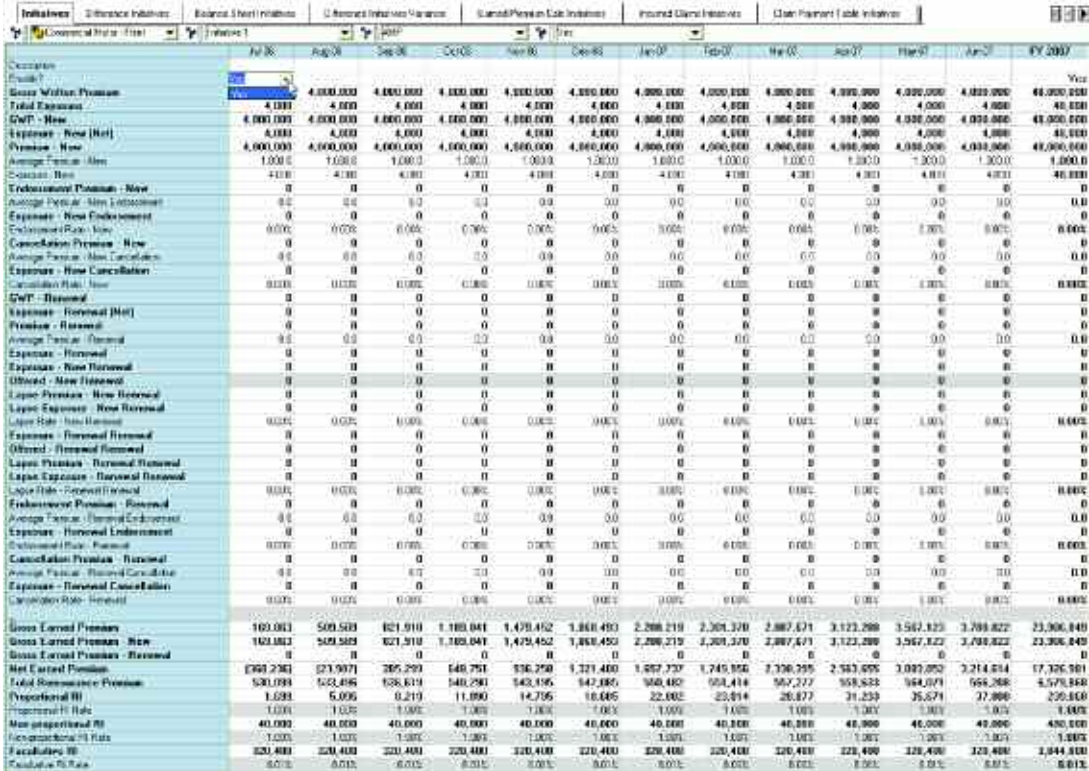

By re-orientating the **Initiatives** tab, you may compare initiatives which may facilitate the decision regarding which Initiatives to include. The screen shot below compares the Product Commercial Motor – Fleet, for the Brand AMP for 2007 Fiscal Year results.

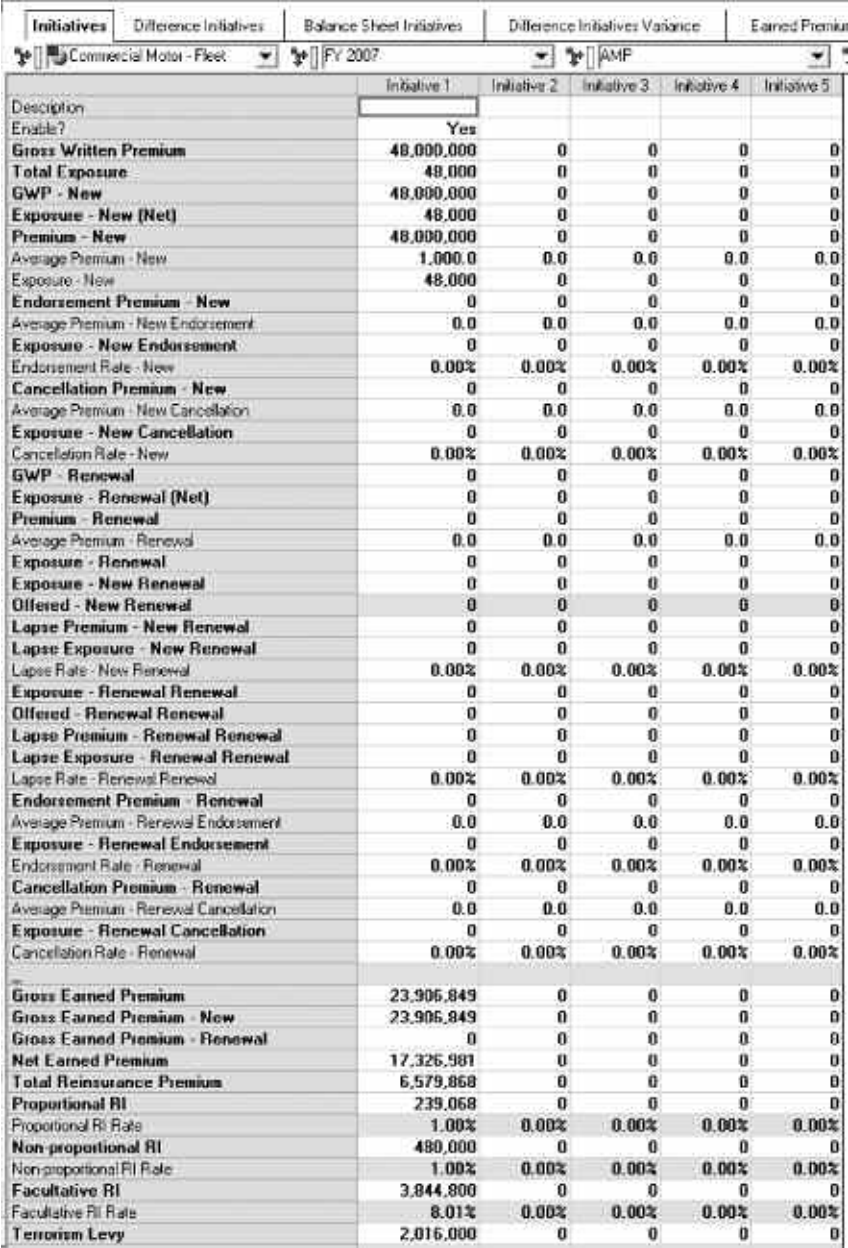

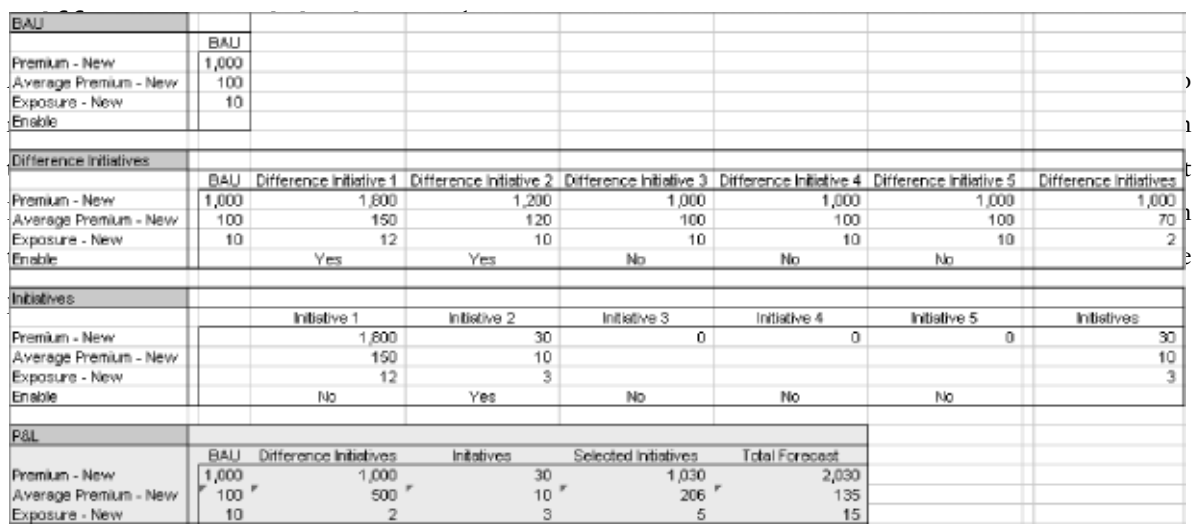

The top section is Current Forecast in **BAU**.

In the second section, we've brought that information into the **Difference Initiative** tab and have both changed and enabled Different Initiatives 1 and 2. Consider the math: Premium – New has gone up 800 for Difference 1 and 200 for Difference 2 for a total of 1000. Average Premium – New has risen 50 and 20 dollars respectively for a total of 70. Exposure – New has risen by 2 in Difference 1 and stayed the same in Difference 2. While it is evident that these numbers are correct, it is also clear that 2 times 70 is not 1000. However, in the **Initiatives Variance** tab, the math users want to see is just that: 2 X 70 = 1000.

We wouldn't want to end up with this math in the **Profit & Loss** view. Instead, we back into Average – Premium to arrive at Profit & Loss Option 2. This means that, for every formula in the **Profit & Loss** statement, there is a designated derived portion.

## Difference Initiatives

In tab two, **Difference Initiatives**, we begin *what-if* analysis on the Current Forecast from **BAU** (Business as Usual). The first thing we do is seed each of the 5 Difference Initiatives with the **BAU's** Current Forecast by means of a system link.

A system link in the Cognos Contributor application is a tool enabling users to move information from a tab in a source application to a tab in a target application. A system link is a pull link, rather than a push link. Links are executed on the client computer through the *Get Data* client extension

- 1. Click **File**, Get **Data**. (or click on the Get Data Icon)
- 2. Click the **System Links** tab, select the link and click **Run**.
- 3. To view the history of the link, click **History**.

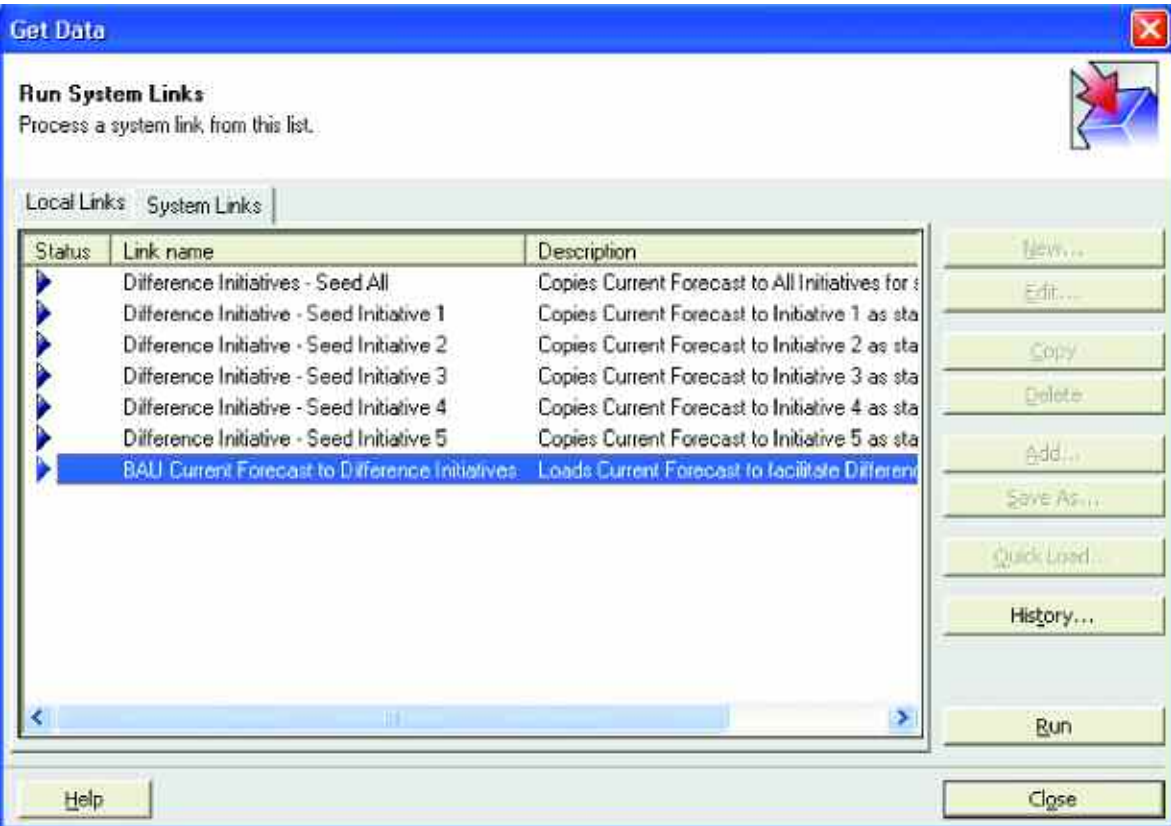

There are seven system links available to users. The highlighted link loads Current Forecast from the **BAU** tab in the Insurance Product Profitability application into the Current Forecast page of the **Difference Initiative** tab of the Insurance Product Profitability Initiative model. The top system link seeds all five initiatives. The remaining five links seed a specifically targeted initiative. In the event someone has developed three acceptable Difference Initiatives, and makes an error on Difference Initiative 4, re-seeding all initiatives is not required. Only the fourth would need resetting to zero differences. Having now seeded the Difference Initiative with the starting point, users are now free to begin working on a difference initiative. They may create five Difference Initiatives for each brand. If they are satisfied, and wish to bring their changes through to the **Profit & Loss** tab, they need only enable the Initiative by selecting **YES** from the Enable? drop-down list. To remove a **YES** choice, just highlight the **YES** and hit **Delete**. Users may also enter a brief Initiative description (i.e. Increase Average Premium or Reduce Cancellation Rate on Renewals).

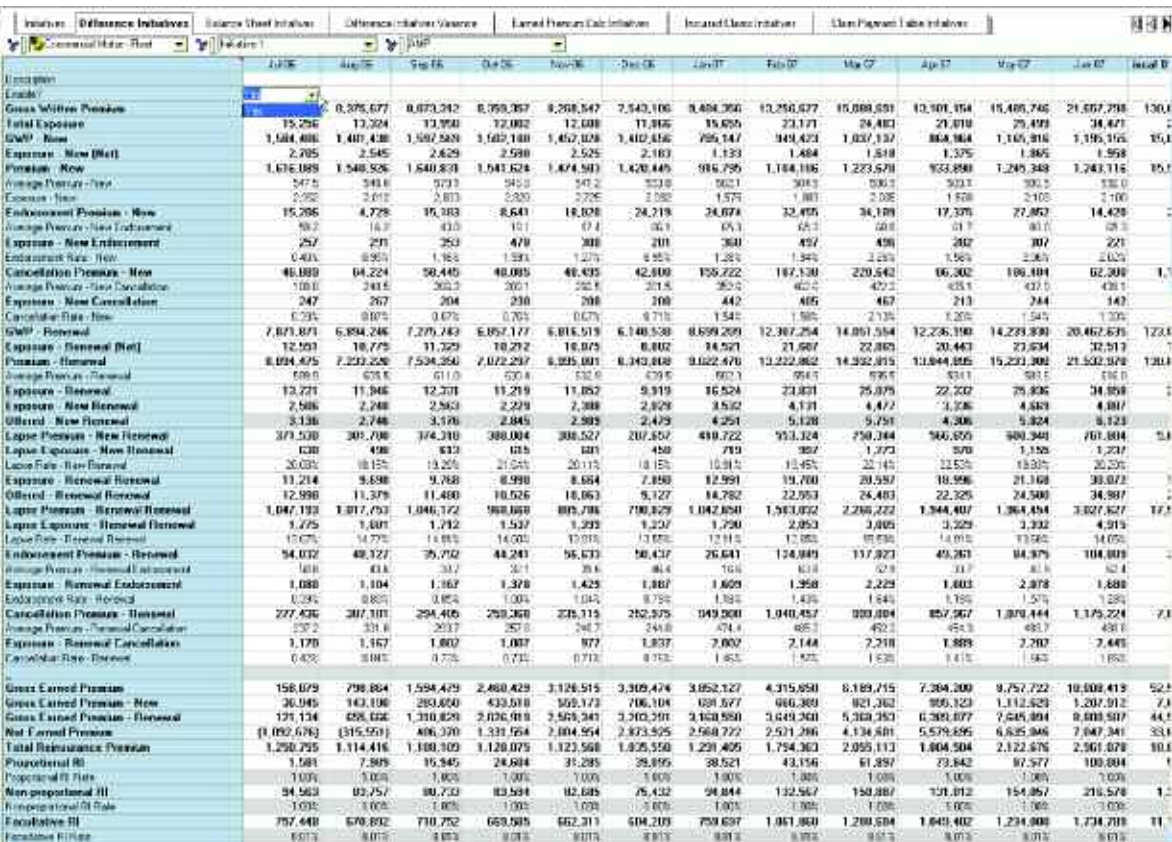

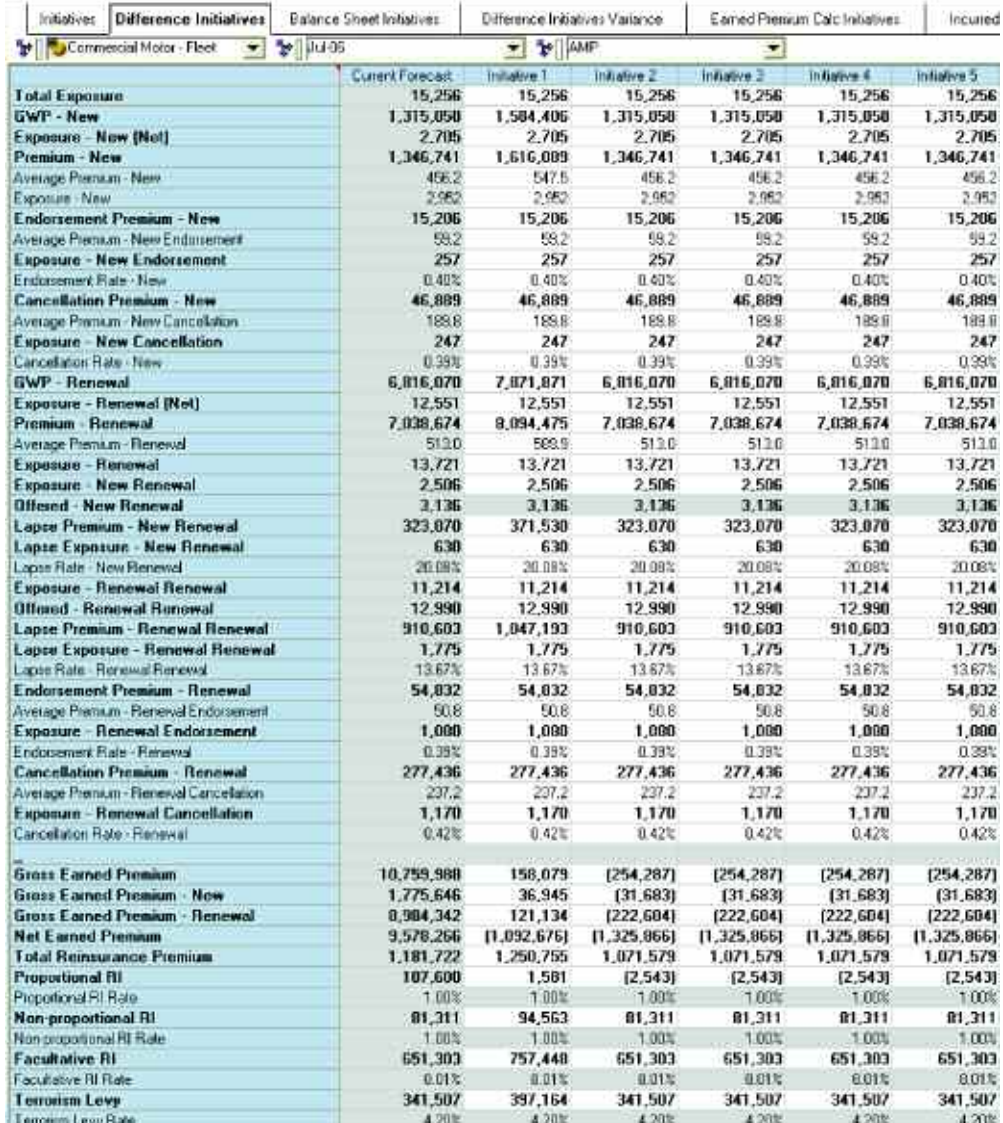

By re-orientating the Difference Initiative tab, users may compare difference initiatives side by side.

The **Difference Initiatives** tab is the target of **BAU** in bringing over the Current Forecast. It links out to **Incurred Claims Initiatives** and **Earned Premium Calc Initiatives** in order to allow for the calculation of Net Claims Paid, Balance Sheet Movements, Reserves, Prudential Margin, DAC, Premium Debtors, and Investment Income Ratio. After running through their respective calculation engines, these items are linked back from **Incurred Claims Initiatives**, **Balance Sheet Initiatives**, and **Earned Premium Calc Initiatives**. Having received these calculations, users may now make an informed evaluation of the proposed initiatives and determine whether they should be enabled. Upon enabling an Initiative, the link is activated to move the enabled Difference Initiatives to the **Difference Initiative Calc** tab.

#### Difference Initiative Calc

The thirteenth tab, **Difference Initiative Calc**, is where we begin the process of calculating the difference initiative that will be a result in the **Difference Initiative Variance** tab. This tab requires no user input and would most likely be hidden in a deployed application. It is viewable within the Blueprint in case users wish to explore its functionality. We have created and enabled a difference initiative in **Difference Initiative**. We link the Current Forecast and the Selected Initiatives into **Difference Initiative Calc** via an accumulation link into the Total Selected Initiatives. The number Enabled (Hide) is linked internally so we have an indictor within the **Difference Initiative Calc** dimension.

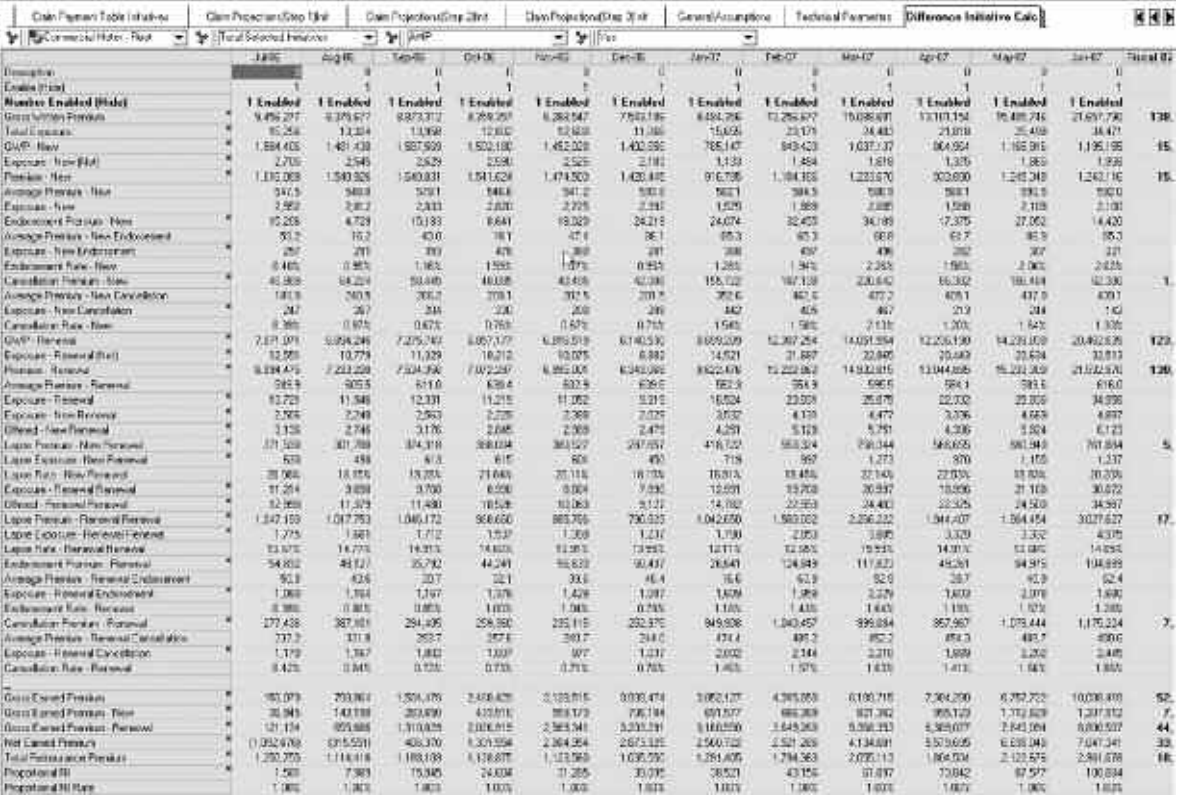

This dimension is selected as columns in a second view of the tab. Note that Number Enabled now reads 1 Enabled for each detail item in the list (those items not calculated). Since we'll later need a number for the items reading 1 Enabled, we use a conditional to get a value of 1 in the value column. The tab now calculates an item called Difference Initiatives. It looks at the detail items. If the detail item has not changed from Current Forecast, it takes the Current Forecast. Otherwise, it takes the difference between Total Selected Initiatives and Current Forecast. In the example, the Average Premium – New, the seventh item on the list, has changed from Current Forecast by 4900, so the Difference Initiative calculates 4900—the desired answer. The next item on the list is also a detail item: Exposure – New. But the item has not changed from Current Forecast, the number is 1. Premium – New is calculated, and the number in the Difference Initiative column is correct.

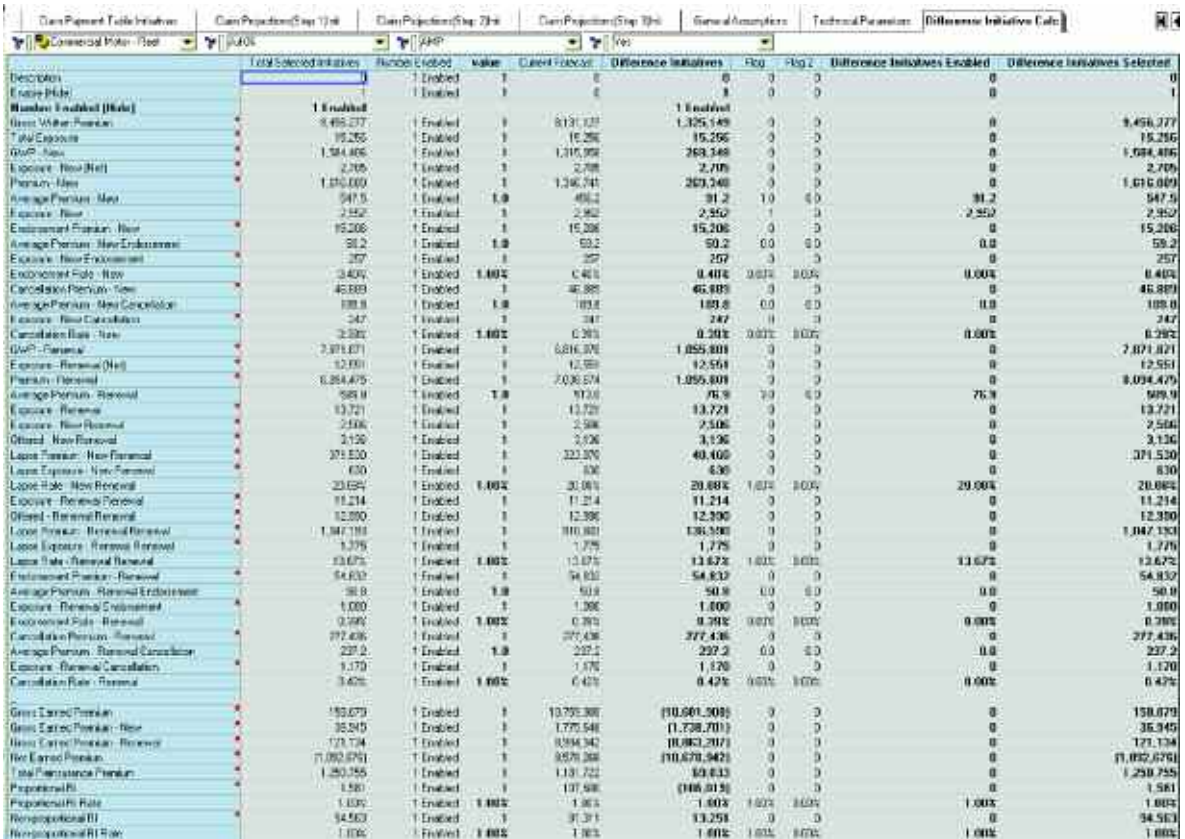

The item just calculated is now linked into the **Difference Initiative Movements** tab with the Current Forecast.

#### Difference Initiative Movements

The fourteenth tab in the application is **Difference Initiative Movements**, which receives the Difference Initiative item from the **Difference Initiative Calc** tab and renames it as Difference Calc. Note however, that in this tab we have only brought in the calculated items, not the detail items. Here, we compare for calculated items the Difference Calc number with Current Forecast. If the numbers are different, we take as the Difference Initiative the new Difference Calc number. If they are the same, we return zero. In the Flag column, we calculate a 1 for each calculated item that returned a Difference Initiatives other than zero. In most cases, changing a detail item in the **Difference Initiative** tab will change a number of calculated items as the effect of the change cascades through the items on the list.

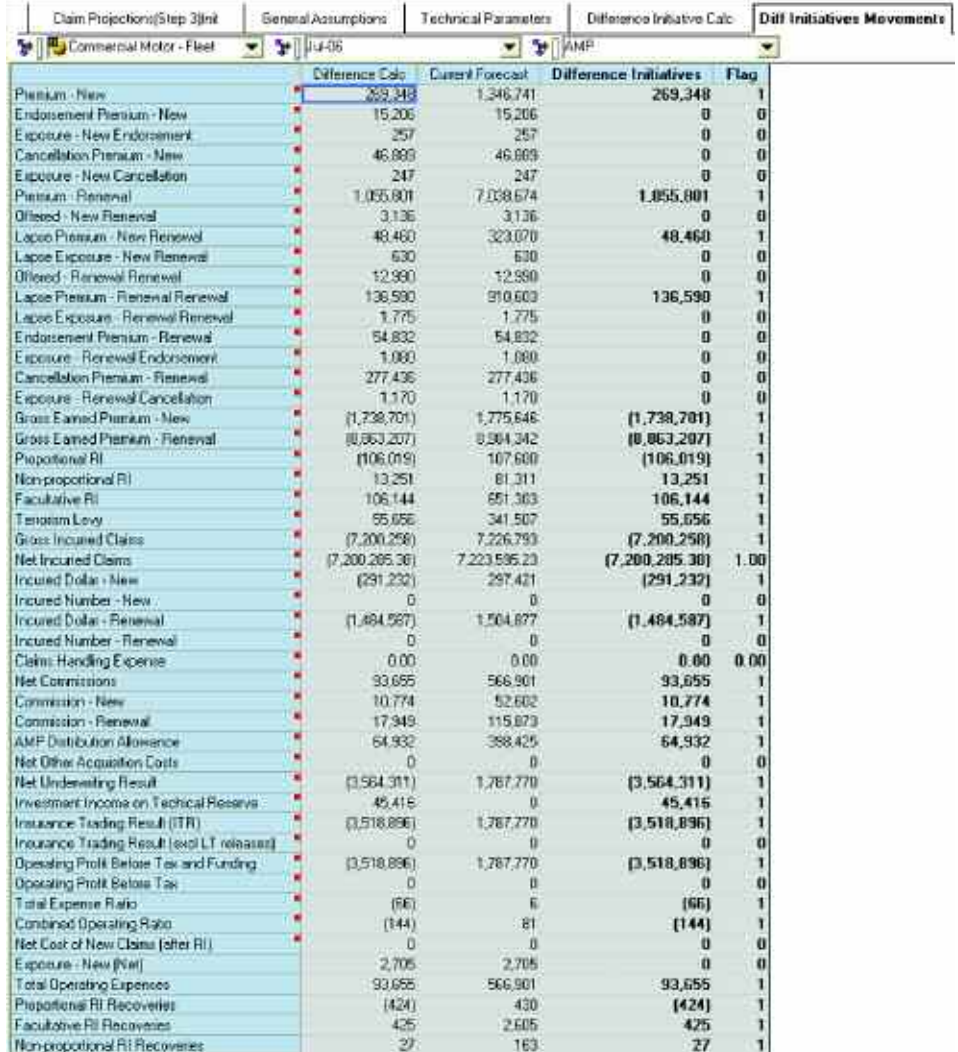

From the **Diff Initiative Movements** tab, we now link the Flag back into the **Difference Initiative Calc** tab using an allocation table that places a Flag in all the detail items for the calculations that have changed. So for the portion of the A-Table we can see, by noting that Premium – New has changed in our **Diff Initiatives Movement** tab above, one would expect a Flag to show up in "Average Premium – New" and Exposure – New" when we next look at the **Difference Initiative Calc** tab.

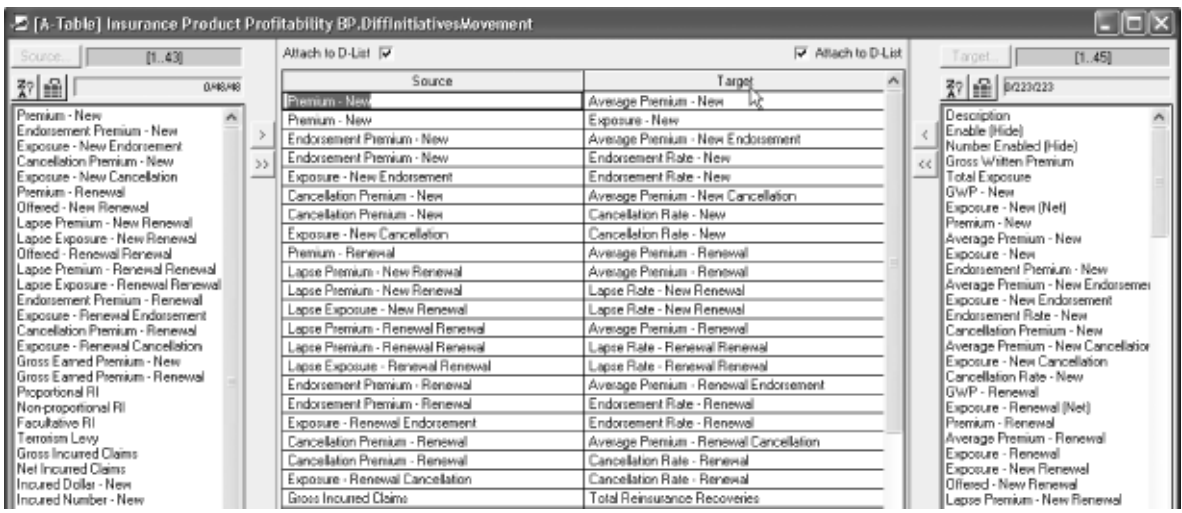

In looking at Difference Initiative Calc we see that the Flag has been linked into certain items, and that Average Premium – New and Exposure – New have received Flags.

The tab now calculates the last two columns. Difference Initiatives Enabled displays the Difference Initiatives for each item that has a Flag associated with it. The Difference Initiatives Selected returns a number from our first column for all the detail items that were Enabled.

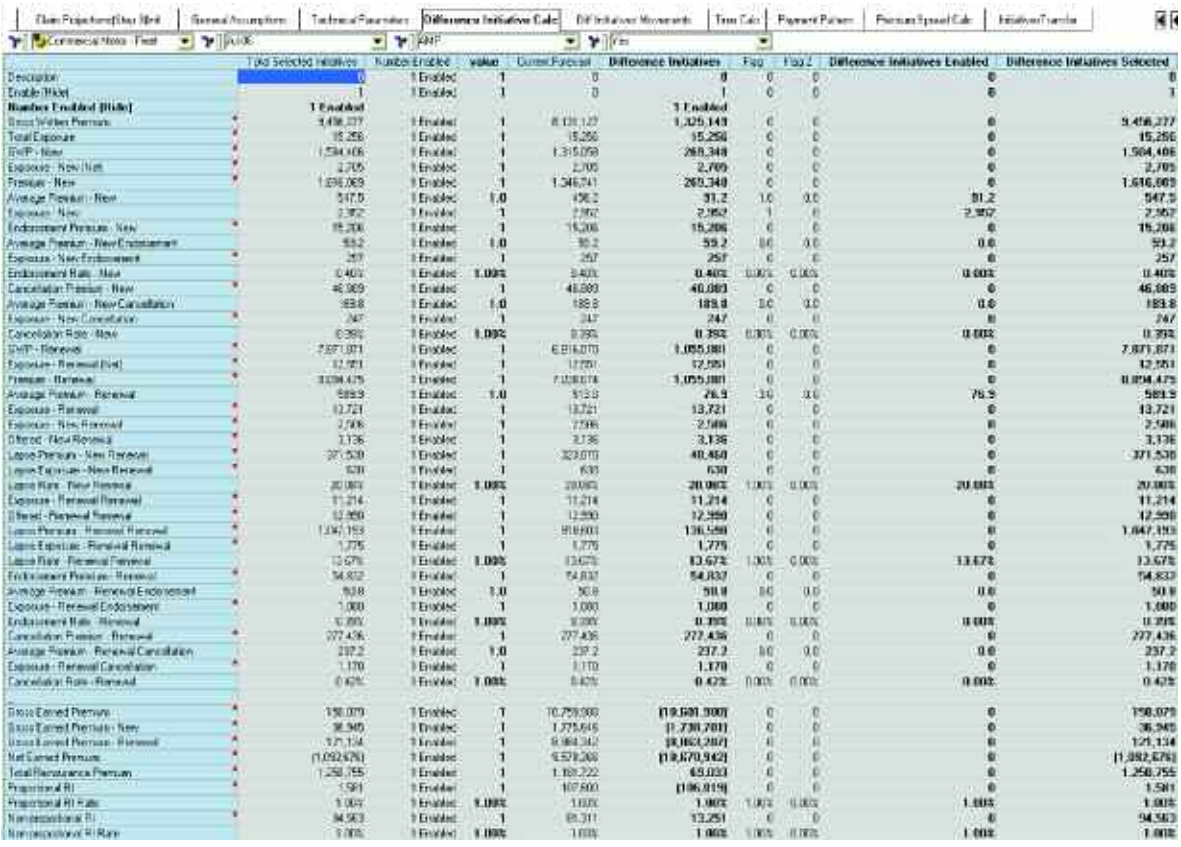

We know have calculated all the pieces needed within the **Difference Initiative Variance** tab.

### Difference Initiative Variance

Linked into the fourth tab, **Difference Initiative Variance**, from the **Difference Initiative Calc** tab, are Difference Initiatives Selected, Difference Initiatives Enabled, Current Forecast, and Value. The **Difference Initiative Variance** tab now calculates the Difference Initiative. It first evaluates the value column and, if it is a zero, it returns a zero for Difference Initiatives. It then compares the Difference Initiatives Selected to the Current Forecast; if the difference between these two numbers is zero, it selects the number in the column entitled Difference Initiatives Selected (Base), other-wise it calculates the answer as the Difference Initiative Selected minus Current Forecast. The numbers in the Difference Initiatives column are the P&L difference initiatives. In the application, the **Difference Initiatives** tab, where you enter and enable difference initiatives, is a writable tab. The **Difference Initiative Calc** and **Diff Initiative Movement** tabs may both be hidden as they require no user input and add nothing to user knowledge of the model.

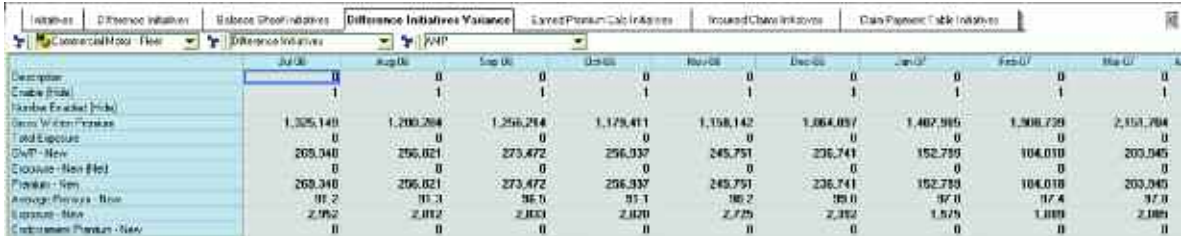

The **Difference Initiatives Variance** tab should be available as a *Read-Only* tab with just the Difference Initiatives item viewable on this dimension. Doing so offers a view of the tab like the screen shot below.

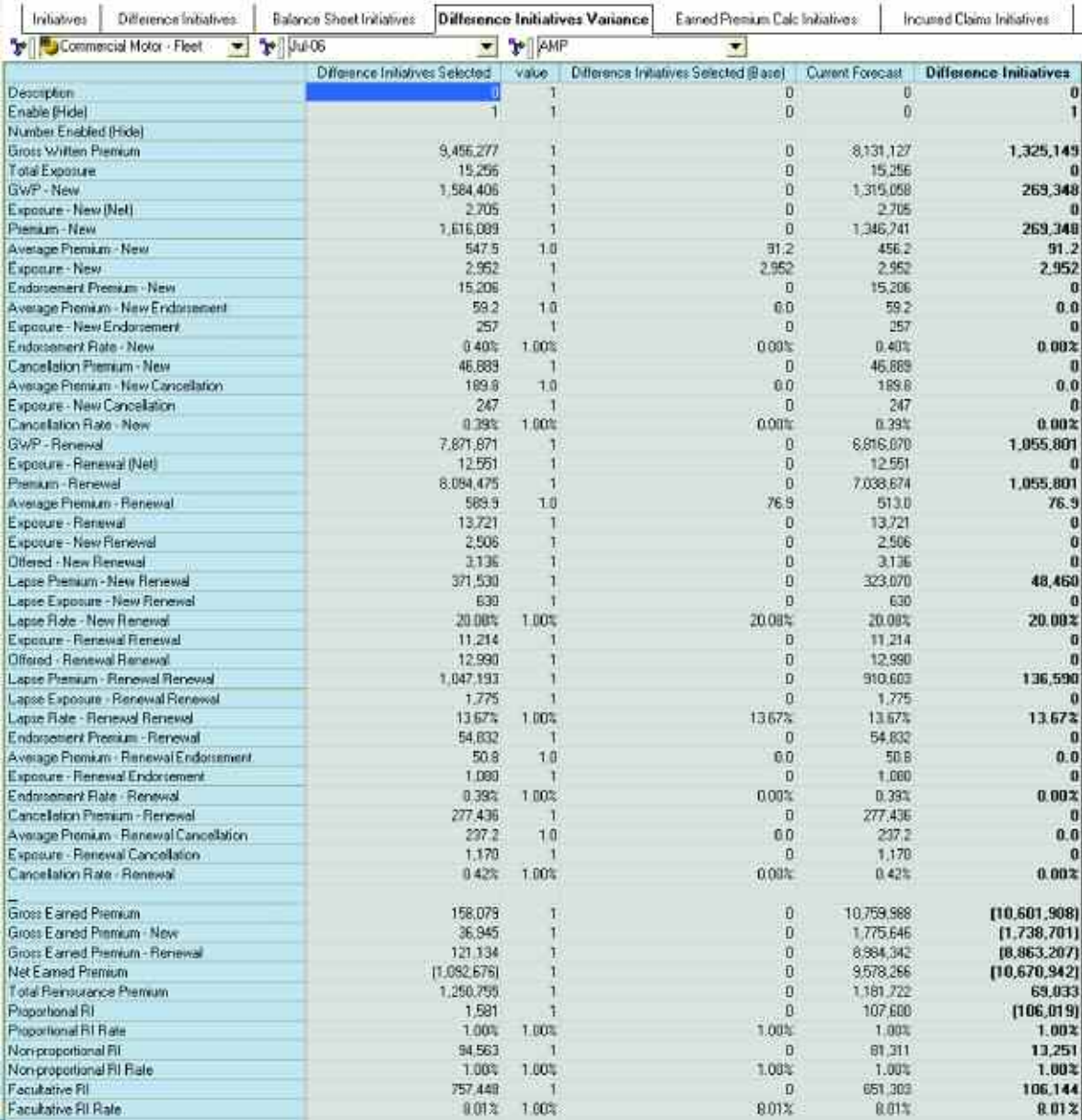

The **Difference Initiative Variance** tab links into the **Initiatives Transfer** tab on the Difference Initiatives page. The information on this tab can then be brought back into the Insurance Product Profitability model via a System link run by users from within that application. From there, it automatically distributes its data throughout the application into appropriate areas.

# Balance Sheet Initiatives

In the third tab, **Balance Sheet Initiatives,** you will find the main differences from the original **Balance Sheet** tab are that **Balance Sheet Initiatives** has a dimension for both Initiative and Difference Initiative and a page for each of the five Initiatives. All other dimensions are the same. The links in and out of this tab serve the same function with one exception: The link from **Balance Sheet Initiatives** to **Balance Sheet** brings in all the balance sheet items for both the Initiatives and Difference Initiatives pages in **Balance Sheet** and uses the **Initiatives Transfer** tab in both applications as the conduit.

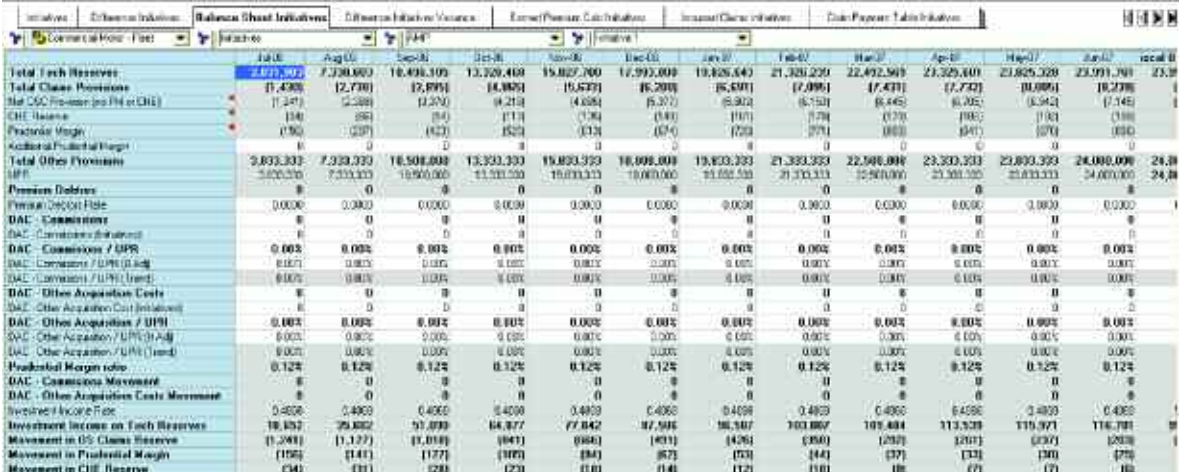

# Earned Premium Calc Initiatives

This fifth tab, **Earned Premium Calc Initiatives**, differs from **Earned Premium Calc** in that it has a dimension for both Initiative and Difference Initiative and a page for each of the five Initiatives. All other dimensions are the same, and the links in and out serve the same function.

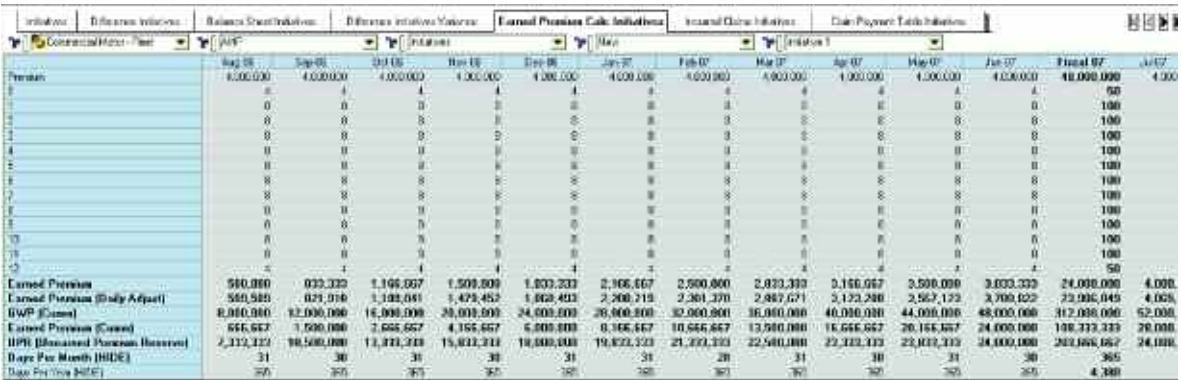

#### Incurred Claims Initiatives

The sixth tab, Incurred Claims Initiatives, has the same basic functionality as Incurred Claims. The main differences are that Incurred Claims has a dimension for both Initiative and Difference Initiative, and a page for each of the five Initiatives. Many of the feeds into this tab would be the same, links from Payment Pattern, Time Calc, and Technical Parameters would be identical. Where we previously received data from Current Year Claims or Prior Year Claims Cashflow we now receive data from Initiatives or Difference Initiatives.

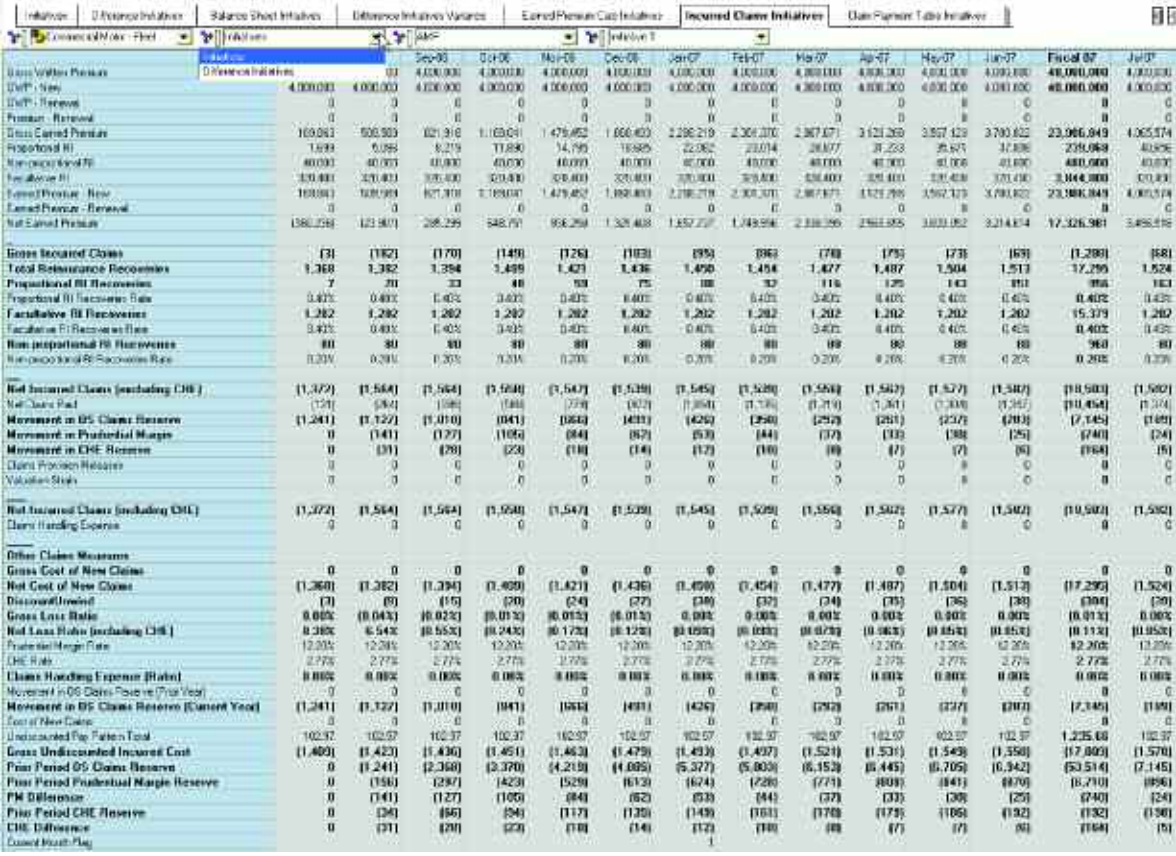

The outputs from this tab would flow back to **Initiatives**, **Difference Initiatives**, **Balance Sheet Initiatives**, and **Claim Payment Table Initiatives**. These links would be similar to the links of the **Incurred Claims** tab.

Following the same logic pattern as the discussion of the Claim Projections area of the model, we progress through the Initiatives version of the process in the same manner. Incurred Claims links into the **Claim Payment Table Initiatives** which links through steps 1 through 3 of the Claim Projections process and then links the Claim Expense Provision to the OS Claim Reserve for Initiatives back to the **Incurred Claims Initiatives** tab.

# Claim Payment Table Initiatives

In tab seven, the main differences are that, unlike the **Claims Payment Table** tab, this seventh tab, **Claim Payment Table Initiatives**, has a dimension for both Initiative and Difference Initiative and a page for each of the five Initiatives. All other dimensions are the same as the **Claim Payment Table** tab, and the links in and out of this tab serve the same function.

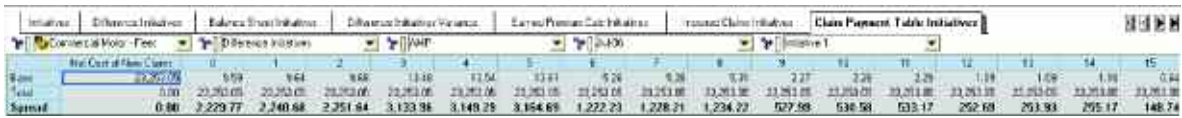

# Claim Projections(Step 1)Init

The main differences from Step 1 of the Claim Projections process above, **STEP1 Undisc Claim Pmts(HIDE)**, are that this eighth tab, **Claim Projections(Step 1)Init**, has a dimension for both Initiative and Difference Initiative and a page for each of the five Initiatives. All other dimensions are the same and the links in and out of this tab serve the same function.

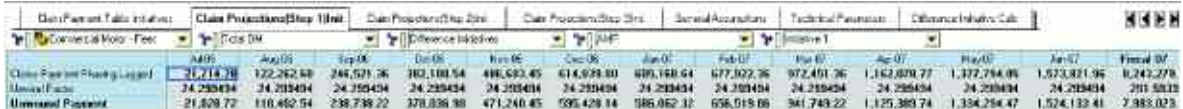

# Claim Projections(Step 2)Init

In the Blueprint's ninth tab, **Claim Projections(Step 2)Init**, the main differences from Step 2 of the Claim Projections process above, **STEP2 Disc Claim Pmts (HIDE)** are that this tab has a dimension for both Initiative and Difference Initiative and a page for each of the five Initiatives. All other dimensions are the same and the links in and out of this tab serve the same function.

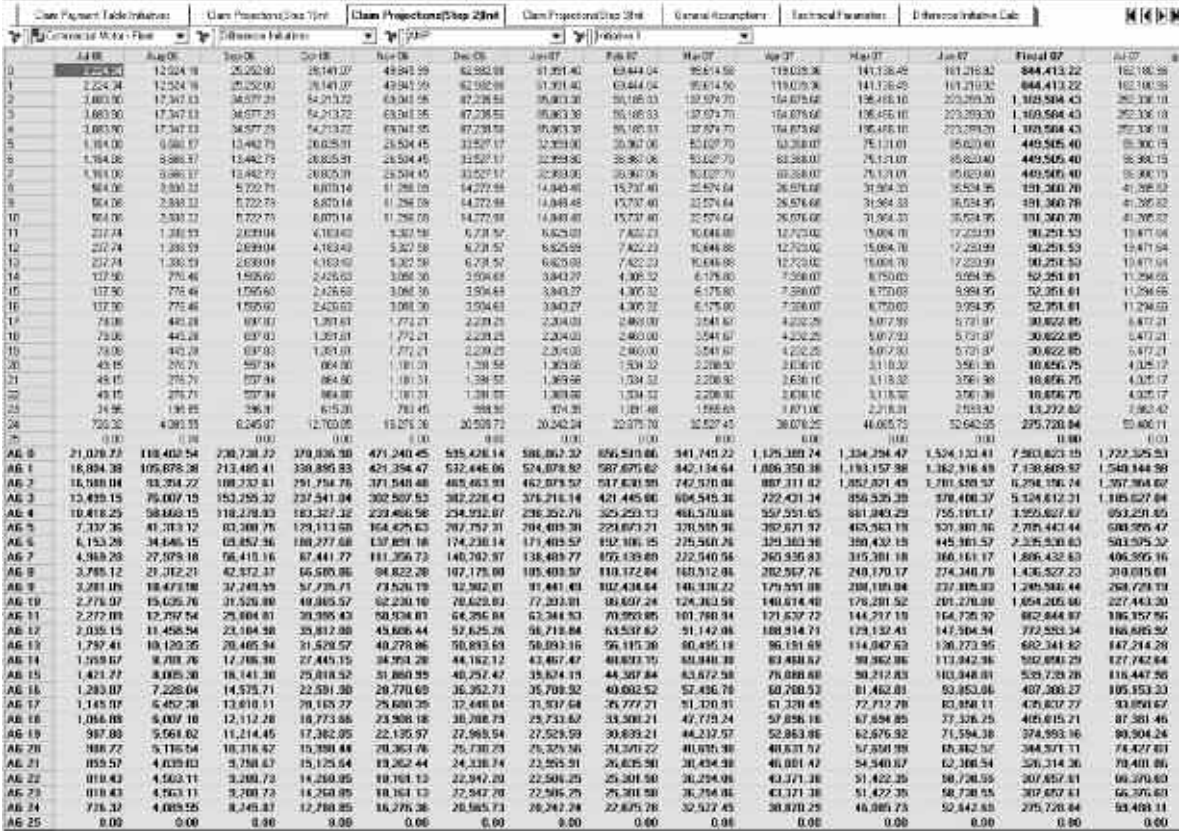

# Claim Projections(Step 3)Init

The main differences from **STEP3 Discount Unwind(HIDE)**, the third step in the Claim Projections Process in the Insurance Product Profitability application, are that this tenth tab, **Claim Projections(Step 3)Init**, has a dimension for both Initiative and Difference Initiative and a page for each of the five Initiatives. All other dimensions are the same and the links in and out of this tab serve the same function.

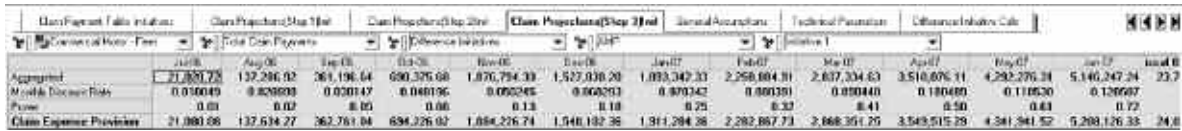

# General Assumptions

**General Assumptions**, the eleventh tab, is used to store the Global Assumptions used throughout the model. These assumptions are established by corporate and do not vary by product or brand. **General Assumptions** is a Read-Only tab and its data is used in **Payment Pattern**, **Claim Projections(Step 3)Init**, and **Difference Initiative Calc**.

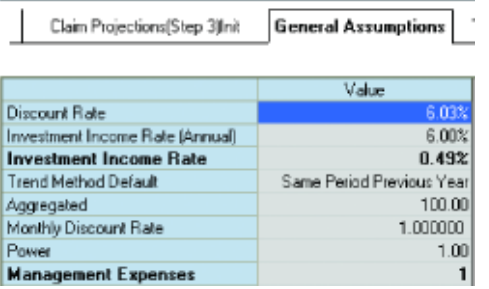

## Technical Parameters

**Technical Parameters**, the twelfth tab, is used to store model parameters that are established by corporate. All the parameters are rates and may vary by product and brand. **Technical Parameters** stores the history parameter changes and the parameter currently in use. It is a Read-Only tab in the model. **Technical Parameters** is used in the **Incurred Claims Initiatives** tab. These parameters, by design, default to those used in the **Insurance Product Profitability** tab.

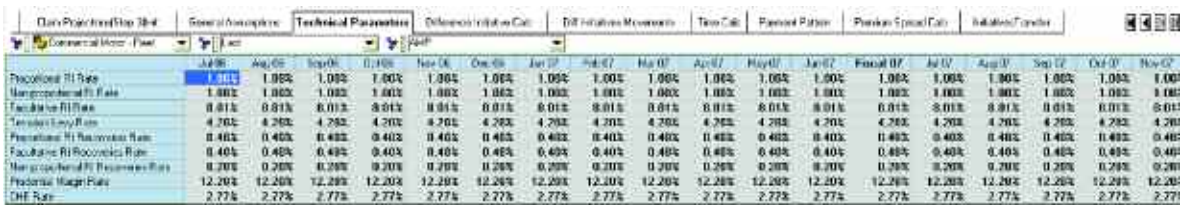

# Time Calc

The fifteenth tab in the *Blueprin*t is **Time Calc**, which provides for an automated rolling forecast and requires no input from the user. It may be hidden at the discretion of the Cognos Contributor administrator. **Time Calc** is used as an allocation table in the link EarnedPremCalcInit(Internal) and as a source of data for the **Difference Initiatives** and **Incurred Claims Initiatives** tabs.

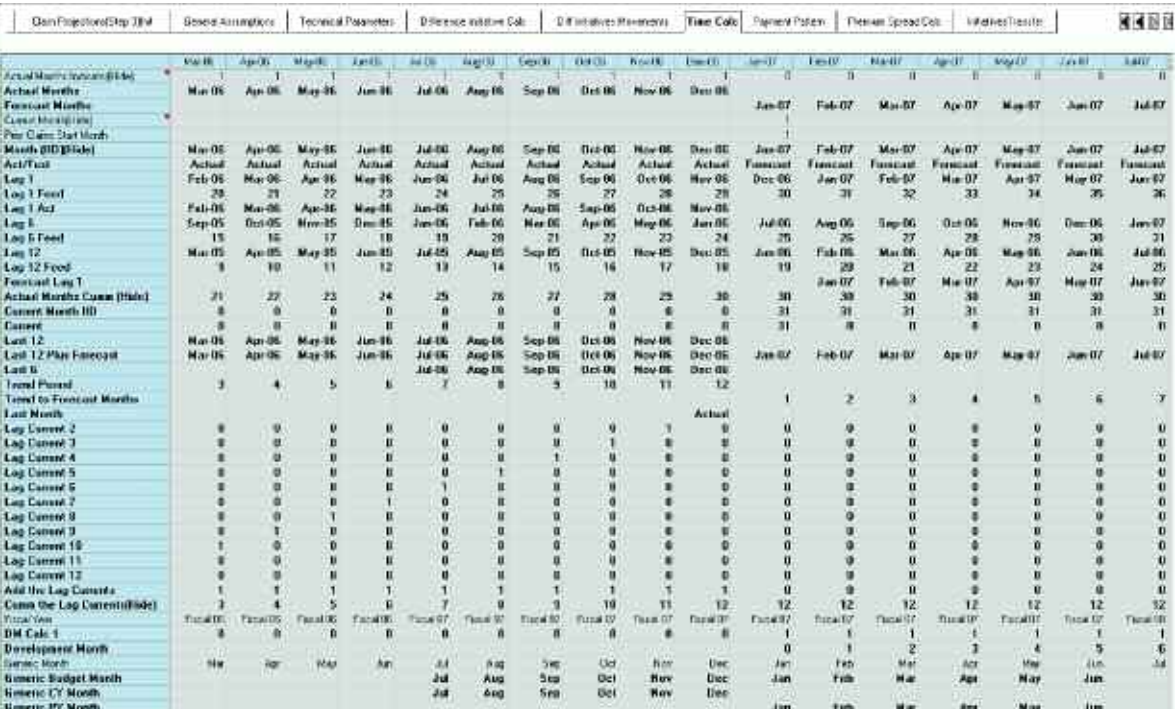

## Payment Pattern

The sixteenth tab of the *Blueprint*, **Payment Pattern**, is where Discounted Pay Pattern is entered. This number may be entered by users or be pre-loaded by actuaries. In the event that **Payment Pattern** is pre-entered, the tab may be hidden or set to *Read-Only*. Discounted Pay Pattern is the payment pattern of the undiscounted claims cashflows. For a detailed explanation of Discounted Pay Pattern see the side bar on page 33.

The **Payment Pattern** tab calculates Development Month, then uses it and Discounted Pay Pattern to arrive at the Undiscounted PayPattern.

The **Payment Pattern** tab has Discount Rate linked into it from the **General Assumptions** tab. Discount Rate is converted to a Monthly Discount Rate; then Monthly Discount Rate is used to calculate the Unwind Factor.

Unwind Factor is the number applied to Claims Payment Phasing to arrive at an Unwound Payment, that is, the Undiscounted Cost of the Claim.

The information calculated in this tab is used by a number of other tabs throughout the model. It feeds Development Month to the **Premium Spread Calc**, which is then used in calculating Earned and Unearned Premiums.

The Undiscounted Pay Pattern is used in the **Claim Payment Tables Initiatives**, the total of the Undiscounted Pay Pattern is used within the **Incurred Claims Initiatives** tab, the Unwind Factor is used in the first step of the **Claim Projections(Step 1)Init** tab, while Monthly Discount Rate and Power are used in the third step of **Claim Projections**. All of these calculations have been discussed above. Please refer to the **Claim Payment Pattern** tab in the Insurance Product Profitability portion of this Implementation Guide.

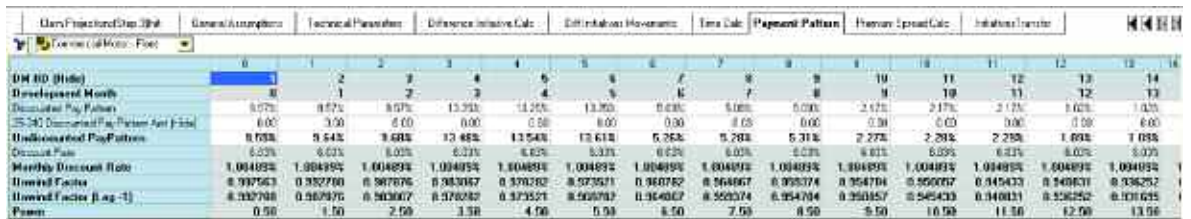

The Discounted Pay Pattern may cover from 1 to 241 periods. Since we are doing a 24-month forecast, development months 25 to 240 are accounted for in the 25th development month of the model.

# Premium Spread Calc

The seventeenth tab of the *Blueprint*, **Premium Spread Calc**, offers the ability to enter Premium Period, the "cover period", the number of months the Premium is to be spread over. The Premium Spread will be the same here, as the selection made in **Premium Spread Calc** in the *Insurance Product Profitability* application. The phasing calculated in this tab is used in the **Earned Premium Calc Initiatives** tab.

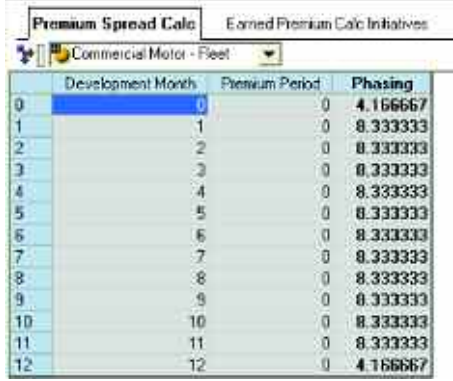
## Initiatives Transfer

The eighteenth and final tab in the Blueprint is Initiatives Transfer, which serves as the interface between the Insurance Product Profitability Initiatives application and the Insurance Product Profitability model. It is the source of the Initiatives selected for the Insurance Product Profitability model. The Contributor application administrator may elect to hide this tab from the user.

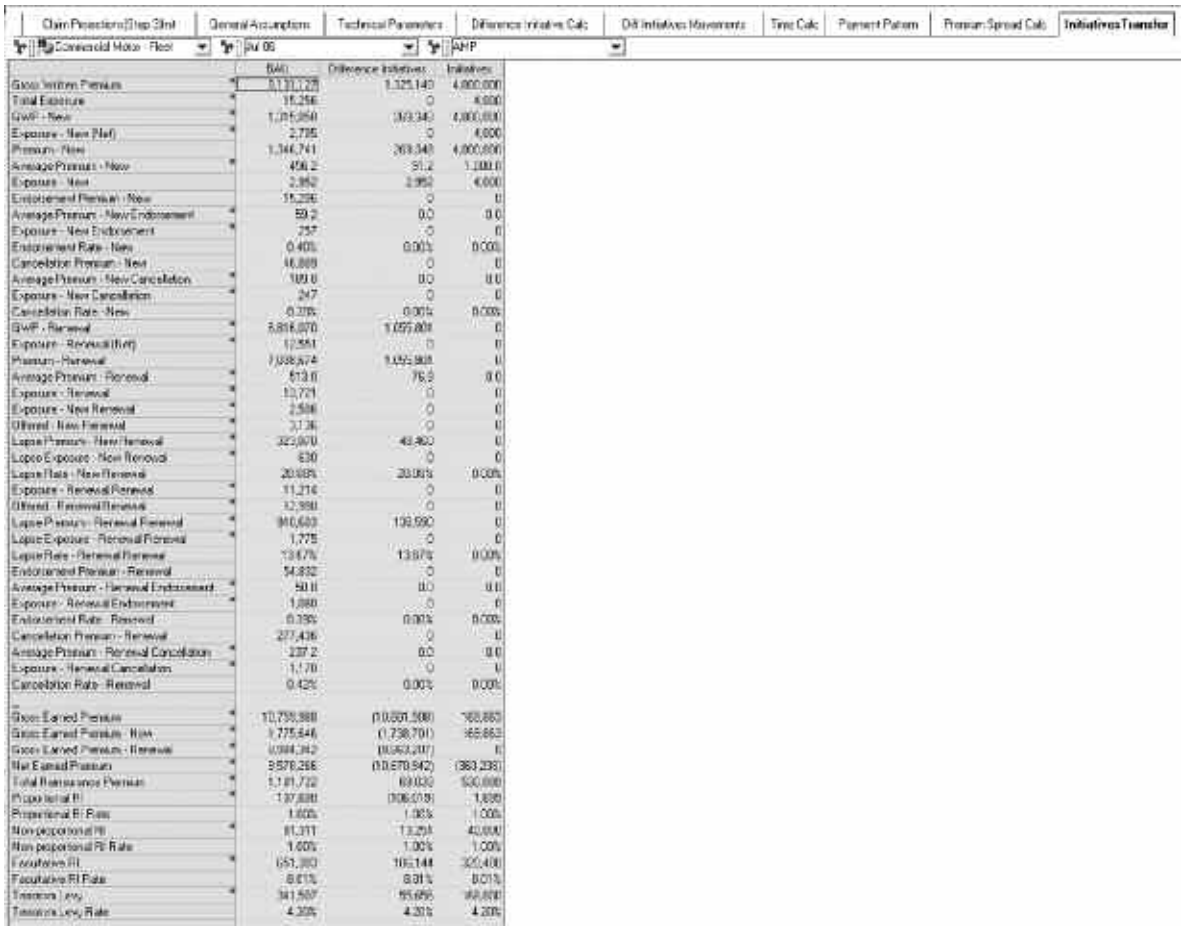

There are no selections made within the *Insurance Product Profitability Initiatives* application for this tab as it defaults to selections made in the *Insurance Product Profitability* portion of the *Blueprint*.

Contributors to the application plan in their local currency, and any conversion takes place within the target application.

## **ABOUT THE COGNOS INNOVATION CENTER FOR PERFORMANCE MANAGEMENT**

The Cognos Innovation Center was established in North America and Europe to advance the understanding of proven planning and performance management techniques, technologies, and practices. The Innovation Center is dedicated to transforming routine performance management practices into "next practices" that help cut costs, streamline processes, boost productivity, enable rapid response to opportunity, and increase management visibility.

Staffed globally by experts in planning, technology, and performance and strategy management, the Innovation Center partners with more than 600 Cognos customers, academics, industry leaders, and others seeking to accelerate adoption, reduce risk, and maximize the impact of technology-enabled performance management practices.

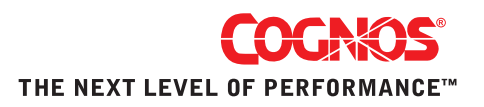